# **Regarding the change of names mentioned in the document, such as Hitachi Electric and Hitachi XX, to Renesas Technology Corp.**

The semiconductor operations of Mitsubishi Electric and Hitachi were transferred to Renesas Technology Corporation on April 1st 2003. These operations include microcomputer, logic, analog and discrete devices, and memory chips other than DRAMs (flash memory, SRAMs etc.) Accordingly, although Hitachi, Hitachi, Ltd., Hitachi Semiconductors, and other Hitachi brand names are mentioned in the document, these names have in fact all been changed to Renesas Technology Corp. Thank you for your understanding. Except for our corporate trademark, logo and corporate statement, no changes whatsoever have been made to the contents of the document, and these changes do not constitute any alteration to the contents of the document itself.

Renesas Technology Home Page: http://www.renesas.com

Renesas Technology Corp. Customer Support Dept. April 1, 2003

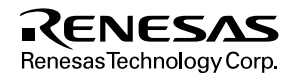

#### **Cautions**

Keep safety first in your circuit designs!

1. Renesas Technology Corporation puts the maximum effort into making semiconductor products better and more reliable, but there is always the possibility that trouble may occur with them. Trouble with semiconductors may lead to personal injury, fire or property damage.

Remember to give due consideration to safety when making your circuit designs, with appropriate measures such as (i) placement of substitutive, auxiliary circuits, (ii) use of nonflammable material or (iii) prevention against any malfunction or mishap.

Notes regarding these materials

- 1. These materials are intended as a reference to assist our customers in the selection of the Renesas Technology Corporation product best suited to the customer's application; they do not convey any license under any intellectual property rights, or any other rights, belonging to Renesas Technology Corporation or a third party.
- 2. Renesas Technology Corporation assumes no responsibility for any damage, or infringement of any third-party's rights, originating in the use of any product data, diagrams, charts, programs, algorithms, or circuit application examples contained in these materials.
- 3. All information contained in these materials, including product data, diagrams, charts, programs and algorithms represents information on products at the time of publication of these materials, and are subject to change by Renesas Technology Corporation without notice due to product improvements or other reasons. It is therefore recommended that customers contact Renesas Technology Corporation or an authorized Renesas Technology Corporation product distributor for the latest product information before purchasing a product listed herein.

The information described here may contain technical inaccuracies or typographical errors. Renesas Technology Corporation assumes no responsibility for any damage, liability, or other loss rising from these inaccuracies or errors.

Please also pay attention to information published by Renesas Technology Corporation by various means, including the Renesas Technology Corporation Semiconductor home page (http://www.renesas.com).

- 4. When using any or all of the information contained in these materials, including product data, diagrams, charts, programs, and algorithms, please be sure to evaluate all information as a total system before making a final decision on the applicability of the information and products. Renesas Technology Corporation assumes no responsibility for any damage, liability or other loss resulting from the information contained herein.
- 5. Renesas Technology Corporation semiconductors are not designed or manufactured for use in a device or system that is used under circumstances in which human life is potentially at stake. Please contact Renesas Technology Corporation or an authorized Renesas Technology Corporation product distributor when considering the use of a product contained herein for any specific purposes, such as apparatus or systems for transportation, vehicular, medical, aerospace, nuclear, or undersea repeater use.
- 6. The prior written approval of Renesas Technology Corporation is necessary to reprint or reproduce in whole or in part these materials.
- 7. If these products or technologies are subject to the Japanese export control restrictions, they must be exported under a license from the Japanese government and cannot be imported into a country other than the approved destination.

Any diversion or reexport contrary to the export control laws and regulations of Japan and/or the country of destination is prohibited.

8. Please contact Renesas Technology Corporation for further details on these materials or the products contained therein.

# SuperH™ RISC engine Peripheral LSI

# HD64413A Q2SD

(Quick 2D Graphics Renderer with Synchronous DRAM Interface)

Application Note

# RENESAS

ADE-502-070 Rev. 1.0 10/12/1999 Hitachi, Ltd.

# **Cautions**

- 1. Hitachi neither warrants nor grants licenses of any rights of Hitachi's or any third party's patent, copyright, trademark, or other intellectual property rights for information contained in this document. Hitachi bears no responsibility for problems that may arise with third party's rights, including intellectual property rights, in connection with use of the information contained in this document.
- 2. Products and product specifications may be subject to change without notice. Confirm that you have received the latest product standards or specifications before final design, purchase or use.
- 3. Hitachi makes every attempt to ensure that its products are of high quality and reliability. However, contact Hitachi's sales office before using the product in an application that demands especially high quality and reliability or where its failure or malfunction may directly threaten human life or cause risk of bodily injury, such as aerospace, aeronautics, nuclear power, combustion control, transportation, traffic, safety equipment or medical equipment for life support.
- 4. Design your application so that the product is used within the ranges guaranteed by Hitachi particularly for maximum rating, operating supply voltage range, heat radiation characteristics, installation conditions and other characteristics. Hitachi bears no responsibility for failure or damage when used beyond the guaranteed ranges. Even within the guaranteed ranges, consider normally foreseeable failure rates or failure modes in semiconductor devices and employ systemic measures such as fail-safes, so that the equipment incorporating Hitachi product does not cause bodily injury, fire or other consequential damage due to operation of the Hitachi product.
- 5. This product is not designed to be radiation resistant.
- 6. No one is permitted to reproduce or duplicate, in any form, the whole or part of this document without written approval from Hitachi.
- 7. Contact Hitachi's sales office for any questions regarding this document or Hitachi semiconductor products.

# Preface

HD64413A (Q2SD: Quick 2D Graphics Renderer with Synchronous DRAM Interface) allows various expressions in drawing processing by replacing a part of drawing which was performed by using the software (functions) of SuperH™\* with hardware (drawing).

This application note describes the points in providing an interface with SuperH for using HD64413A (Q2SD) and together with some sample programs, as a reference for designing software.

Incidentally, HD64413A (Q2SD) a chip set for SuperH, takes over the drawing commands of HD64412 (Q2i), the second product of the Q Series (Quick Series), as well as its functions of background screen display and suspension/resumption of drawing, and adds video capture functions.

Note: \* SuperH is a trademark of Hitachi, Ltd.

Additionally, all the sample programs shown here are prepared under the following conditions.

Operating environment: SH7709 solution engine (MS7709SE01) Q2SD daughter board (MS4413DB01) Hitachi ULSI Systems Co., Ltd.

- SuperH conditions SH7709 (HD6417709) Operating frequency: Internal 80MHz; External 20MHz Main memory capacity: 32Mbyte DRAM (MH5164805TT6×4)
- O Series conditions

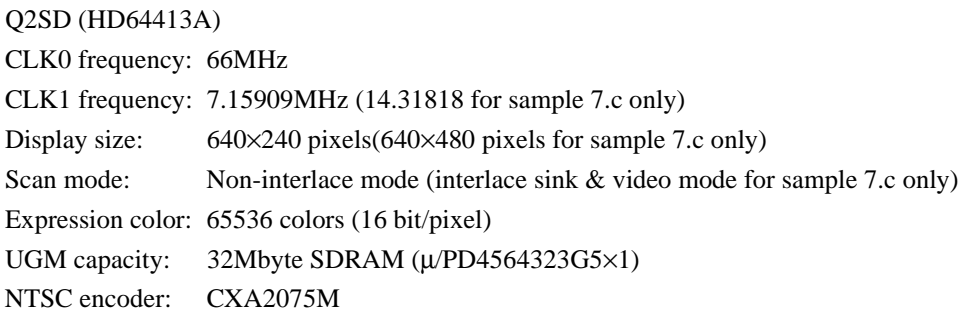

• Sample program creating environment

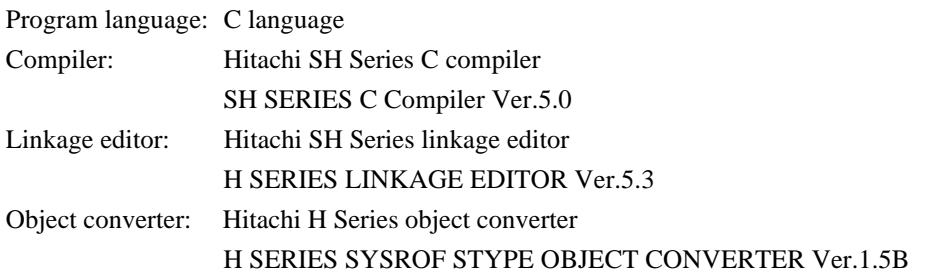

Note: The company names and product names mentioned here are the trademarks and registered product names of each company. Also, the sample programs introduced in the application note hereof were prepared with an aim to evaluate HD64413A. Accordingly, it should be noted that use of these programs in your system, as are, in whole or in part, is not permitted. The sample circuits shown in this document are intended only as examples of typical applications. As such, Hitachi, Ltd., accepts no responsibility for loss or damage arising from the use of these circuits.

# Contents

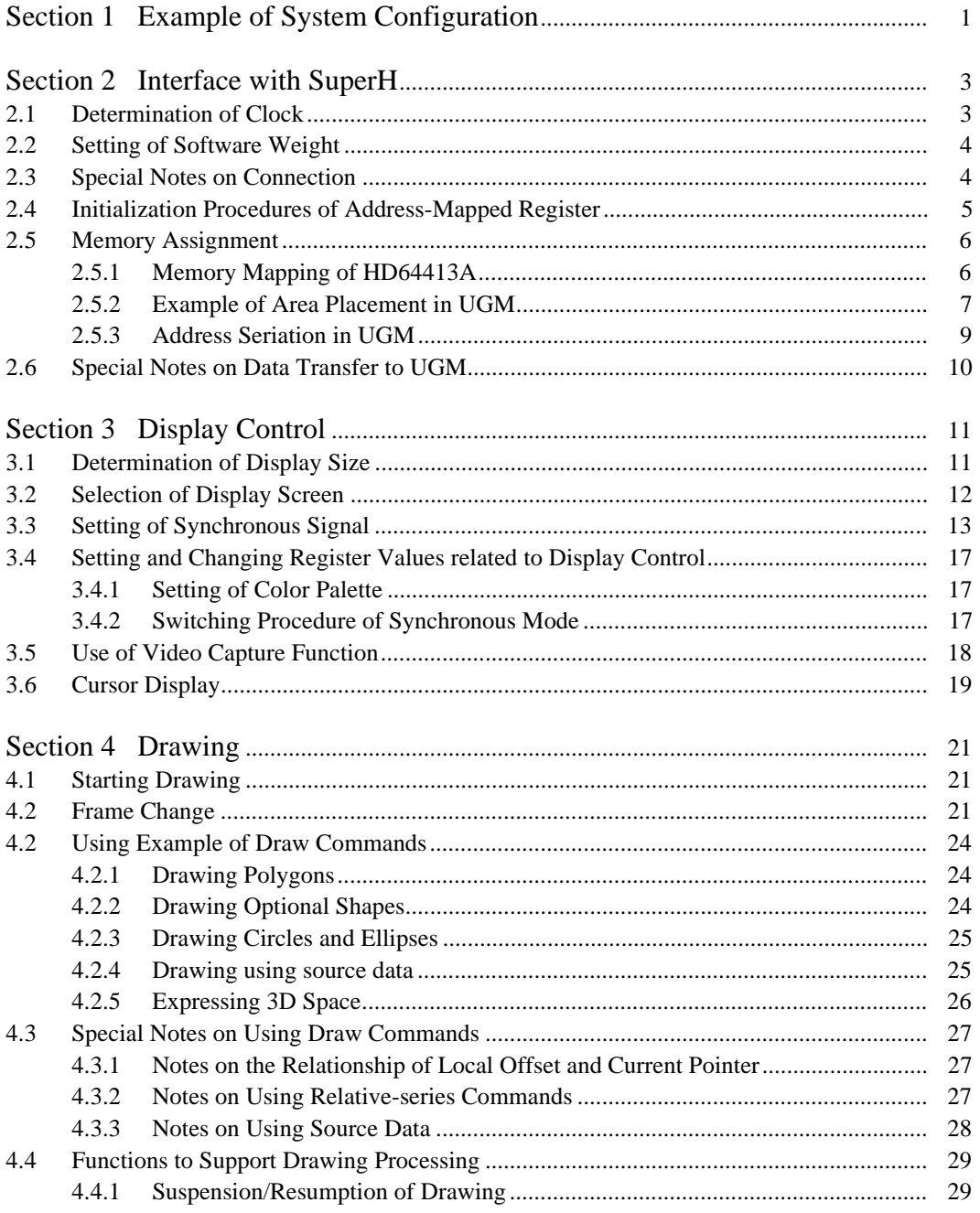

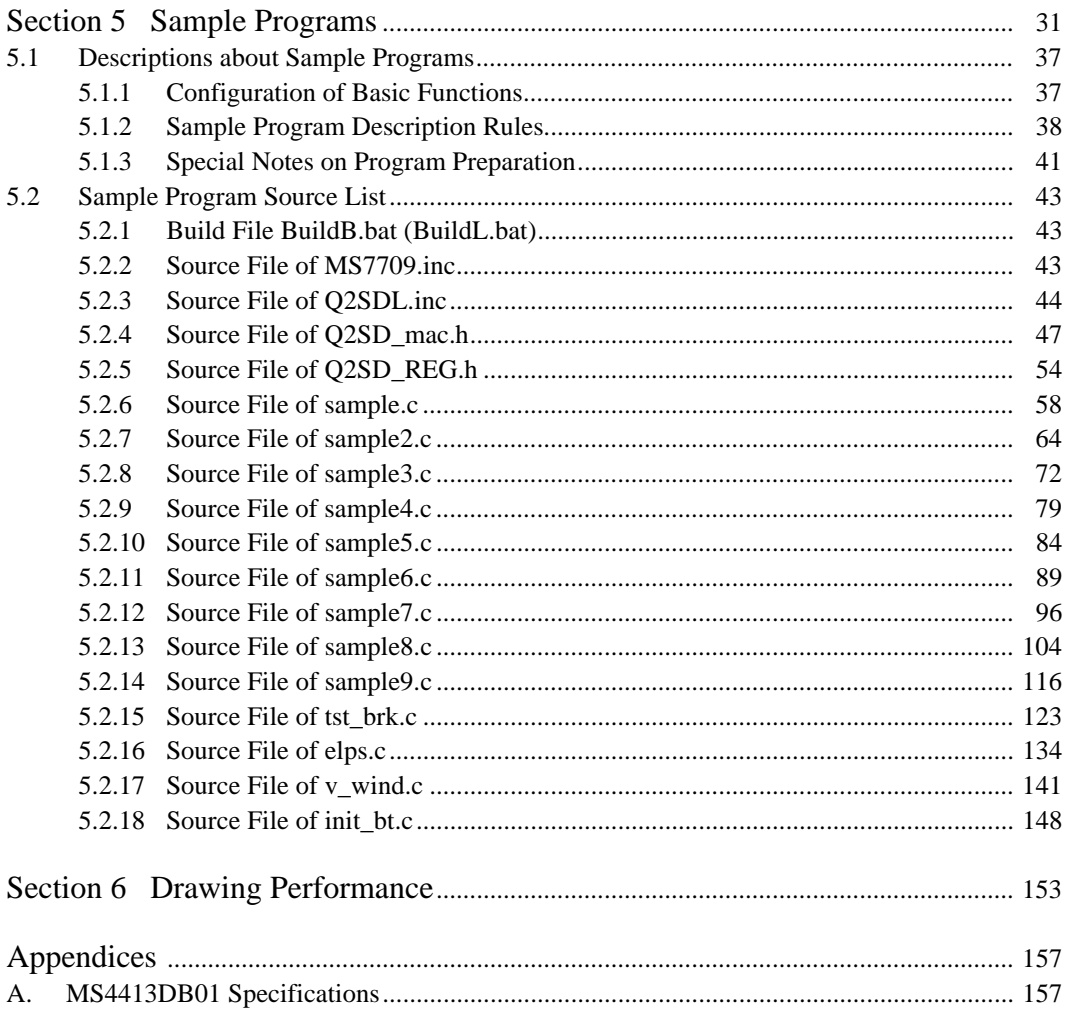

# Section 1 Example of System Configuration

HD64413A, a chip set of SuperH, can configure a system by directly connecting it together with SDRAM.

Also, for dot clock signal CLK1 for display and the operating clock (MCLK) of HD64413A, a non-synchronous clock can be used within a range their frequencies satisfy the relationship MCLK≥2×CLK1.

The display size is determined by the maximum clock frequency that can be inputted to CLK1. For example, the display size when HD64413A operates under non-interlace mode is roughly 320×240 to 480×240 dots, and under interlace sink & video mode, it is about 640×480 dots.

A synthetic display with external video signals can be performed by setting HD64413A to TVsynchronous mode and by supplying HSYNC, VSYNC, ODDF and CKL1 from an external device to HD64413A.

Also, a video display can be performed by video-capturing by digitally encoding video signals.

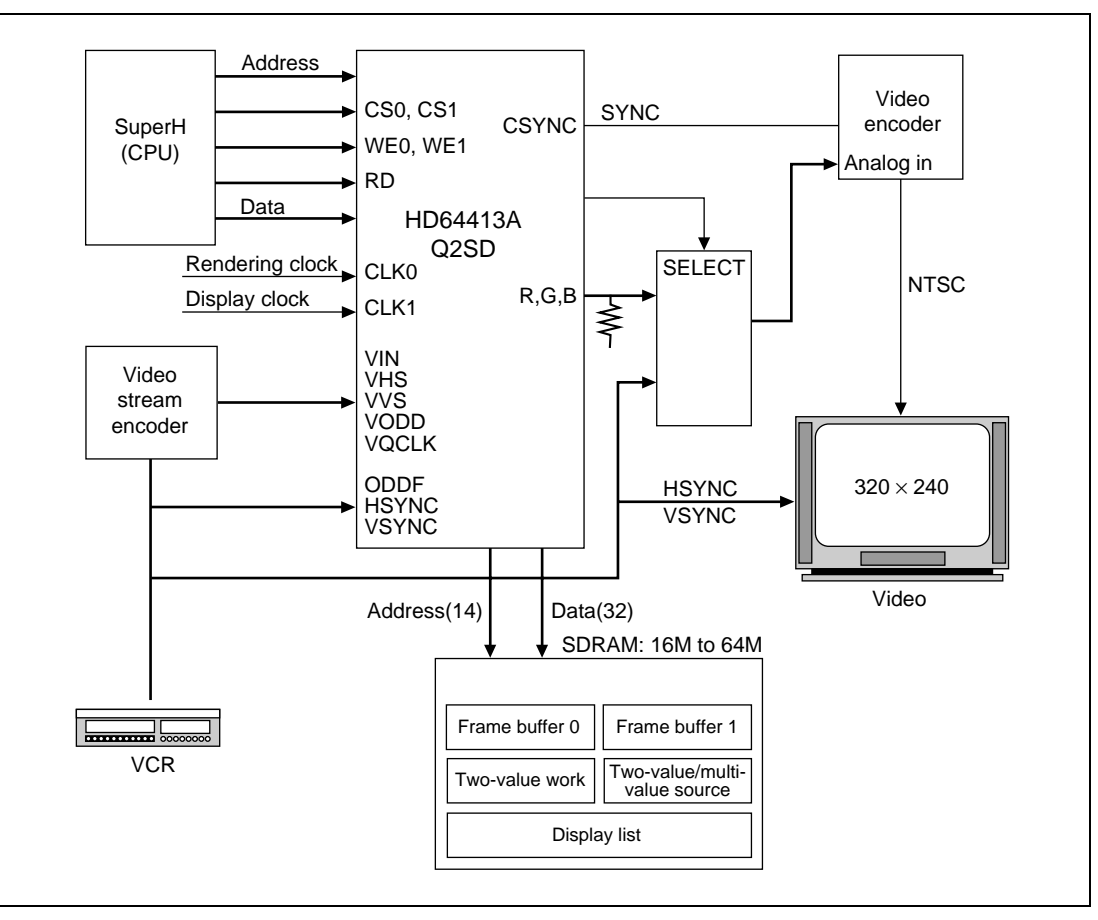

**Figure 1.1 Example of System Configuration Overview**

# Section 2 Interface with SuperH

# **2.1 Determination of Clock**

The clocks supplied to HD64413A are clocks inputted to the CLK1 pin and those inputted to the CLK0 pin. The clocks inputted to the CLK1 pin are used as clocks for display control, and the clocks inputted to the CLK0 pin are used as operating clocks.

- 1. For the CLK0 pin, the following clock type a or b can be used.
	- a. Method for using clocks outputted from CKI0 pin of SuperH When a SuperH (SH-3, SH-4) operating with 3.3V is used as the CPU, clocks outputted from the CKIO pin can be used as input clocks for the CLK0 pin. Also, to increase the fan-out of CKIO pin, input the output clock of the CKIO pin to the CLK0 pin of HD64413A via a buffer circuit.
	- b. Method for using clocks other than those outputted from CKIO pin of CPU Clocks of 3.3V level can be used as input clocks for the CLK0 pin.
- 2. Input clocks for the CLK1 pin must satisfy the following conditions:

MCLK[Hz]≥2×CLK1 [Hz] (CLK1≤33.3MHz)

MCLK=N×CLK0 (N: either of multiple 1, 2 or 4)

# **2.2 Setting of Software Weight**

The software weight cycle of SuperH is determined by the relationship of the external bus operating frequency (CKI0) of SuperH and the internal operating frequency (MCLK) of HD64413A.

Set the software cycle so that SuperH can detect the  $\overline{WAIT}$  signal outputted by HD64413A, taking into consideration the AC timing of both SuperH and HD64413A.

Here a case in which CKI0=20MHz and MCLK=66MHz are used using SH-3 is described. As shown in the figure below, by setting the software cycle (Tw) of SuperH to 2, the rule of tWTS and tWTH, which governs the  $\overline{WAIT}$  pin of SuperH can be observed and the hardware cycle (Twx) between SuperH and HD64413A can be defined. (tWAS1=3tcyc0+15ns (MAX))

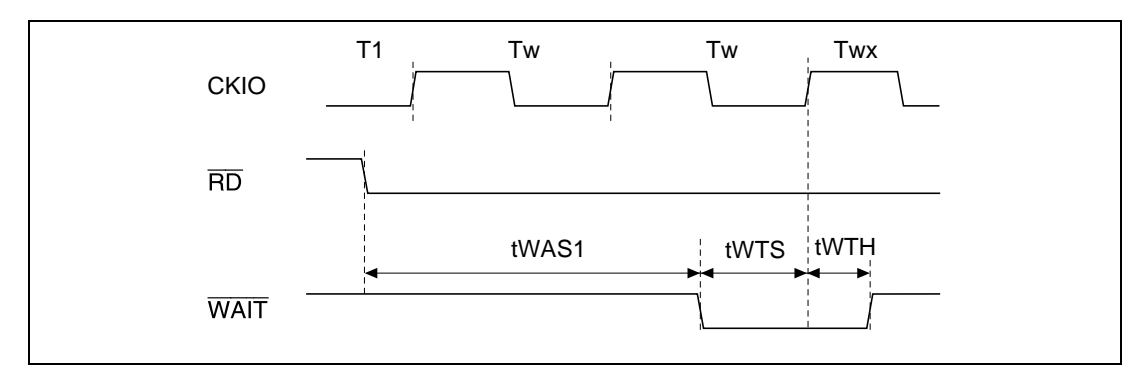

**Figure 2.1 Example of Interface Timing**

### **2.3 Special Notes on Connection**

When connecting SuperH to HD64413A, note the following:

- 1. When the initial value of CS pin of SuperH is an input port and signals connected to the CS0 and CS1 pins of HD64413A are generated from this pin, pull up the CS pin of SuperH so that the voltage level not to become unstable after canceling hardware reset.
- 2. When the DMAC built in SuperH is used and the DACK pin is set to active high by initial value setting, connect the inverted signal of DACK pin to the DACK pin of HD64413A by the external circuit. Incidentally, use the DACK pin set to active high, as is.
- 3. When using SH-4 for SuperH, invert signals outputted from the  $\overline{WAIT}$  pin of HD64413A by the external circuit and input them to the  $\overline{RDY}$  pin of SH-4.

## **2.4 Initialization Procedures of Address-Mapped Register**

Standard procedures of setting initial value to the address-mapped register of HD64413A is described below. Follow the steps 1 to 4.

1. Set SRES=0, DRES=1 and DEN=0 to the system control register and stop the display synchronous operation.

Additionally, do not allow access to UGM by SuperH and DMAC after setting these values and before the display synchronous operations start.

- 2. Set initial values to registers between register addresses H'002 to H'025 and 02B. In particular, depending on the initial values of each bit of 02B, initial values are required to be set to the registers related to these bits. For details, see the HD64413A Q2SD User's Manual.
- 3. When displaying 8-bit/pixel displays or performing cursor display by combining GBM2 to 0, set initial values to the color palette register.
- 4. Set SRES=0 and DRES=0 to the system control register and start display synchronous operations.

By setting this way, SuperH can make access to UGM. Additionally, to enable the graphics drawn by HD64413A to be checked, normally the DBM of system control register is specified with auto rendering mode or manual display change mode.

An example of initializing the address-mapped register is shown in the ginit function in the sample programs.

### **2.5 Memory Assignment**

#### **2.5.1 Memory Mapping of HD64413A**

The address-mapped registers of HD64413A and UGM are mapped in the cache through space of memory space of SuperH. An example of memory map using a 64-Mbit synchronous RAM as UGM is shown below. Also, the A22 to A1 pins of HD64413A require the UGM address of HD64413A to be inputted directly. In this example, A1 to A22 are used as address signals for directly showing the UGM address. For example, when access is made by SuperH to address H'000000 of UGM, clear all the A22 to A1 pins of HD64413A to "0."

In the figure 2.2, UGM is placed from H'A8000000 so that access is made to the cache through space when SuperH makes access to UGM.

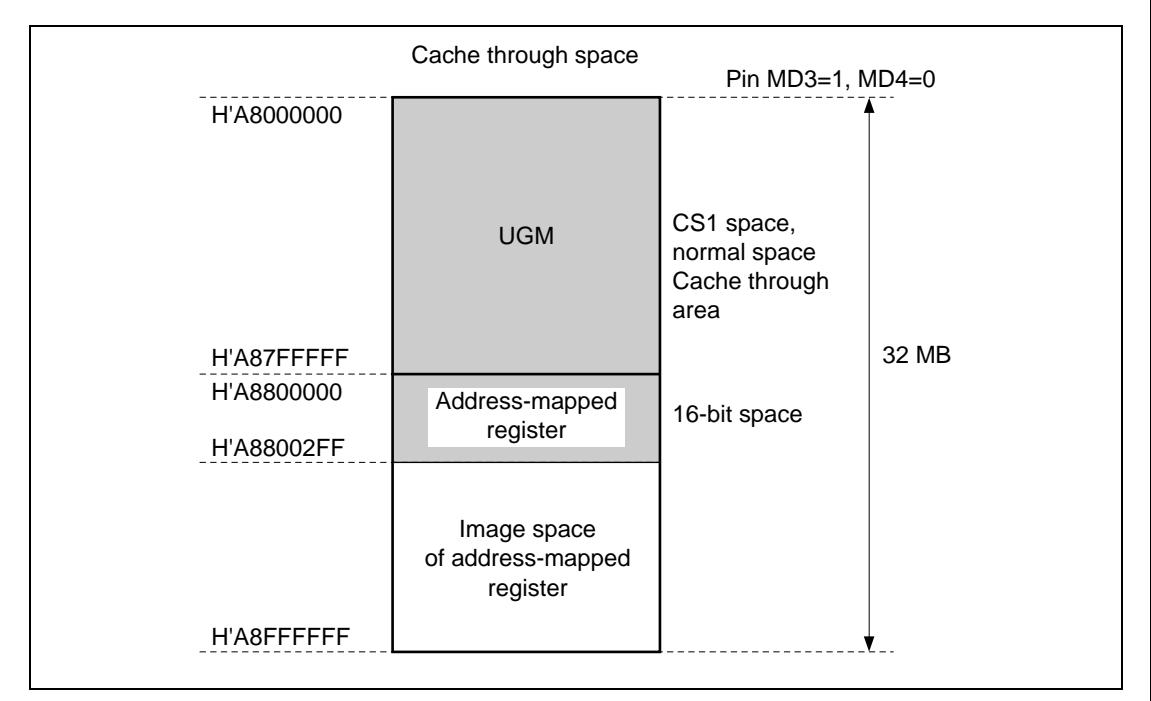

**Figure 2.2 Example of Memory Mapping (Using SH7709)**

#### **2.5.2 Example of Area Placement in UGM**

An example of area placement in UGM is shown below. The display size is 640×240 (640×480 max.) dots.

1. Frame buffer area (FB0, FB1)

Under double-buffer control, these areas are used as a display area and drawing area (rendering coordinates).

For the display addresses (DSA0, DSA1) of these areas, set the UGM addresses that correspond to every 256-dot position touching Y-axis.

2. Video store area (V0, V1, V2)

When using the video capture function, the captured data streams are stored in these areas. The areas are used in order of V0, V1 and V2 each time a synchronous signal is inputted to the VVS pin. Here the read size is  $320\times240$  pixels.

For the display addresses of these areas (VSAR0 to 2), set the UGM addresses corresponding to every 16-dot position along Y-axis and every 32-dot position along X-axis, considering that UGM is 16 bit/pixel.

Additionally, when the video capture function and video window are not displayed, these areas are not used and are not necessary.

3. Work area (BWAREA)

This area is used as a work area. The maximum pixel of X-axis of work coordinates is the pixel quantity specified by the MWX bit of rendering mode register. Accordingly, regardless of the GBM bit of rendering mode register, the memory capacity required as work coordinates is (pixel quantity specified by MWX bit)  $\times$  (display pixel quantity along Y-axis)/8[Bytes]. For work area addresses (WASH, WASL), set UGM addresses corresponding to every 16-dot position touching Y-axis.

Additionally, when the drawing of optional patterns, such as polygons, is not performed, this area is not used and is not necessary.

4. Display list area (DL0, DL1)

These areas are used for storing display lists. Either one of DLO and DL1 is used as the read area for HD64413A to fetch display lists, and the other as the write area for SuperH to place display lists. DL0 and DL1 are used alternately by software control. Display list start addresses (DLSAH, DLSAL) can be specified with optional word (16-bit) addresses.

5. Cursor 1, 2 area (CU1, CU2)

These areas are used for storing the shape patterns of cursors. For HD64413A, two cursors can be displayed, so each shape is stored respectively in CU1 and CU2.

Also, as cursors themselves are displayed as 8-bit/pixel, surely set the display colors of cursors in the color palette.

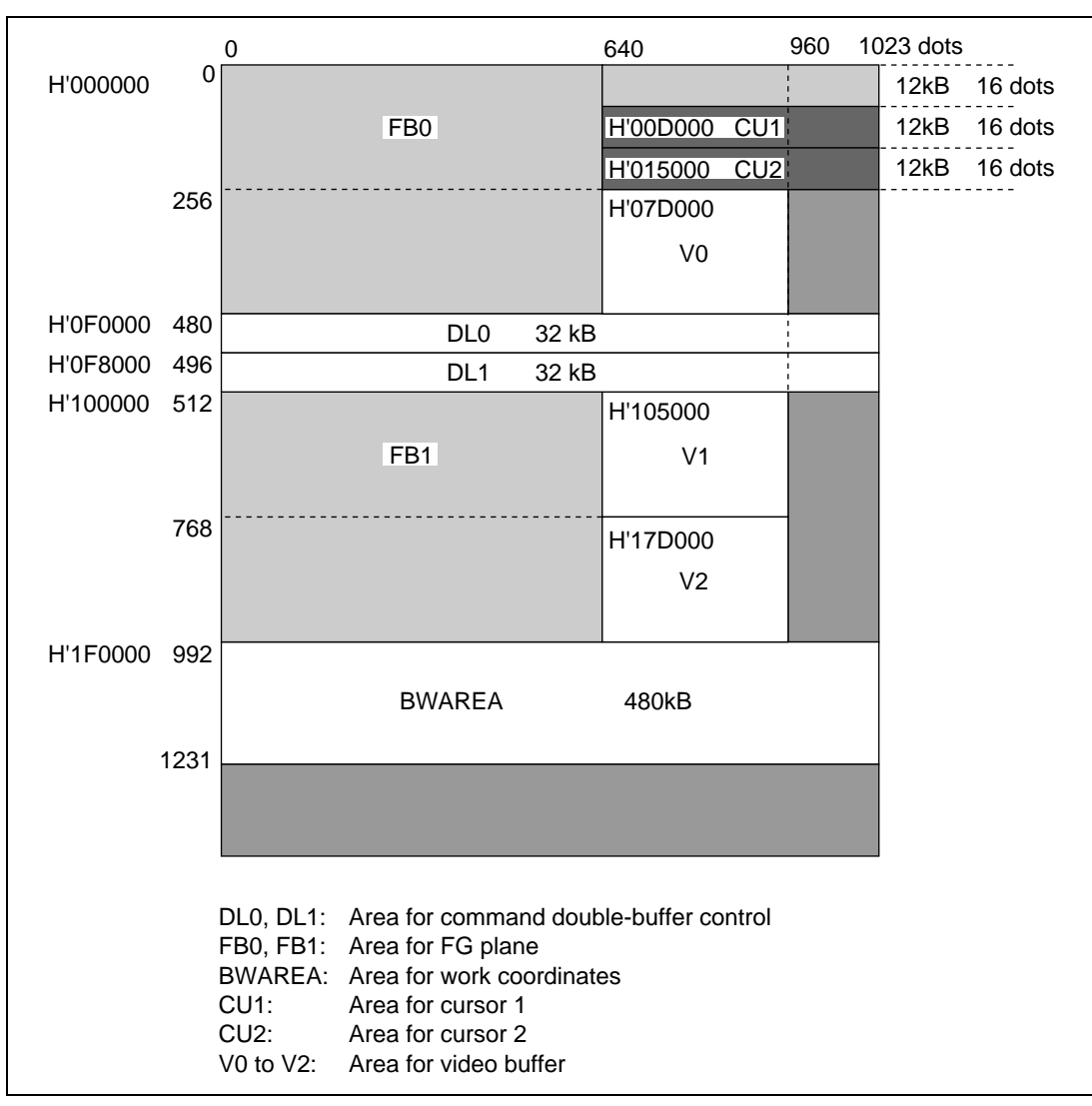

Additionally, for both CU1 and CU2, the memory capacity used is 2kB.

**Figure 2.3 UGM Memory Map**

#### **2.5.3 Address Seriation in UGM**

As shown in the figure below, when UGM is viewed from SuperH, UGM addresses look as a series of tiles arranged by memory unit. Thus, by using more than one memory units that were not used in area assignment of FB0, FB1, etc., the space can be used as a memory space with a series of addresses.

In case of HD64413A, items that can be placed in a memory space with a series of addresses include two-value and multi-value sources and cursor patterns, so normally these are placed in this area.

For example, on the right of FB0, a memory space with a series of addresses having (1024-640) pixels  $\times$  16 lines = 6114 pixels from the position X=640, Y=0, or a capacity of 12kB from the relationship 1 pixel  $= 2B$ , can be secured. Here CU1 assignment or others is performed.

For details, see 3.2.3 Memory Map in HD64413A Q2SD User's Manual.

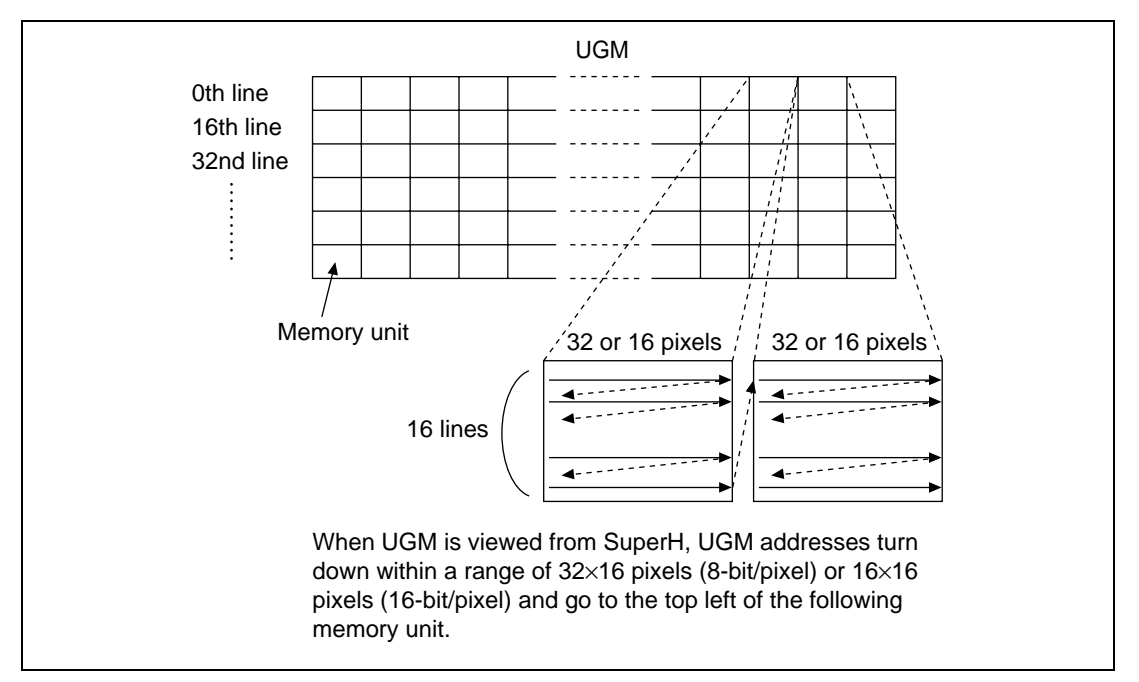

**Figure 2.4 UGM Address Transition Overview**

# **2.6 Special Notes on Data Transfer to UGM**

To transfer data such as two-value data and display lists by SuperH or the DMA controller to UGM, first do the initial setting to the address-mapped register of HD64413A and start display synchronous operations so as to enable data transfer between SuperH and UGM.

Since an access made by SuperH or the DMA controller to UGM may stop data transfer when display synchronous operations are not performed, do not attempt to make access to UGM when display synchronous operations are not performed.

Additionally, there is only one bus master that can make access to UGM. Accordingly, when the DMA mode in system control register of HD64413A is normal mode, only SuperH can make access to UGM. Likewise, when the DMA mode is DMA transfer mode, only the DMA controller can make access to UGM.

Data transfer is possible even in the midst of drawing processing by HD64413A.

When the DMAC built in SuperH is used, surely check TE (transfer end flag bit) and then the DMF flag of status register of HD64413A before finishing DMA transfer.

# Section 3 Display Control

#### **3.1 Determination of Display Size**

Display pixels along horizontal direction (Hdot) are required to be values satisfying the following formula. For example, if CLK0=33MHz, N=1, HD=44.7 $\mu$ /s, Hdot must be 737 pixels or less.

Also, the frequency of display dot clock (CLK1) must be CLK1=Hdot/HD (Hz).

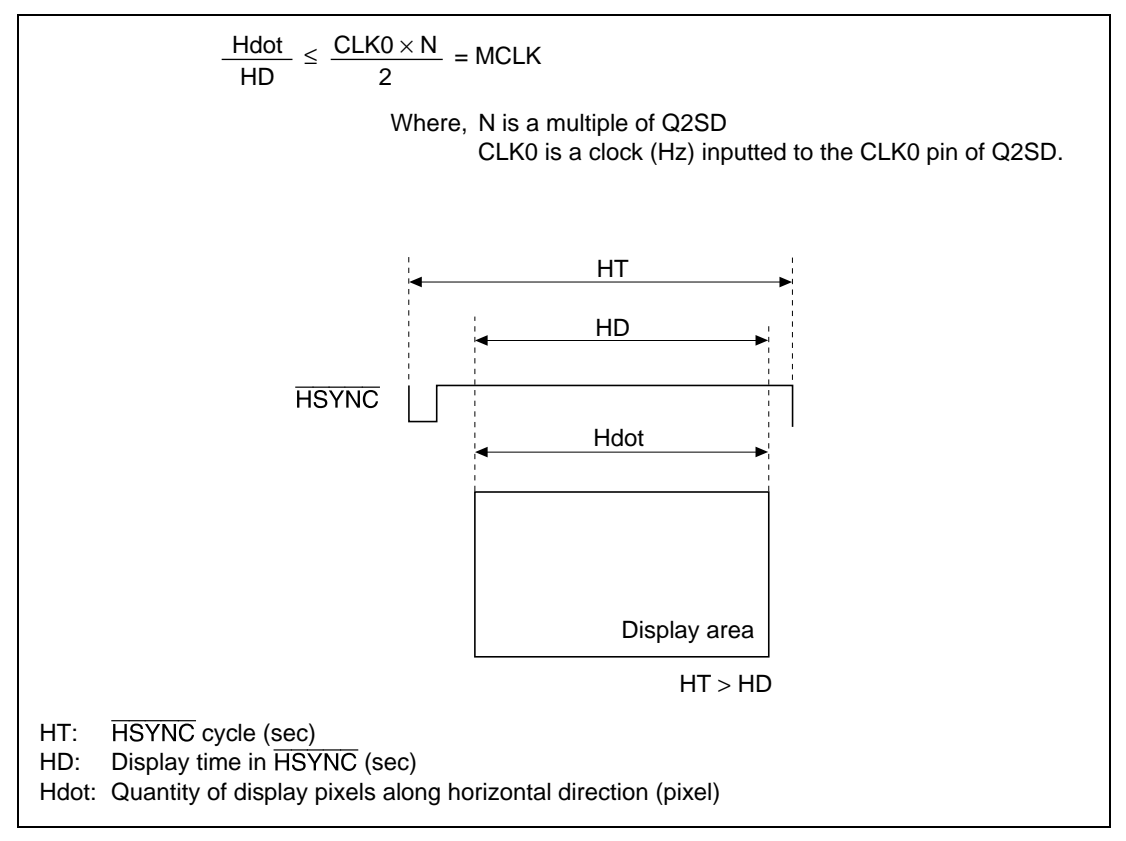

**Figure 3.1 Example of Display Timing**

### **3.2 Selection of Display Screen**

HD64413A has the following three display screens:

1. Frame screen

Displayed at the frontmost. It can be displayed with 8 or 16 bit/pixel and is used mainly for realizing dynamic images in drawing processing.

2. Background screen

Displayed at the rearmost. It can be displayed with 8 or 16 bit/pixel and is used mainly for realizing scroll by pixel.

3. Video window

Displayed between the frame and background screens. It is used for displaying the stream data taken by the video capture function.

Each display screen can be selected as the frame screen by the FBD bit, the background screen by the BG bit, and the video window by the VWE bit.

## **3.3 Setting of Synchronous Signal**

To enable display control, HD64413A requires synchronous signals to be set in the addressmapped register. An example of register setting of the synchronous signals used for this application note is shown below:

1. Setting example of synchronous signals when the TV synchronous mode is master mode and the scan mode is non-interlace is shown. The display size is 320×240 dots.

Here, CLK1=(horizontal display pixel)/(xw time) (Hz).

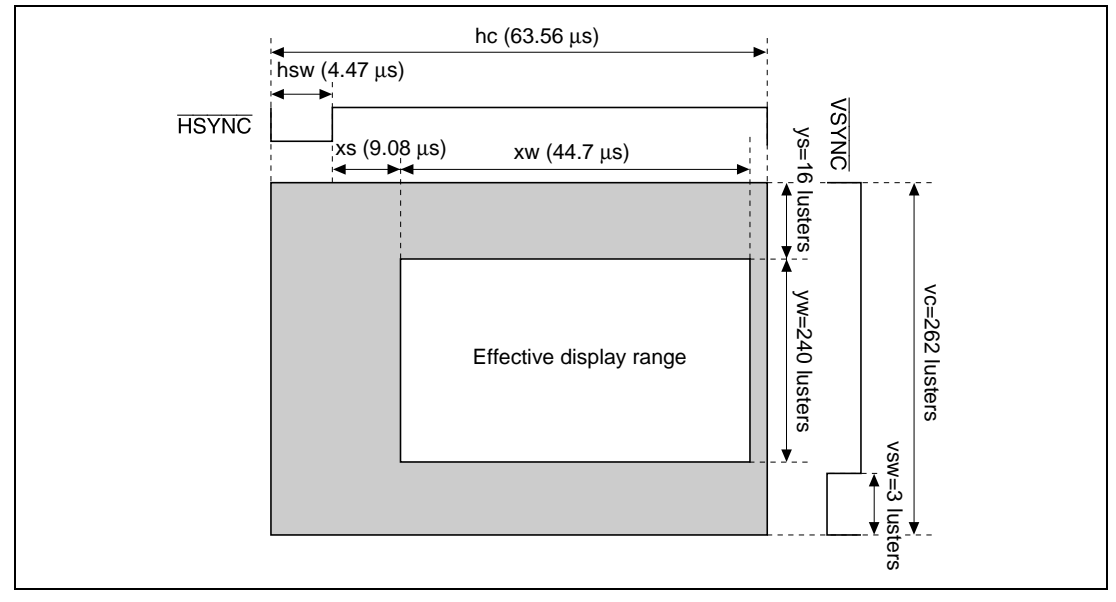

**Figure 3.2 Example of Display Timing under Non-interlace Mode**

| <b>Calculation Formula</b>  | <b>Value in Display Example</b> |  |
|-----------------------------|---------------------------------|--|
| 4.47 $\mu$ s $\times$ CLK1  | 32                              |  |
| 9.08 $\mu$ s $\times$ CLK1  | 65                              |  |
| 44.7 $\mu$ s $\times$ CLK1  | 320                             |  |
| 63.56 $\mu$ s $\times$ CLK1 | 455                             |  |
|                             |                                 |  |

**Table 3.2 Setting Example of Variables ((TVM1,0)=(0,0), (SCM1,0)=(0,0))**

 $CLK1 = 7.159 MHz$ 

#### **Table 3.3 Register Setting Example ((TVM1,0)=(0,0), (SCM1,0)=(0,0))**

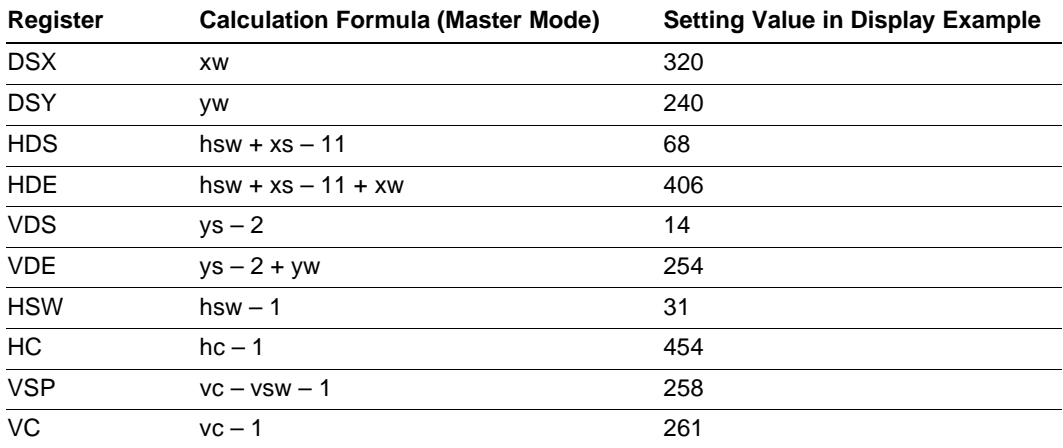

2. Setting example of synchronous signals when the TV synchronous mode is master mode and the scan mode is interlace & video mode is shown. The display size is 640×480 dots.

Here, CLK1=(horizontal display pixel)/(xw time) (Hz).

As a sample program, see sample7.c.

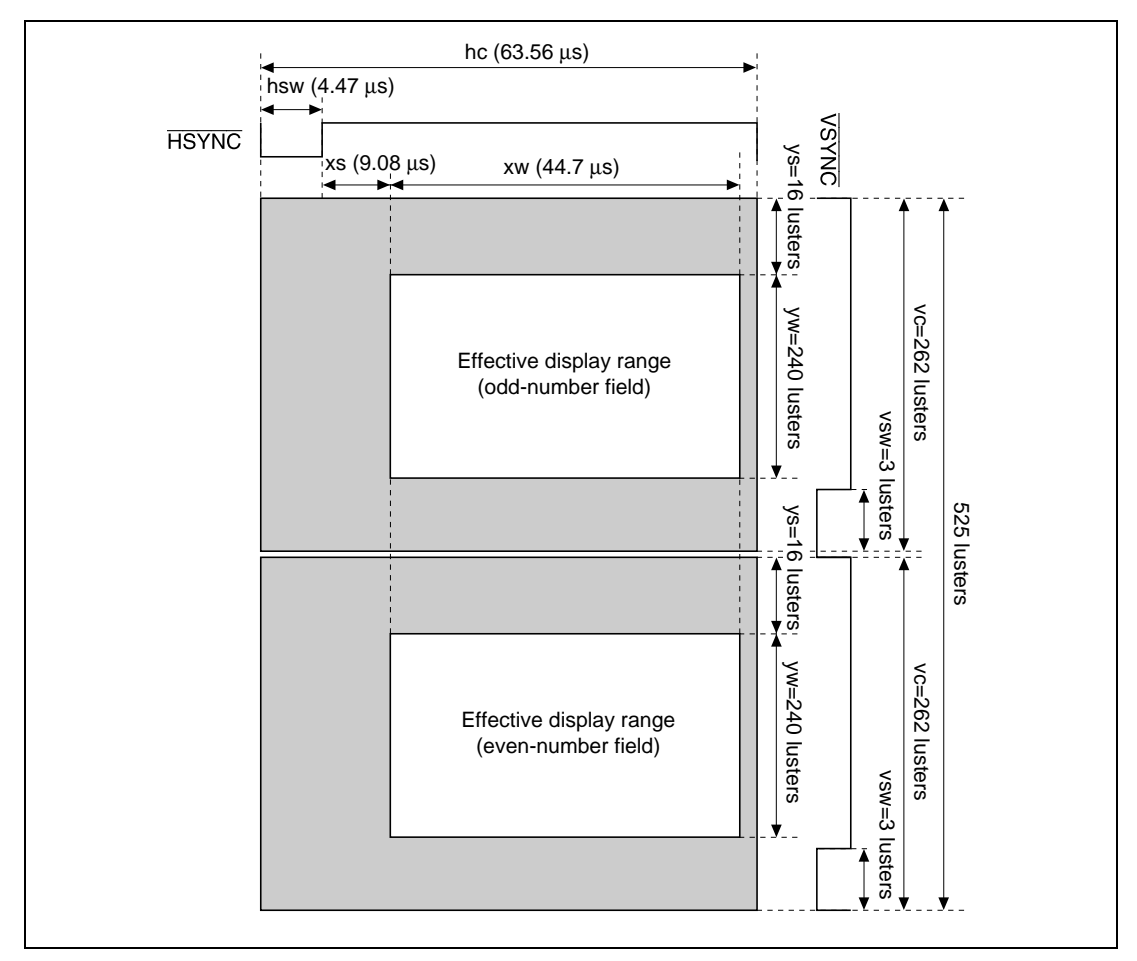

**Figure 3.3 Example of Display Timing under Interlace Sink & Video Mode**

| <b>Variable</b> | <b>Calculation Formula</b>  | <b>Value in Display Example</b> |  |
|-----------------|-----------------------------|---------------------------------|--|
| hsw             | 4.47 $\mu$ s $\times$ CLK1  | 64                              |  |
| Xs*             | 9.08 $\mu$ s $\times$ CLK1  | 131                             |  |
| XW              | 44.7 $\mu$ s $\times$ CLK1  | 640                             |  |
| hc              | 63.56 $\mu$ s $\times$ CLK1 | 910                             |  |

**Table 3.4 Setting Example of Variables ((TVM1,0)=(0,0), (SCM1,0)=(1,1))**

CLK1 = 14.318 MHz

Note: \*When using a video encoder, determine xs so that the effective display range does not overlap the color burst.

#### **Table 3.5 Register Setting Example ((TVM1,0)=(0,0), (SCM1,0)=(1,1))**

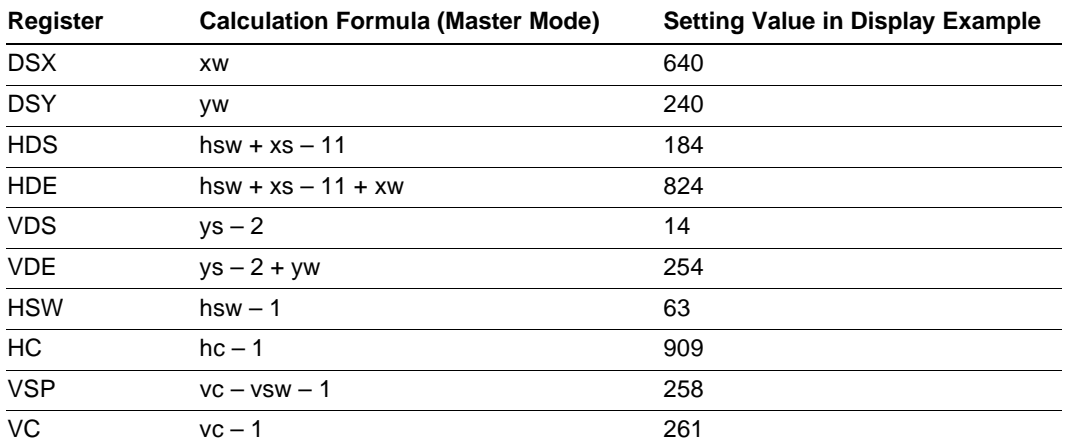

## **3.4 Setting and Changing Register Values related to Display Control**

#### **3.4.1 Setting of Color Palette**

The color palette of HD64413A is designed to write or read color palettes by two-word continuous access. So, when setting values to color palettes, surely set registers containing G and B, following a register containing R.

Likewise, when reading values from color palettes, surely read out registers containing G and B, following a register containing R.

#### **3.4.2 Switching Procedure of Synchronous Mode**

A change in synchronous mode, from master mode to TV synchronous mode and the like, is performed by way of synchronous switching mode. Switching to synchronous switching mode can be performed by setting TVM=0, TVM0=1.

Also, since HD64413A does not refresh UGM under synchronous switching mode, set DRES=1, DEN=0 and switch the mode to one under which HD64413A refreshes UGM, before entering synchronous switching mode. Procedures are shown below.

Additionally, as HD64413A refreshes UGM while DRES=1, DEN=0 is valid, do not attempt access to UGM by SuperH or DMAC.

Switching Procedure to synchronous switching mode:

- 1. Set BG=0, VWE=0, CE1=0, CE2=0.
- 2. Set DRES=1, DEN=0. Now only refreshing to UGM can be performed.
- 3. Set TVM1=0, TVM0=1. HD64413A switches to synchronous switching mode.

Returning Procedure from synchronous switching mode:

- 4. Input a clock to the CLK1 pin. For a switch to TV synchronous mode (TVM1=1, TVM0=0), also input signals to  $\overline{\text{EXHSYNC}}$ ,  $\overline{\text{EXVSYNV}}$  and  $\overline{\text{ODDF}}$  pins.
- 5. To change the display size, setting values to the address-mapped register of HD64413A.
- 6. By setting  $TVM1=0$ ,  $TVM0=0$  or  $TVM=1$ ,  $TVM0=0$ , the input clock from the CLK1 pin is effective. Further, set  $BG=1$ ,  $VWE=1$ ,  $CE1=1$ ,  $CE2=1$ , as needed.
- 7. Set DRES=0, DEN=1. After internal updating, HD64413A starts displaying.

#### Rev. 1.0, 10/99, page 17 of 170

# **3.5 Use of Video Capture Function**

HD64413A stores the video stream data generated by an external video stream decoder when VIE of the video capture mode register (VIMR) is 1, using the video storage area (V0, V1, V2) prepared on UGM in order. The vertical size of video storage area (VSIZEY) depends on the setting values of ODEN1 and ODEN0. ODEN1 and ODEN0 are described and the calculation formula of VSIZEY is shown below:

 $\bullet$  ODEN<sub>1=0</sub>, ODEN<sub>0=0</sub>

The timing of specifying the start address of video storage area is in VVS unit, and data is taken in VVS units.

VSIZEY=(number of effective lines existing in 1VVS signals)×(video capture thinning rate)

• ODEN1=0, ODEN0=1

The timing of specifying the start address of video storage area is in 2VVS units, and data of both even and odd-number fields are taken.

VSIZEY=(number of effective lines existing in 2VVS signals)×(video capture thinning rate)

 $ODEN1=1$ 

The timing of specifying the start address of video storage area is in 2VVS units, and data of either even or odd-number field is taken.

VSIZEY=(number of effective lines existing in 1VVS signals)×(video capture thinning rate)

When storing video stream data to the video storage area, it is also possible to omit the video stream data at HD64413A every 1, 2, 3 and 4 pixel along horizontal direction and every 1, 2, 3, 4 and 6 pixels along vertical direction.

When using the video capture function, set MCLK to 64MHz or higher so that the data bus width of UGM is 32bit. Also, when executing video capturing, capture the video stream data inputted to VID0 to 7 pins at the rising edge of the clock of VQCLK pin, and transfer them to the video storage area. In this application note, Rockwell video stream decoder (Bt829) is used so that VQCLK is generated only with a timing when video stream data exists. See sample program Init\_bt.c.

Use of the stored video stream data is described in 1 or 2 below:

1. Use as display data of video window

When VIE=1 and the VWE bit of display mode register 2 (DSMR2) is 1, the latest video stream data stored in video storage area is displayed realtime.

See sample program v\_wind.c.

Additionally, when displaying video stream data using the video window, perform a or b of the following:

Rev. 1.0, 10/99, page 18 of 170

- a. When the RGB bit in VMIR is 1, set 0 to the VWRY in DSMR2.
- b. When the RGB bit in VMIR is 0, set 1 to the VWRY in DSMR2.
- 2. Use as multi-value source

When  $VIE=0$  is set and video capturing is stopped, the video storage area where the latest video stream data is stored in the VID1,0 bits of VIMR is shown. If video capture function is executed when the RGB bit in VMIR is 1, it is possible to reference the video storage area specified by VID1,0 as a 16-bit/pixel multi-value source.

Additionally, VID1,0 has no meaning while video capturing is going on (VIE=1). To reference VID1,0, first stop video capturing (VIE=0).

# **3.6 Cursor Display**

The HD64413A can display two cursors,  $32 \times 32$  pixels in size, located in the UGM. One cursor has two shapes, cursor blink shape A and cursor blink shape B, which are displayed alternately at the timing set in BLNKA and BLNKB. A continuous 2 kB address area is therefore required for one cursor.

A continuous 2 kB address area in the UGM can be assigned by using four memory units in the horizontal direction, as shown in figure 3.4. (For details of memory units, see section 2.5.3, Address Seriation in UGM.)

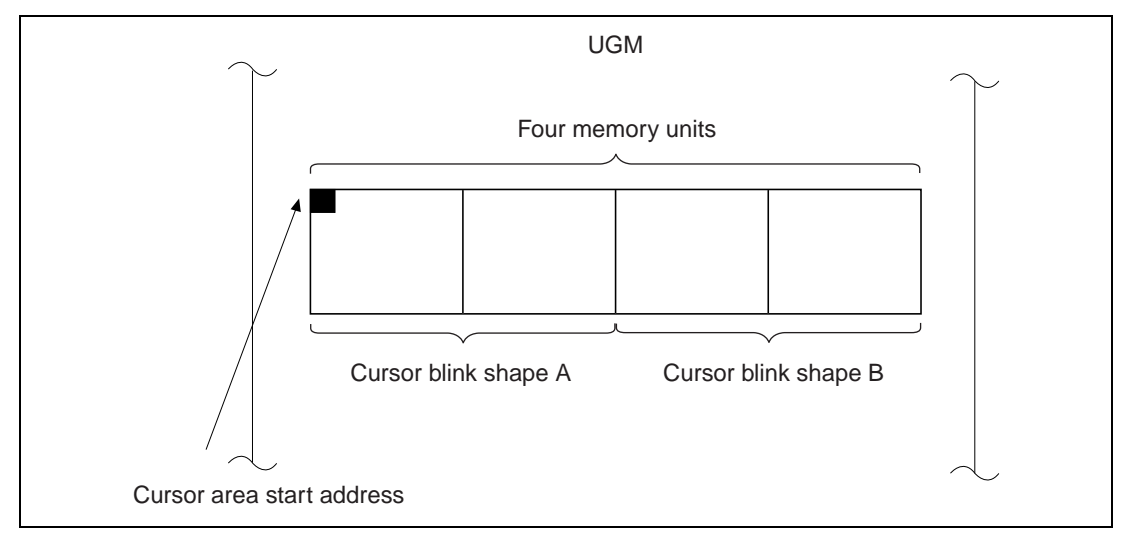

**Figure 3.4 Cursor Assignment**

When the HD64413A displays a cursor, the cursor shape is read sequentially from the address specified by the cursor area start address register, the color palette is referenced based on the data read, and the cursor is colored and displayed.

#### Rev. 1.0, 10/99, page 19 of 170

# Section 4 Drawing

# **4.1 Starting Drawing**

HD64413A performs drawing on rendering coordinates and work coordinates based on command groups called display lists. The drawing procedures are shown below:

- 1. Using SuperH, place LCOFS and SCLIP commands as a display list to UGM. This display list is intended to set initial values of the local offset and system clip ranges of HD64413A.
- 2. Following the display list placed in 1, place the VBKEM command to UGM using SuperH to synchronize the frame change timing and draw start timing.
- 3. Following the display list placed in 2, place the display list using POLYGON4-series commands and the like to UGM using SuperH to let HD64413A perform drawing.
- 4. Following the display list placed in 3, place the TRAP command to show the end of display listing. At this moment, the display list preparation is finished.
- 5. After setting the rendering start address, set 1 to RS bit. By this register setting, you can let HD64413A perform drawing.

As program examples using POLYGON4-seires commands, sample.c, sample2.c and sample3.c are shown for references. Additionally, item 1 above is to be carried out at the top of a display list generated first, and thereafter LCOFS, SCLIP commands may be used, as needed.

# **4.2 Frame Change**

A frame change can be performed by the following two methods 1 and 2:

- 1. Frame change following the double buffer control set to DBM
- 2. Frame change by internal updating.

In this case frame change is performed by internal updating, while fixing DBM to manual display change mode and controlling display start addresses DSA0 and DSA1 by SuperH.

When using the suspend/resume function of drawing, method 2 by which the draw start address and display start address can be controlled is effective. In this case, first the DBF bit in status register should be checked to judge which of DSA0 or DSA1 is the register that determines the display start address. When DBF=0, DSA0 is the register determining the display start address. Likewise, when DBF=1, DSA1 is the register determining the display start address.

Table 1 shows the relationship of DBF, DSA0 and DSA1.

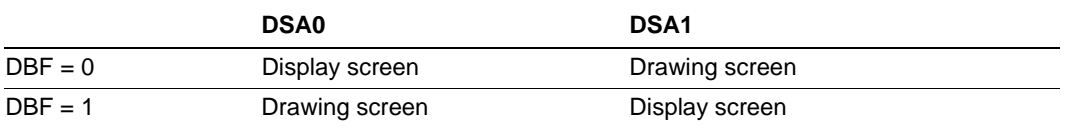

#### **Table 4.1 Relationship of DBF and Display Screen (FG)**

As an example, control procedures 1 to 4 of DSA0 and DSA1 of a case DBF=0 are shown below:

- 1. Wait until the internal updating cycle is finished. To confirm the end of internal updating, clear FRM bit and see that the FRM bit becomes 1.
- 2. Using the WPR command, set in DSA0 the display start address of a position to do displaying in the next internal updating.

The display start address set to DSA0 is not reflected as an effective value. This setting value becomes effective only passing an internal updating.

- 3. Using the WPR command, set 1 to RSAE and the draw start address to RSAR.
- 4. After transferring display lists, set 1 to the RS bit in system control register to start drawing.

By repeating the steps 1 to 4 above, the display start address set to DSA0 becomes effective by internal updating and frame changing is enabled.

The drawing and display timing using the frame change by internal updating are shown below:

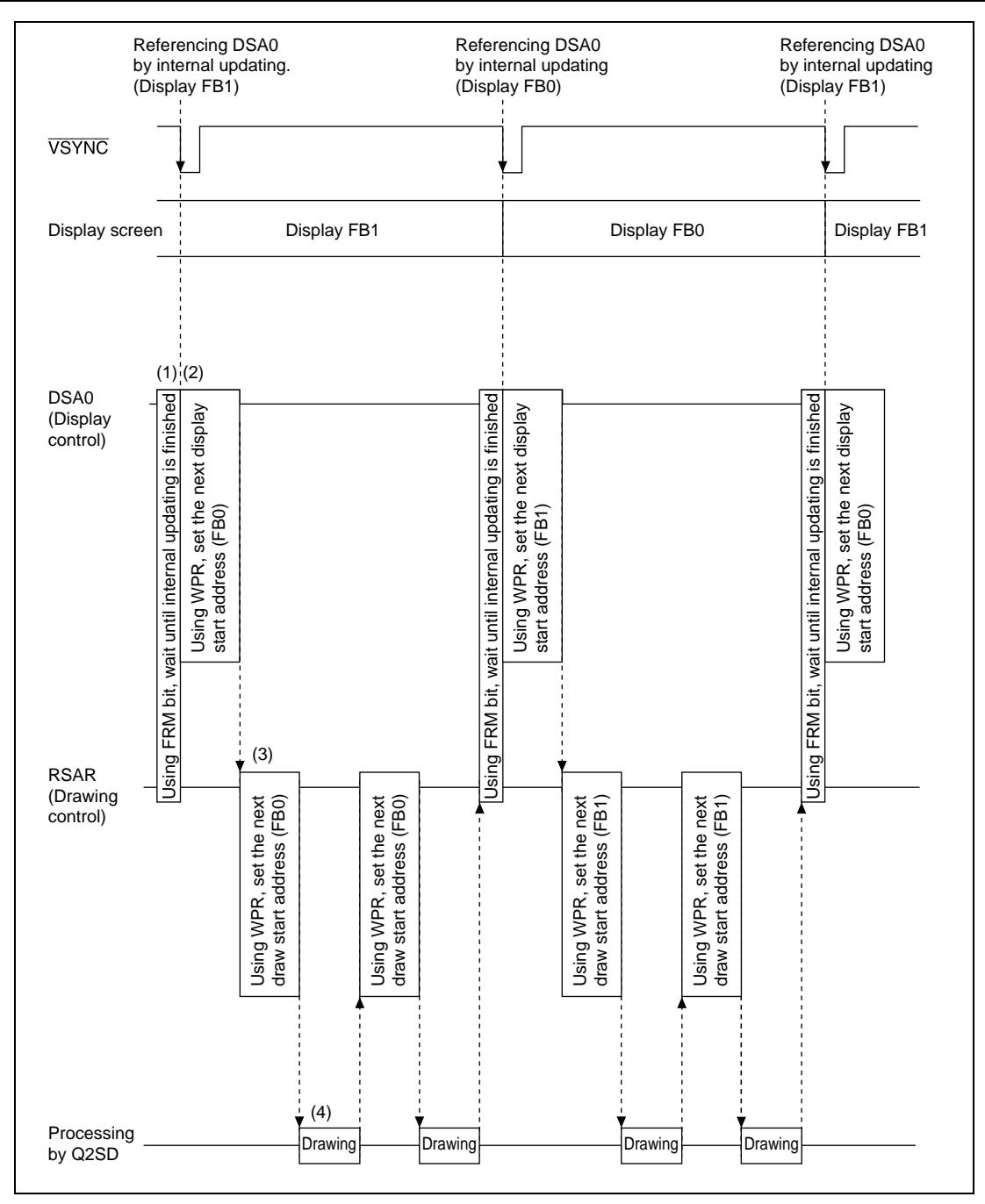

**Figure 4.1 Display/Drawing Control Timing Chart (DBF=0)**

# **4.2 Using Example of Draw Commands**

#### **4.2.1 Drawing Polygons**

Drawing polygons on rendering coordinates using HD64413A can be performed by using work reference, one of rendering attributes, and work coordinates.

Drawing procedures by HD64413A are shown below:

- 1. To clear the work area, execute the CLRW command.
- 2. Using the FTRAP command, draw on work coordinates the shape of polygon to draw.
- 3. Using the POLYGON4C command of which the WORK bit with rendering attribute is set to 1, draw a polygon with the shape drawn on the work coordinates.
- 4. Using the LINE command, draw an outline of the polygon.

Practically, the display list to perform the above procedures is generated by SuperH, and drawing is performed by HD64413A based on the display list generated.

As a program example, see sample4.c.

#### **4.2.2 Drawing Optional Shapes**

To draw an optional shape pattern on rendering coordinates, the following two procedures are available:

• Drawing by partially referencing fixed optional shape pattern and using the shape As a program example, see sample9.c. In this program, using a two-value fixed pattern placed on work coordinates (pattern placing 32 16×16-pixel size characters along horizontal direction and 7 characters along vertical direction), drawing is performed by partially referencing the shape.

Additionally, before placing a two-value pattern on work coordinates, the work coordinates must be zero-cleared. In this sample program, to avoid concurrent drawing on work coordinates by SuperH and HD64413A, the zero-clearing of the work coordinates is performed not by the CLRW command but directly by SuperH.

• Drawing while changing optional shape patterns to use

As a program example, see sample6.c. In this program, drawing is performed using a 16×16 pixel two-value pattern.

Since the two-value pattern can be specified for each command, it is possible to change the shape to draw by respecifying the reference pattern when preparing a display list.

#### **4.2.3 Drawing Circles and Ellipses**

To draw a circle or an ellipse by HD64413A, the orbit of ellipse is calculated by SuperH, and drawing is performed by the LINE command using the calculated result as parameters. As a sample program, see elsp.c. In this sample program, using Bresenham's circle algorithm, the ellipse orbit is worked out. Drawing a circle is enabled by converting the x, y radiuses of ellipse to same dot quantities.

When drawing is required to be performed in a work area, change the LINE command in use in the \_fill\_ellipse () function to the LINEW command.

Specification of \_fill\_ellipse () function:

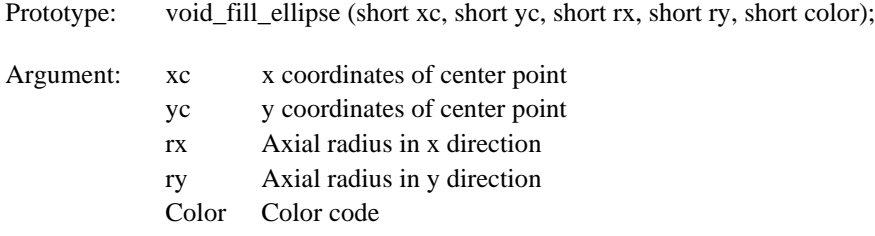

Return value: None

#### **4.2.4 Drawing using source data**

When using a draw command that references a source by HD64413A, generally it is necessary to judge whether or not source data is stored in UGM on the application soft side. In a certain system, the judgment is difficult or processing requires time. As an example to avoid this, there is one method that relates the draw command and the reference position of source by including source data in the display list.

To embed source data into the display list, place the JUMP command immediately after the draw command and place a display list that skips the source data as shown in figure 4.2.

When a multi-value source is included in the display list, the same method can be applied. In this case, use the POLYGON4A command by setting 1 to the LNi bit with rendering attribute.

Also, a sample program using the POLYGON4B command is shown in sample2.c. In this sample program, drawing is performed by generating a display list containing two-value source data, shown in figure 4.2:

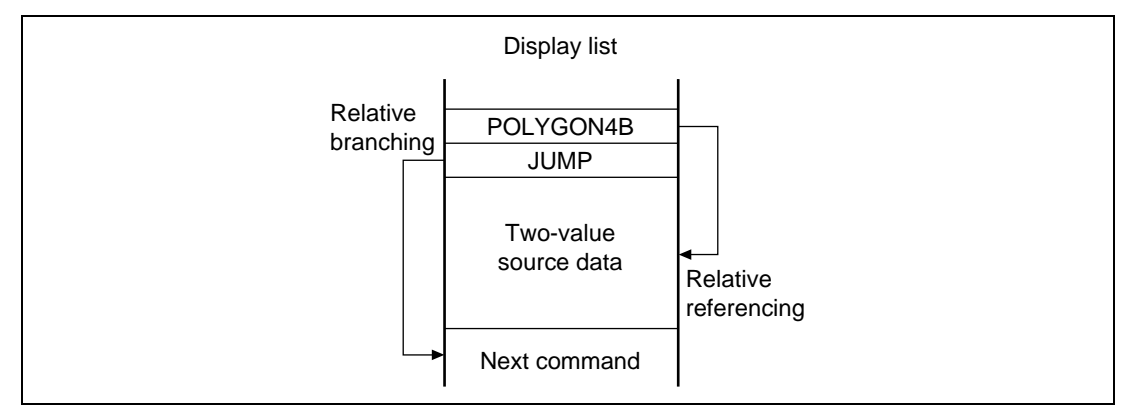

**Fig. 4.2 Example of Referencing and Branching**

#### **4.2.5 Expressing 3D Space**

As a sample program example expressing a 3D space, sample8.c is shown. In this program, two solid graphics formed with 20 rectangles are rotated each. Each of four vertices of each rectangle in the solid graphic has 3D coordinate values X,Y and Z which are determined by an array variable coordindex.

Processing procedures in this sample program are described below:

- 1. Define the rectangles that are expressed with 3D coordinates values with the set\_polygon\_sample () function. A set of the rectangles defined with the function forms one solid graphic.
- 2. Using the rotate\_a\_rectangle () function, do rotational operation of coordinate values for each rectangle.
- 3. Using the z\_sort function, determine the order of drawing rectangles. Drawing order if from the depth to the front. First the mean value of Z values of each rectangle is determined, and the order is set based on the results. Also, to simplify program descriptions, the bubble sorting is used as a sorting method. Accordingly, if the quantity of elements sorted is n, sorting is performed by approximately n×n times.

Generally, when a high-speed sorting method like heap sorting is used, sorting can be finished by approximately n×log n times.

4. Using the convert\_d3\_into\_d2 () function, convert 3D coordinate values into 2D coordinate values for each rectangle.

In this case, conversion is performed by showing the position in which the Z value of each vertex exists in the depth of Z-axis given by variable  $\bar{z}$  size, as the ratio of Z value and \_z\_size, and by multiplying each of 4 vertices by the ratio.

Rev. 1.0, 10/99, page 26 of 170

5. Using the order determined in 3 and the 2D coordinate values obtained in 4, drawing is performed on UGM with the POLYGON4C command as a display list.

After finishing the above procedures, the display list is generated on UGM, and a 3D space can be expressed by drawing using HD64413A.

### **4.3 Special Notes on Using Draw Commands**

#### **4.3.1 Notes on the Relationship of Local Offset and Current Pointer**

Local offset and the current pointer are given their respective values by the order of command execution. So, place commands while taking into consideration the relationship of local offset and the current pointer. The priority order of command placement is shown below. Draw commands having low priority are to be placed first.

1. lcofs command

Sets the initial value of local offset.

2. rlcofs command

Moves local offset by a relative value to the current local offset.

3. move command

Sets the current pointer by adding the current local offset.

4. remove command

Moves the current pointer by a relative value to the current pointer currently used.

#### **4.3.2 Notes on Using Relative-series Commands**

Commands that control coordinate parameters on relative coordinates are called relative-series commands. When using the relative-series commands, it is necessary to generate a current pointer using the move command and the like beforehand. Also, commands other than relative-series commands use the current pointer as a register for operation and break it. Therefore, when using relative-series commands performing drawing, do not insert other commands between relativeseries commands.

#### **4.3.3 Notes on Using Source Data**

When HD64413A uses the two-value and multi-value sources placed in UGM, source data is taken to the source buffer existing in HD64413A, and drawing is performed using the accumulated source data. The source buffer has a capacity of 16 words, and HD64413A stores every 32-byte data to the source buffer each time the UGM address passes a 16-word border. Because of this, when using two-value and multi-value sources, it is necessary to let HD64413A perform drawing while taking into consideration to cause source buffer updating. Also, how the source buffer updating is performed is determined by the STYL bit with rendering attribute as described in 1 and 2 below:

1. When STYL with rendering attribute is set to 0

When STYL=0, consideration must be given so as to cause source buffer updating when the source capacity is within 32 bytes. The following methods can be considered:

a. Specify different source addresses for each command.

For example, when referencing two-value sources within 32 bytes by the POLYGON4B command, this method can be performed by specifying different addresses for each of POLYGON4B command parameters SOURCE ADDRESSH and SOURCE ADDRESSL.

b. Use transparent designation

By this method, by preparing two-value sources exceeding 32 bytes, only the two-value source of a necessary part is drawn when drawing using the draw command of which transparent designation is enabled.

2. When STYL with rendering attribute is set to 1

When STYL=1, source referencing is performed repeatedly. Accordingly, when a source referencing is finished at an address within 32 bytes, counting from the source reference start address, consideration must be given so as to cause source buffer updating. The following methods can be considered:

a. Specify different source addresses for each command.

For example, when referencing two-value sources within 32 bytes by the POLYGON4B command, this can be performed by specifying different addresses for each of POLYGON4B command parameters SOURCE ADDRESSH and SOURCE ADDRESSL.

# **4.4 Functions to Support Drawing Processing**

#### **4.4.1 Suspension/Resumption of Drawing**

Suspension/resumption of drawing is intended to support drawing functions and is supported from HD64412 (Q2i) on. This function is used when doing drawing processing to the frame buffer (FB) during a background screen (BG) drawing or for forcible interruption with drawing processing. Use of suspension/resumption of drawing is described below.

Additionally, the function is available only when 10 is set to the DBM bit of system control register and the double-buffer control is fixed at manual display change.

**Suspension of Drawing:** "Suspension of drawing" is intended to suspend the drawing that is currently being performed. Suspension of drawing can be performed by setting 1 to the RBRK bit of system control register (SYSR). Setting 1 to the RBRK bit by SuperH, HD64413A sets values set to the register inside LSI (current pointer, local offset, clipping range, return address of GOSUB command) to rendering control register 2 at the top of next command that follows after the execution of current draw command is finished, and suspends the drawing.

To judge suspension of drawing by SuperH, after setting 1 to the RBRK bit, read out the TRA and BRK bits. If the TRA bit is 1, meaning that drawing is finished by executing the TRAP command, and not suspension by RBRK, do not resume drawing thereafter. If the BRK bit is 1, it means suspension of drawing. Thus, suspension of drawing can be judged by confirming BRK=1.

When the BRK bit becomes 1, read values set to the rendering control register 2, draw start address enable (RSAE) of rendering mode register, draw start address register (RSAR) and the command status register (CSTR) by SuperH software processing, and shelter them on the SuperH memory. Sheltered values are used when resuming the suspended drawing.

Thereafter, generate the display list to draw during suspension and execute.

**Resumption of Drawing:** "Resumption of drawing" is intended to resume a drawing suspended by "suspension of drawing". To resume the drawing, place a display list for resuming drawing to UGM using SuperH, start resumption of drawing to the display list (by setting 1 to the RS bit of system control register) and confirm that the RS bit returns to 0. The composition of display list for resuming drawing is described in 1 to 8 below:

- Order of display list commands used to resume drawing (1 to 8 in this order)
- 1. WPR command: Sets the draw start address register values sheltered when suspending drawing to the draw start address register (RSAR).
- 2. WPR command: Sets the draw start address enable values sheltered when suspending drawing to the start address enable (RSAE).

Rev. 1.0, 10/99, page 29 of 170
- 3. WPR command: Sets the return address of GOSUB command sheltered when suspending drawing to the return address register (RTNR).
- 4. UCLIP command: Returns the UCLIP values sheltered when suspending drawing.
- 5. SCLIP command: Returns the SCLIP values sheltered when suspending drawing.
- 6. LCOFS command: Returns the local offset values sheltered when suspending drawing.
- 7. MOVE command: Returns the current pointer values sheltered when suspending drawing.
- 8. JUMP command: Returns the command status register values sheltered when suspending drawing.

A program example performing suspension/resumption of drawing is shown in tst brk.c.

In this program example, first a display list for drawing 256 rectangles is placed to UGM, and drawing processing is suspended by "suspension of drawing" while HD64413A is performing drawing processing based on the display list.

In the interrupt drawing processing after suspending a drawing processing, the whole screen is painted out by the POLYGON4C command.

Further, by "resumption of drawing", the suspended rectangle drawing is resumed.

When conducting interrupt drawing, like the case of resumption of drawing, set 1 to the RS bit and confirm that the RS bit returns to 0.

The suspension/resumption of drawing in this program consists of five processings shown below. The following 1 to 5 show their overview:

- 1. Frame change by internal updating (updating of display start position)
- 2. Suspension of drawing
- 3. Interrupt drawing processing (paint-out by POLYGON4C command)
- 4. Resumption of rectangle drawing
- 5. Register setting for frame change

# Section 5 Sample Programs

Sample programs are listed below. sample.c to sample3.c are sample programs using the basic functions of POLYGON4-series commands and perform the extension, contraction and rotation of rectangle based on its four vertex coordinates calculated by SuperH. Additionally, these programs are prepared on Solution Engine (loading SH7709) and the HD64413A (Q2SD) daughter Board by Hitachi ULSI Systems. Accordingly, the main memory of SuperH and the mapping address of Q2SD are on the following preconditions:

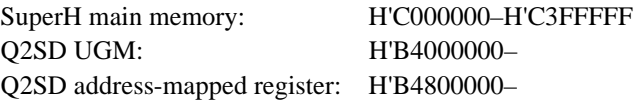

Also, in the sample programs, each display size is set to 640×240 pixels by the Q2SD addressmapped register. (However, only display size of the sample7.c is set to 640×480 dots.)

### (Header, library)

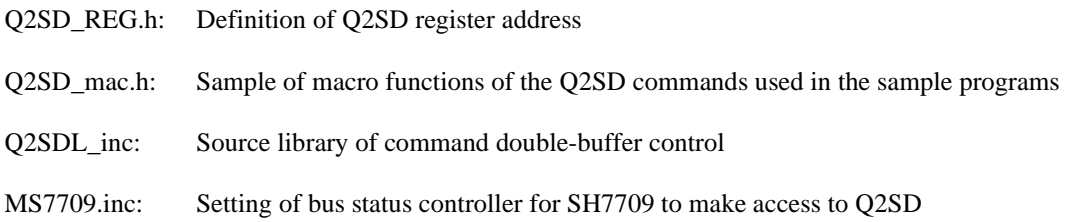

(Example of basic programs)

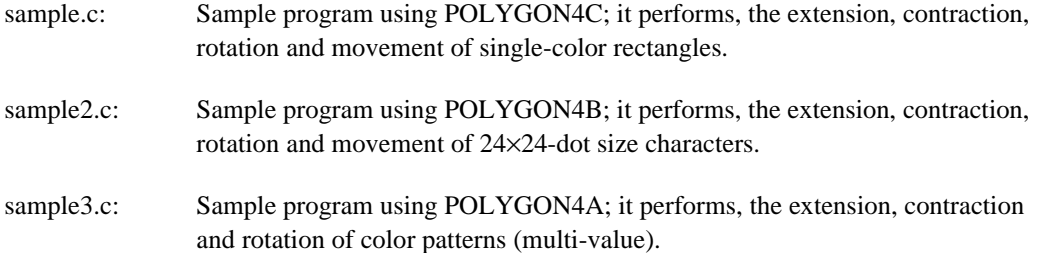

Rev. 1.0, 10/99, page 31 of 170

(Example of application programs)

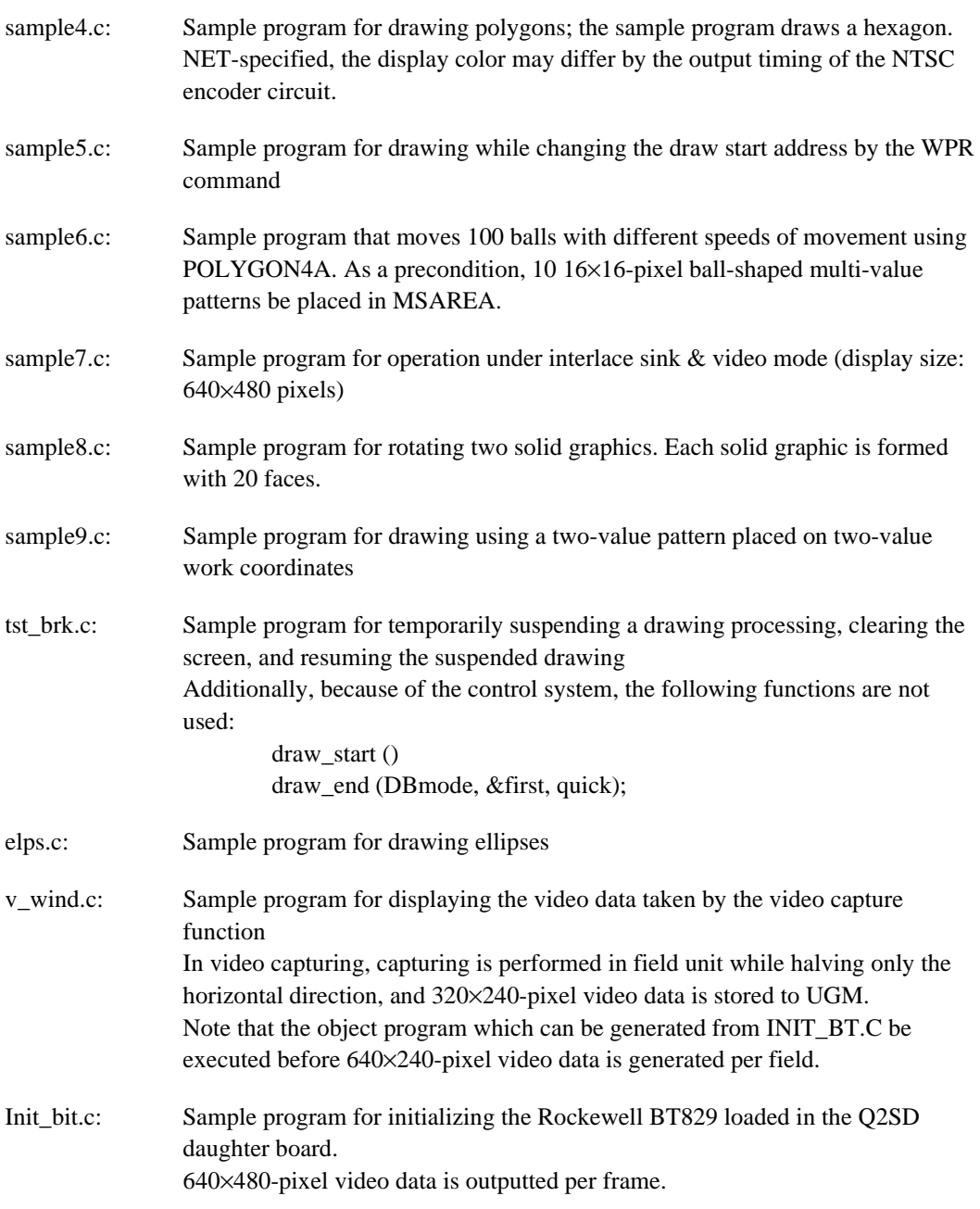

Drawing examples for each sample program are shown in figures 5.1 to 5.11.

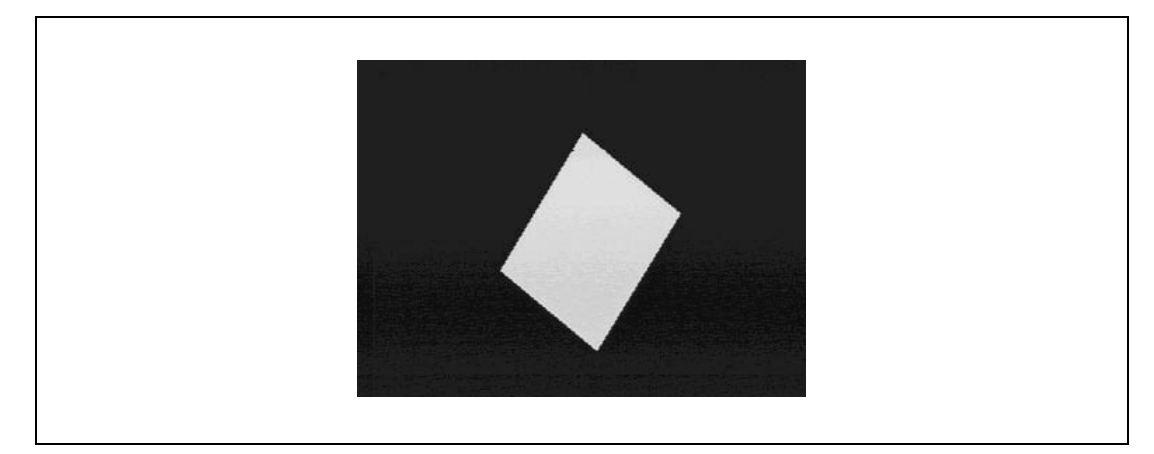

**Figure 5.1 Drawing example by sample.c (single-color rectangle)**

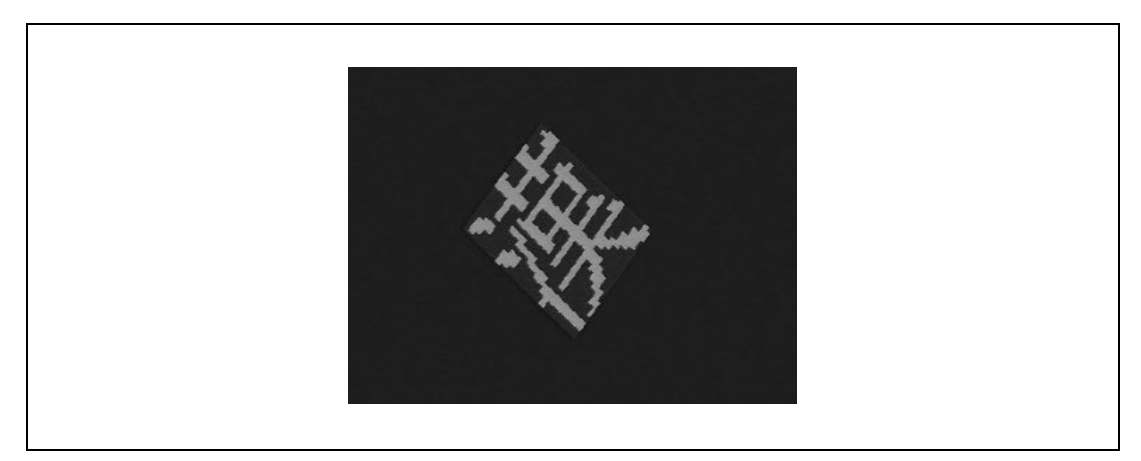

**Figure 5.2 Drawing example by sample2.c (two-value character)**

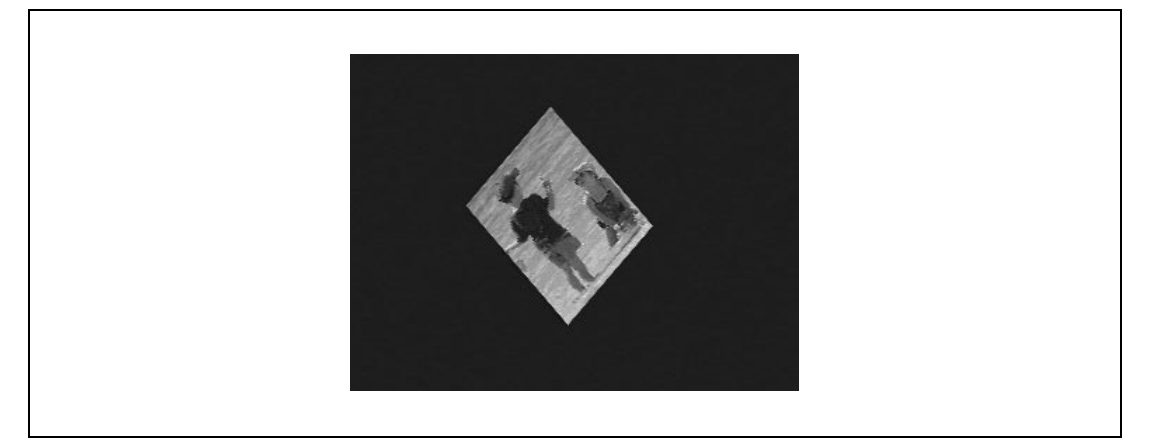

**Figure 5.3 Drawing example by sample3.c (natural picture)**

Rev. 1.0, 10/99, page 33 of 170

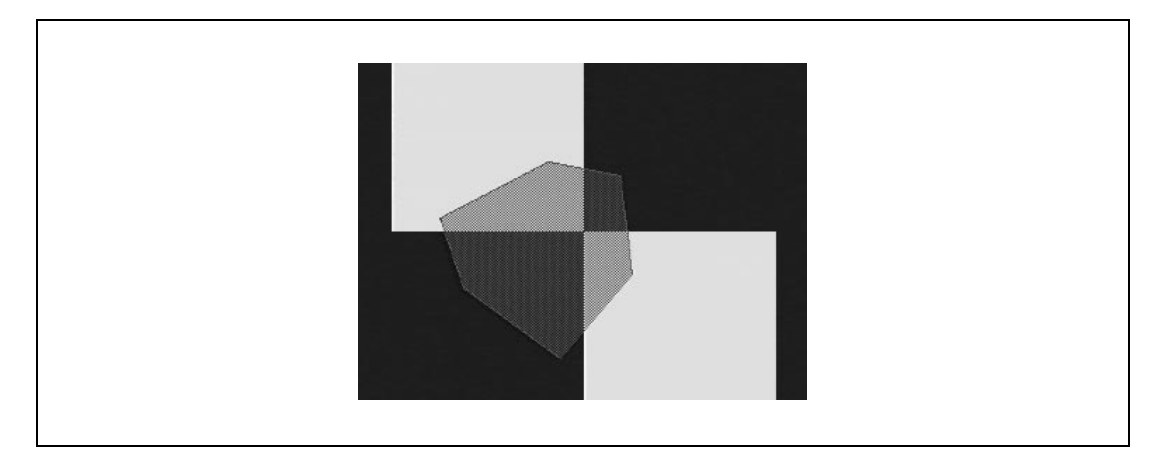

**Figure 5.4 Drawing example by sample4.c (polygon)**

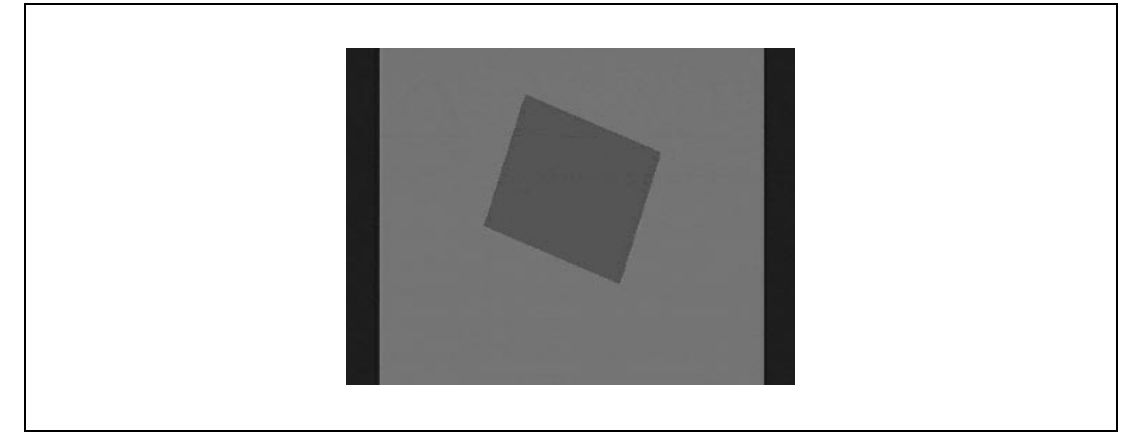

**Figure 5.5 Drawing example by sample5.c (changing the draw start position)**

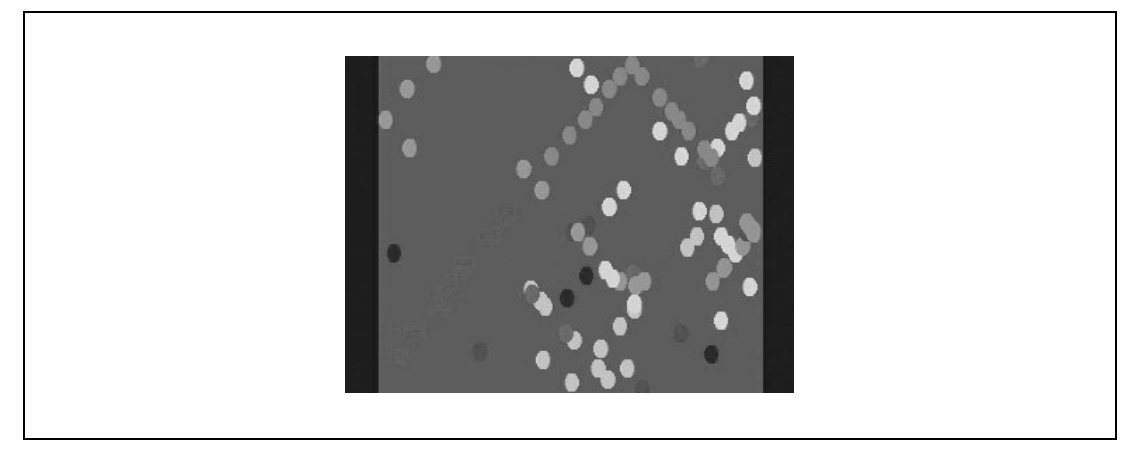

**Figure 5.6 Drawing example by sample6.c (optional pattern)**

Rev. 1.0, 10/99, page 34 of 170

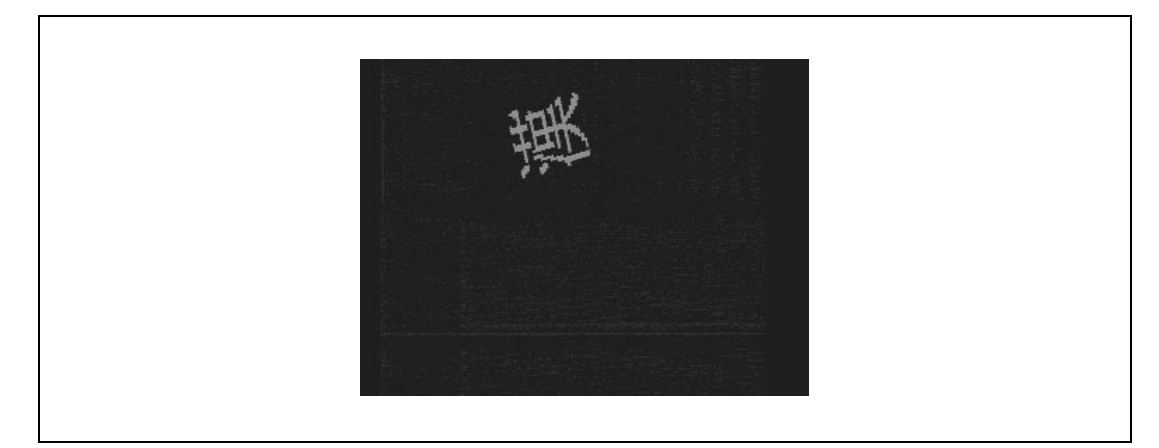

**Figure 5.7 Drawing example by sample7.c (display size 640**×**480)**

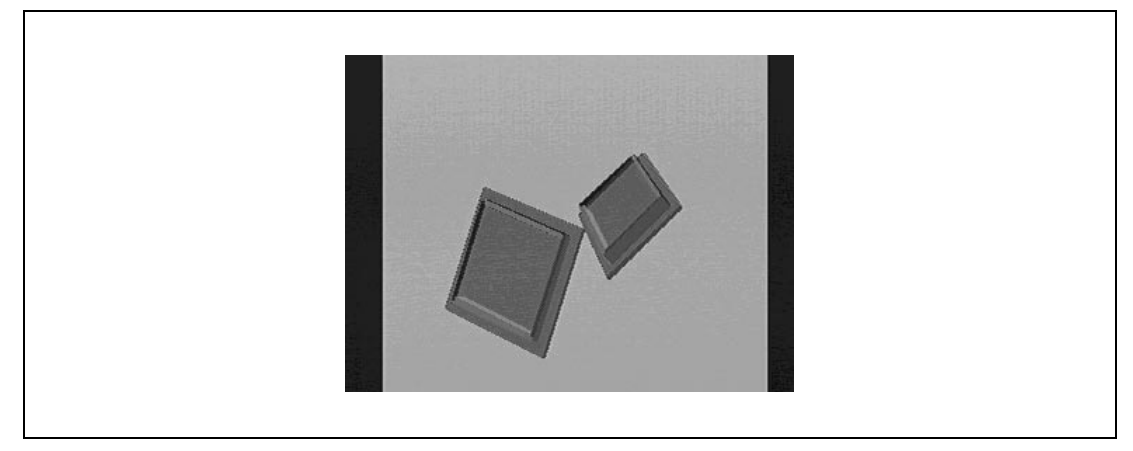

**Figure 5.8 Drawing example by sample8.c (expressing a 3D space)**

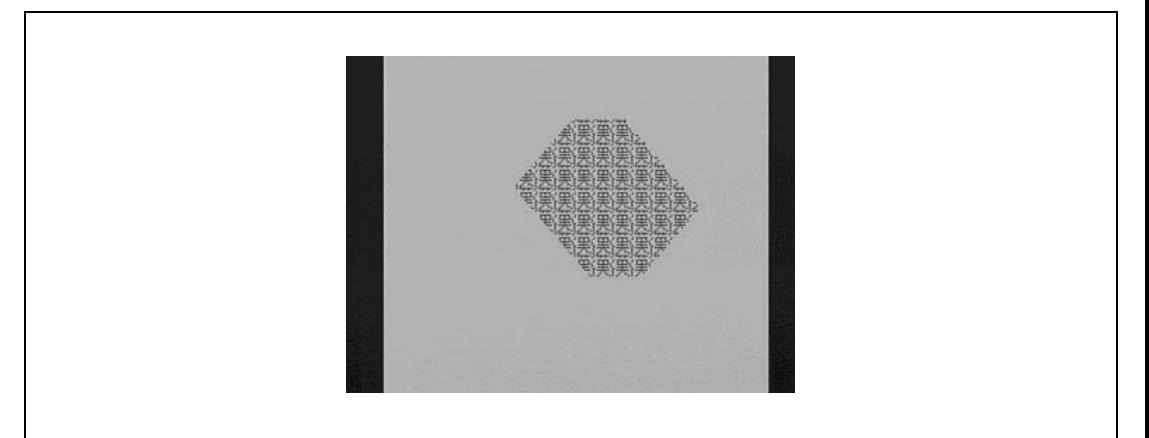

**Figure 5.9 Drawing example by sample9.c (drawing with optional pattern)**

Rev. 1.0, 10/99, page 35 of 170

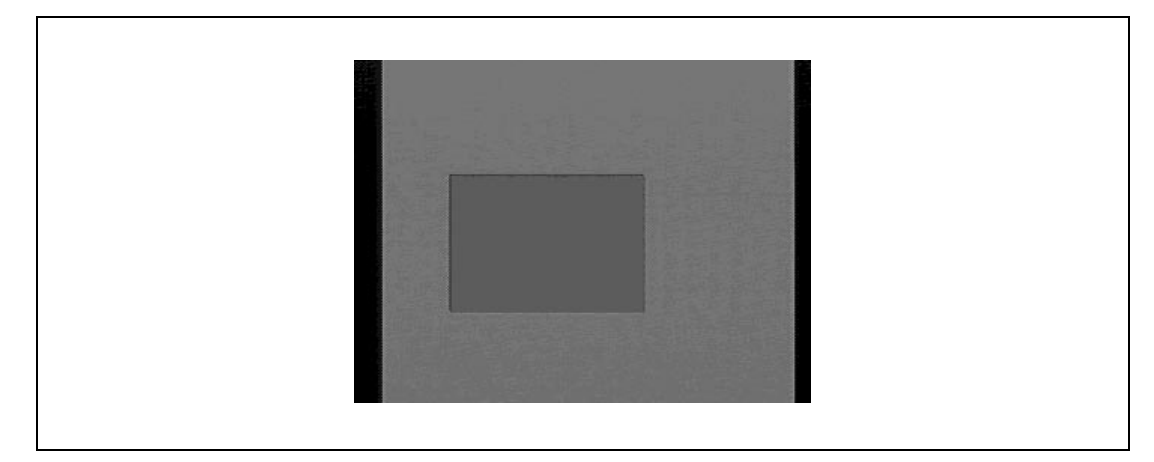

**Figure 5.10 Drawing example by tst\_brk.c (suspension/resumption of drawing)**

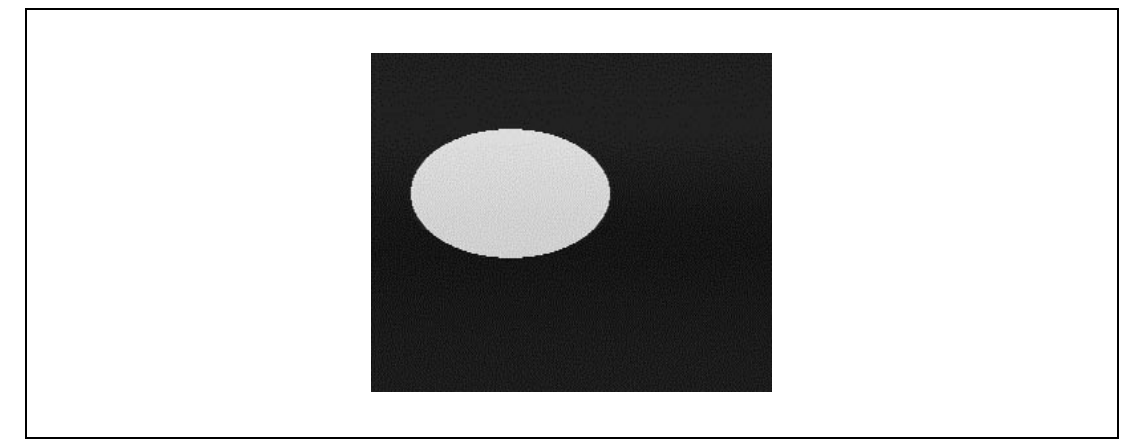

**Figure 5.11 Drawing example by elps.c (ellipse)**

# **5.1 Descriptions about Sample Programs**

## **5.1.1 Configuration of Basic Functions**

The sample programs shown in this application note use the following functions 1 to 3 as basic functions:

1. Initialize function

This function is intended to set initial values to the address-mapped register.

- a. ginit () function: Performs initialization using the values determined in "3.3 Setting of Synchronous Signal."
- 2. Command double-buffer control function

These function is used to control the placement of display lists and the start and end of drawing. By alternately using the DL0 and DL1 areas by software control, these functions perform drawing processing and the placement of display lists in parallel.

- a. init\_stat () function: Initializes command double-buffer control
- b. draw\_stat () function: Starts command double-buffer control
- c. draw\_end () function: Stops command double-buffer control and then performs drawing
- d. change\_com\_buffer () function: Used by draw\_end () function to judge end of drawing

Also, command double-buffer control functions use the following variables:

- a. DrawBuffer: Used to select area to DL0 and DL1 areas
- b. DISPLIST\_ptr: Pointer variable to store placement positions of display lists
- c. flag: Used by change\_com\_buffer () function
- 3. Input/output function (macro function)

These function is used to make access to the address-mapped register. Being macro functions, these functions are made suitable for access to the address-mapped register by inhibiting the optimization of variables, using volatile declaration.

(Normally when making access to an external device, use a volatile-declared variable.)

- a. outport () function: Sets values to address-mapped register
- b. inport () function: Obtains values from address-mapped register

Rev. 1.0, 10/99, page 37 of 170

## **5.1.2 Sample Program Description Rules**

Description rules of sample programs are described below. Descriptions are given following the steps 1 to 9.

Also, by setting a span between functions of draw\_start and draw\_end as a display list generation unit, display lists are placed and rendering (drawing) is performed while using the DL0 and DL1 areas alternately per unit.

Additionally, start addresses of DL0 and DL1 areas are defined respectively as DISPLIST0 and DISPLIST1 in the Q2SD\_REG.h file, as shown in the program below:

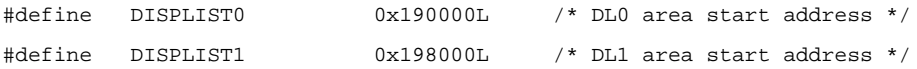

Macro functions and prototypes of Q2SD commands are described in the Q2SD\_mac.h file.

Description rules of sample program are shown below:

```
void main(void)
{
          short array[8];
          short DBmode;
/*
 DBmode: 0 ... Auto Change
 DBmode: 1 ... Auto Renderring
 DBmode: 2 ... Manual Change
*/
          char first,quick;
          DBmode = 1;
          first = ON;
          quick = OFF;
/*--------------------------------------------------------------------------------
1. Set initial values to SH7709 bus state controller using the init_BSC () function.
--------------------------------------------------------------------------------*/
          init_BSC (DBmode); /* Initialize SH7709 bus state controller */
```
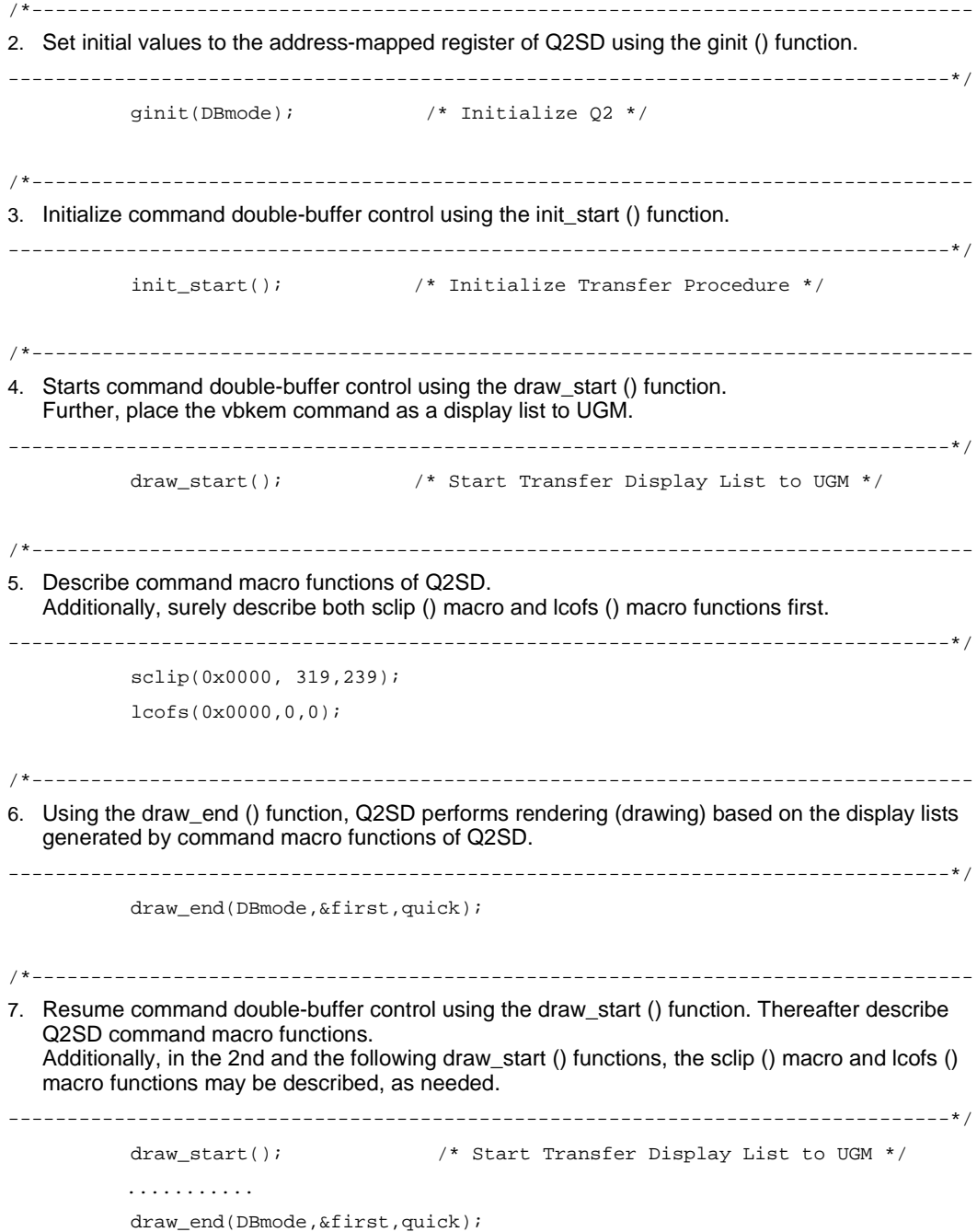

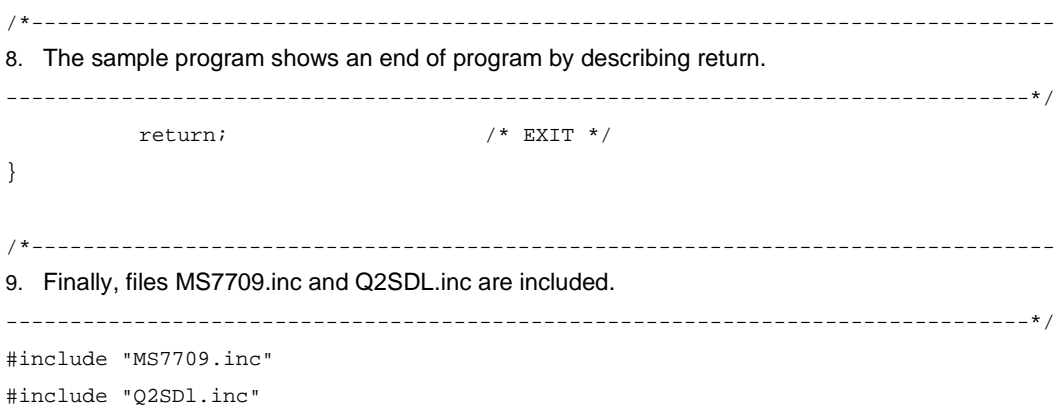

### **5.1.3 Special Notes on Program Preparation**

Points to be noted in preparing programs are described below:

1. Synchronization with VSYNC

In the drawing system using SuperH and HD64413A, the preparation of programs synchronized with VSYNC is the basic style of program preparation. Thus, do either a or b of the following. The sample programs shown in this application note adopt procedure a.

- a. Using VBKEM as a display list, synchronize the program with VSYNC.
- b. Using VBK or FRM, synchronize the program with VSYNC by IRL interruption.
- 2. Access using non-cache area

Of SuperH, some are equipped with cache. So, use a non-cache area to make access to HD64413A.

When using the cash area, to secure coherence with cache, place a display list to UGM and then nullify cash rewriting before starting drawing.

3. Using optimization-nullified variables

When making access to HD64413A, an LSI which is an external device for SuperH, make access using optimization-nullified variables. Also, use a volatile declaration to declare nulllifying optimization.

(Example of description)

```
#define VU_SHORT (volatile unsigned short * const)
#define outport(add,data) ( *VU_SHORT(add) ) = ( (unsigned short)(data) )
#define inport(add) ( *VU_SHORT(add) )
#define _Q2SYSR 0x000L + 0xA8800000L
```
When the above definition is given, compilation substitutes it to a description containing a volatile declaration like a, b below.

a. Description for value setting

### Before substitution

```
/* _Q2SYSR register is set to 0x2080. */
  outport(_Q2SYSR, 0x2080);
```
### After substitution

```
/* _Q2SYSR register is set to 0x2080. */
```

```
( *(volatile unsigned short * const)(0x000L + 0xA8800000L) ) = ( (unsigned
short)(0x2080) );
```
## b. Description for obtaining values

### Before substitution

```
/* Read value from _Q2SYSR register. */
  abc = \text{input}(\text{Q2SYSR});
```
### After substitution

```
/* Read value from _Q2SYSR register. */
 abc = (* (volation line unsigned short * const) (0x000L + 0xA8800000L) );
```
## **5.2 Sample Program Source List**

#### **5.2.1 Build File BuildB.bat (BuildL.bat)**

```
SHC /CPU=SH3 /OPT=1 /SPEED /ENDIAN=BIG /LOOP %1.c
if errorlevel 1 goto end
LNK %1 /OUTPUT=%1 /LIB=c:\SHC\V50\LIB\shc3npb.LIB /FORM=A /START=P(0C000000)
if errorlevel 1 goto end
CNVS %1 %1.txt
DEL %1.obj
DEL %1.abs
:end
```
#### **5.2.2 Source File of MS7709.inc**

```
/*
              SH7709 bus state controller for MS7709SE01/MS4413DB01
                        Copyright(c) Hitachi Ltd. 1999
*/
/*======================= DEFINE TYPES ==========================*/
#define BCR2 *(volatile unsigned short *)0xFFFFFF62 /* bus control register 1 */
#define WCR1 *(volatile unsigned short *)0xFFFFFF64 /* wait state control
register 1 */
#define WCR2 *(volatile unsigned short *)0xFFFFFF66 /* wait state control
register 2 */
void init_BSC(void) /* Initialize SH7709 bus state controller */
{
     BCR2 = (BCR2 & 0x3fc0) | 0x0020; /* set 16bit bus width for CS2(area-2) */
     WCR1 = (WCR1 & 0x3fc3) | 0x0010; /* set 1 idle cycle to CS2(area-2) */
     WCR2 = (WCR2 & 0xffe7) | 0x0010; /* set 2 wait state cycle to CS2(area-2) */
}
```

```
/*
                      Command double buffer control for Q2SD
                       ((for 16bit/Pixel 65536 Color mode))
                          Copyright(c) Hitachi Ltd. 1999
*/
void init_start(void); \qquad /* Initilaze Display List Double Buffering */
short draw start(void); \frac{1}{2} /* Initialize Display List Address pointer */
short draw_end(short DBmode,char *first,char quick); /* Display List Execution */
void change_com_buffer(void); /* Change Display List */
short DrawBuffer; \frac{1}{2} /* Display List Double Buffering Destination Number */
short flag;
/* ------------------------------------------------------------------------ */
void init start(void) \qquad /* Initialze transfer procedure */
{
    DrawBuffer = 0;flag = 0;}
short draw_start(void) /* Initialize Display List Address Pointer */
{
 long CMD StartAddress;
    if(DrawBuffer == 0)
                              /* Display List Start Address */
          CMD StartAddress = (long)(DISPLIST1+UGMBASE); /* Execute Buffer0 ->
Transfer Display List to Buffer1 */
     else
          CMD_StartAddress = (long)(DISPLIST0+UGMBASE); /* Execute Buffer1 ->
Transfer Display List to Buffer0 */
     DISPLIST_ptr = (unsigned short *)CMD_StartAddress;
     vbkem(0x0000,0x0000,0x0000); /* Add 'VBKEM commnad'. */
```

```
Rev. 1.0, 10/99, page 44 of 170
```

```
return( 0 );
}
short draw_end(short DBmode,char *first,char quick) /* Execute Display List */
{
    trap(0); /* Add 'trap' command *change_com_buffer();
    switch(DBmode) {
         case 2: /* Manual Change */
              /* Renddering start */
              outport(_Q2SYSR,0x2180);
              if ( quick == OFF ) {
                  outport(_Q2SYSR,0x2280); /* Frame change */
                  /* Wait Display Change Bit '1' -> '0' */
                  while( ( inport(Q2SYSR) & 0x0200 ) != 0 );
              }
             break;
         case 1: /* Auto Renderring */
              /* Renddering start */
              outport(_Q2SYSR,0x2140);
             break;
         default: \frac{1}{2} /* Auto Change */
              output(02SRCR,0x0800); /* Clear VBK bit */
             while( ( inport(Q2SR) & 0x0800 ) == 0); /* Wait VBK */
              /* Renddering start */
              outport(_Q2SYSR,0x2100);
    }
    return( 0 );
}
```

```
void change_com_buffer(void)
{
  unsigned long CMD_StartAddress;
  unsigned short st;
    if (flag) {
              while(1){
                   st=inport(_Q2SR);
                   if ((st & 0x0400)! = 0) break; /* Check TRA bit */
                   if ((st & 0x0200)!=0) {
                        outport(_Q2SRCR,0x0200); /* Clear CSF bit */
                        break; /* Check CSF bit */
                    }
               }
          }
          else {
              flag = 1;
          }
         outport(Q2SRCR,0x0400); /* Clear TRA bit */
          if(DrawBuffer == 0) {
              DrawBuffer = 1;
              CMD_StartAddress = DISPLIST1;
          }
          else {
              DrawBuffer = 0;
              CMD_StartAddress = DISPLIST0;
          }
         outport(_Q2DLSAH,(CMD_StartAddress >> 16L) & 0xffff); /* Change DLSAR */
         outport(_O2DLSAL, CMD_StartAddress );
}
```

```
Rev. 1.0, 10/99, page 46 of 170
```
#### **5.2.4 Source File of Q2SD\_mac.h**

/\*

# Q2 command macro sample Copyright(c) Hitachi Ltd. 1999 \*/ /\* ------------- Q2 Display List Functions ---------------- \*/ void polygon4a(short draw\_mode, short txs,short tys,short tdx,short tdy, short poly[]); void polygon4b(short draw\_mode, short src\_h,short src\_l,short tdx,short tdy, short poly[], short color0,short color1); void polygon4c(short draw\_mode, short poly[], short color1); void line(short draw\_mode,short color,short n, short poly[]); void rline(short draw mode, short color, short n, short poly[]); void pline(short draw\_mode,short color0,short color1,short src\_h,short src\_l,short tdx,short n, short poly[]); void rpline(short draw\_mode,short color0,short color1,short src\_h,short src l, short tdx, short n, short poly[]); void linew(short draw\_mode,short n, short poly[]); void rlinew(short draw\_mode,short n, short poly[]); void clrw(short draw mode, short xmin, short ymin, short xmax, short ymax); void ftrap(short draw\_mode,short n, short dxl, short poly[]); void rftrap(short draw\_mode,short n, short dxl, short poly[]); void move(short draw mode, short xc, short yc); void rmove(short draw\_mode,short xc,short yc); void lcofs(short draw\_mode,short xo,short yo); void rlcofs(short draw mode, short xo, short yo); void sclip(short draw\_mode,short xmax,short ymax); void uclip(short draw\_mode,short xmin,short ymin,short xmax,short ymax); void jump(short draw mode, short adr h, short adr  $l$ ); void gosub(short draw\_mode,short adr\_h,short adr\_l); void ret(short draw\_mode); void trap(short draw mode);

- void nop3(short draw\_mode,short dummy1,short dummy2);
- void wpr(short draw\_mode, short rn, short data);
- void vbkem(short draw mode,short dummy1,short dummy2);

```
Rev. 1.0, 10/99, page 48 of 170
/* ----- Q2 function macro -------------------------------- */
#define polygon4a( draw_mode, txs,tys, tdx,tdy, array )\
\{\setminus\}short *_{q2_a}array = array;
         *DISPLIST_ptr++ = 0x0000 | draw_mode; \angle /* POLYGON4A */\
         *DISPLIST ptr++ = txs; *DISPLIST ptr++ = tys;\
          *DISPLIST_ptr++ = tdx; *DISPLIST_ptr++ = tdy;\
         *DISPLIST_ptr++ = *_q2_array++; *DISPLIST_ptr++ = *_q2_array++;\
         *DISPLIST_ptr++ = *_q2_array++; *DISPLIST_ptr++ = *_q2_array++;\
         *DISPLIST_ptr++ = *_q2_array++; *DISPLIST_ptr++ = *_q2_array++;\
          *DISPLIST_ptr++ = *_q2_array++; *DISPLIST_ptr++ = *_q2_array++;\
}
#define polygon4b( draw_mode, src_h,src_l, tdx,tdy, array, color0,color1 )\
\{\setminus\}short *_{q2_a}array = array;
         *DISPLIST_ptr++ = 0x0800 | draw_mode; \angle /* POLYGON4B */\
         *DISPLIST_ptr++ = src_h; *DISPLIST_ptr++ = src_l;\
         *DISPLIST_ptr++ = tdx; *DISPLIST_ptr++ = tdy;
         *DISPLIST_ptr++ = *_q2_array++; *DISPLIST_ptr++ = *_q2_array++;\
         *DISPLIST_ptr++ = *_{q2_a}array++; *DISPLIST_ptr++ = *_{q2_a}array++;
         *DISPLIST_ptr++ = *_q2_array++; *DISPLIST_ptr++ = *_q2_array++;\
         *DISPLIST_ptr++ = *_q2_array++; *DISPLIST_ptr++ = *_q2_array++;\
         *DISPLIST ptr++ = color0;\rangle*DISPLIST_ptr++ = color1;
}
#define polygon4c( draw_mode, array, color1 )\
\{\setminusshort * q2 array = array;\
         *DISPLIST_ptr++ = 0x1000 | draw_mode; \frac{x}{x} /* POLYGON4C */\
         *DISPLIST_ptr++ = *_q2_array++; *DISPLIST_ptr++ = *_q2_array++;\
         *DISPLIST_ptr++ = *_q2_array++; *DISPLIST_ptr++ = *_q2_array++;\
         *DISPLIST_ptr++ = *_q2_array++; *DISPLIST_ptr++ = *_q2_array++;\
         *DISPLIST_ptr++ = *_q2_array++; *DISPLIST_ptr++ = *_q2_array++;\
         *DISPLIST ptr++ = color1;
}
#define line( draw mode, color, n, array )\
```

```
\{\setminusshort *_{q2}-array = array;
 short i \wedge*DISPLIST ptr++ = 0x6000 | draw mode; / /* Line */\
          *DISPLIST_ptr++ = color;\
         *DISPLIST_ptr++ = ni\for(i = 0; i < (n)*2; i++) *DISPLIST ptr++ = * q2 array++;\
}
#define pline( draw mode, color0,color1, src h,src l, tdx, n, array )\
\{\setminus\}short *_{q2_a}array = array;
 short i \wedge*DISPLIST_ptr++ = 0x7101 | draw_mode; /* PLINE */\
          *DISPLIST_ptr++ = color0;\
         *DISPLIST ptr++ = color1;
         *DISPLIST_ptr++ = src\_hi \*DISPLIST_ptr++ = src_l;
         *DISPLIST ptr++ = tdx;
         *DISPLIST_ptr++ = ni\for(i = 0; i < (n)*2; i++) *DISPLIST_ptr++ = *_q2_array++;
}
#define clrw( draw_mode, xmin, ymin, xmax, ymax )\
\{\setminus\}*DISPLIST_ptr++ = 0xa000 | draw_mode; \frac{\angle x}{} CLeaR Work */\
         *DISPLIST_ptr++ = xmin;
         *DISPLIST ptr++ = \text{ymin};
         *DISPLIST_ptr++ = xmax;
         *DISPLIST_ptr++ = ymaxi}
#define ftrap( draw_mode, n, dxl, array )\
{\{\setminus\}}short *_{q2}-array = array;
 short i \wedge*DISPLIST_ptr++ = 0x4000 | draw_mode; /* Filled TRAPezoid */\
         *DISPLIST_ptr++ = ni\*DISPLIST_ptr++ = dx1;
         for(i = 0; i < (n)*2; i++) *DISPLIST ptr++ = * q2 array++;\
```

```
#define linew( draw_mode, n, array )\
\{\setminusshort *_{q2}-array = array;
 short i \wedge*DISPLIST ptr++ = 0x5000 | draw mode; \frac{\angle}{} /* Line Work */\
         *DISPLIST_ptr++ = ni\for(i = 0; i < (n)*2; i++) *DISPLIST_ptr++ = *_q2_array++;\
}
#define move( draw_mode, xc, yc )\
\{\setminus*DISPLIST_ptr++ = 0x8000 | draw_mode; /* MOVE */\
         *DISPLIST_ptr++ = xci*DISPLIST ptr++ = yc;\}
#define lcofs( draw_mode, xo,yo )\
\{\setminus*DISPLIST_ptr++ = 0x9000 | draw_mode; /* LoCal OFfSet */\
         *DISPLIST ptr++ = xo;\ *DISPLIST_ptr++ = yo;\
}
#define sclip( draw_mode, xmax,ymax )\
\{\setminus*DISPLIST ptr++ = 0xb800 | draw mode; /* System CLIP */\
         *DISPLIST_ptr++ = xmax;
         *DISPLIST_ptr++ = ymaxi}
#define uclip( draw_mode, xmin, ymin, xmax, ymax )\
\{\setminus\}*DISPLIST_ptr++ = 0xa800 | draw_mode; / /* User CLIP */\
         *DISPLIST_ptr++ = xmin;
         *DISPLIST ptr++ = \text{ymin};
         *DISPLIST_ptr++ = xmax;
         *DISPLIST_ptr++ = ymax;
}
```

```
Rev. 1.0, 10/99, page 50 of 170
```
}

```
#define jump( draw_mode, adr_h, adr_l)\
\{\setminus*DISPLIST ptr++ = 0xc000 | draw mode; /* Jump */\
         *DISPLIST_ptr++ = adr_hi\*DISPLIST_ptr++ = adr_i\}
#define gosub( draw_mode, adr_h, adr_l )\
\{\setminus*DISPLIST_ptr++ = 0xc800 | draw_mode; \qquad /* GO SUBroutine */\
         *DISPLIST_ptr++ = adr_hi*DISPLIST ptr++ = adr 1;\n\}
#define ret( draw_mode )\
{\{\setminus*DISPLIST_ptr++ = 0xd800 | draw_mode; \frac{\pi}{10} * RETurn from subroutine */\
}
#define nop3( draw_mode, dummy1, dummy2 )\
\{\setminus*DISPLIST_ptr++ = 0xf000 | draw_mode; /* NOP3 */\
         *DISPLIST_ptr++ = dummy1;
         *DISPLIST ptr++ = dummy2;\
}
#define wpr( draw mode, rn, data )\
{\wedge}*DISPLIST_ptr++ = 0xb000 | draw_mode; \frac{1}{2} /* Write PaRameter */\
         *DISPLIST ptr++ = rn;\*DISPLIST_ptr++ = data;\}
#define vbkem( draw_mode, dummy1, dummy2 )\
\{\setminus*DISPLIST ptr++ = 0xd000 | draw mode; /* Vertical BlanKing Edge Maker */\
         *DISPLIST_ptr++ = dummy1;
         *DISPLIST_ptr++ = dummy2;\
}
```
Rev. 1.0, 10/99, page 51 of 170

```
Rev. 1.0, 10/99, page 52 of 170
#define trap( draw_mode )\
\{\setminus*DISPLIST ptr++ = 0xf800 | draw mode; /* TRAP */\
}
#define rftrap( draw_mode, n, dxl, array )\
\{\setminusshort *_{q2}-array = array;
  short i \wedge*DISPLIST_ptr++ = 0x4800 | draw_mode; /* Relative Filled TRAPezoid */\
         *DISPLIST ptr++ = ni\*DISPLIST_ptr++ = dx1;
         for(i = 0; i < n; i++) *DISPLIST_ptr++ = *_q2_array++;\
}
#define rlinew( draw_mode, n, array )\
\{\setminus\}short *_{q2}-array = array;
 short i \wedge*DISPLIST_ptr++ = 0x5800 | draw_mode; \qquad /* Rerlative Line Work */\
         *DISPLIST_ptr++ = ni\for(i = 0; i < n; i++) *DISPLIST_ptr++ = *_q2_array++;\
}
#define rline( draw_mode, color, n, array )\
{\{\setminus\}}short *_{q2}-array = array;
  short i \wedge*DISPLIST ptr++ = 0x6800 | draw mode; /* Relative Line */\
          *DISPLIST_ptr++ = color;\
         *DISPLIST_ptr++ = ni\for(i = 0; i < n; i++) *DISPLIST ptr++ = * q2 array++;\
}
#define rpline( draw mode, color0, color1, src h,src l, tdx, n, array )\
\{\setminusshort *_{q2_a}array = array;
  short i;\
```

```
*DISPLIST_ptr++ = 0x7901 | draw_mode; /* Relative PLINE */\
         *DISPLIST_ptr++ = color0i\ *DISPLIST_ptr++ = color1;\
         *DISPLIST_ptr++ = src_h;
         *DISPLIST_ptr++ = src_l;
         *DISPLIST_ptr++ = tdx;
         *DISPLIST ptr++ = ni\for(i = 0; i < n; i++) *DISPLIST_ptr++ = *_q2_array++;\
}
#define rmove( draw_mode, xc, yc )\
\{\setminus\}*DISPLIST ptr++ = 0x8800 | draw mode; /* Relative MOVE */\
        *DISPLIST_ptr++ = ((xc) \le 8) | ((yc) \& 0xff)i}
#define rlcofs( draw_mode, xo, yo )\
\{\setminus\}*DISPLIST_ptr++ = 0x9800 | draw_mode; \frac{1}{x} Relative LoCal OFfSet */\
         *DISPLIST_ptr++ = ((xo) \le 8) | ((yo) \& 0xff)i}
```
#### **5.2.5 Source File of Q2SD\_REG.h**

/\*\_/\_/\_/\_/\_/\_/\_/\_/\_/\_/\_/\_/\_/\_/\_/\_/\_/\_/\_/\_/\_/\_/\_/\_/\_/\_/\_/\_/\_/\_/\_/\_/\_/\_/\_/\_/\_/

 Q2SD Display List / SHC sample program (Q2SD\_REG.h)

Copyright(c) Hitachi Ltd. 1999

\_/\_/\_/\_/\_/\_/\_/\_/\_/\_/\_/\_/\_/\_/\_/\_/\_/\_/\_/\_/\_/\_/\_/\_/\_/\_/\_/\_/\_/\_/\_/\_/\_/\_/\_/\_/\_/\*/

#define Area2 1 /\* Q2SD internal register/UGM address area 2 on MS7709SE01 \*/ #define Area5 0 /\* Q2SD internal register/UGM address area 5 on MS7709SE01 \*/

#define AddressArea Area5 /\* set Area2 or Area5 \*/

#define OFF 0 #define ON 1

/\*======================= DEFINE TYPES ==========================\*/  $/*----$  Define new type  $---*/$ #define VU\_SHORT (volatile unsigned short \* const)

/\*==================== DEFINE I/O FUNCTIONS ======================\*/ /\*----- Define I/O function -----\*/ void outport(unsigned long address, unsigned short data); unsigned short inport(unsigned long address); #define outport(add,data) ( \*VU\_SHORT(add) ) = ( (unsigned short)(data) ) #define inport(add) ( \*VU\_SHORT(add) )

```
/*==================== DEFINE MAPPING ADDRESS ======================*/
/*----- Define commnad double buffer start address -----*/
#define DISPLIST0 0x0F0000L /* DL0 area start address */
#define DISPLIST1 0x0F8000L /* DL1 area start address */
```
#if AddressArea #define BASE\_ADDRESS 0xA8800000L /\* Q2SD internal register base address \*/

Rev. 1.0, 10/99, page 54 of 170

#define UGMBASE 0xA8000000L /\* UGM base address \*/ /\* Byte address (MS7709SE01/MS4413DB01) \*/ #else #define BASE\_ADDRESS 0xB4800000L /\* Q2SD internal register base address \*/ /\* Byte address (MS7709SE01/MS4413DB01) \*/ #define UGMBASE 0xB4000000L /\* UGM base address \*/ /\* Byte address (MS7709SE01/MS4413DB01) \*/

/\* Byte address (MS7709SE01/MS4413DB01) \*/

#endif

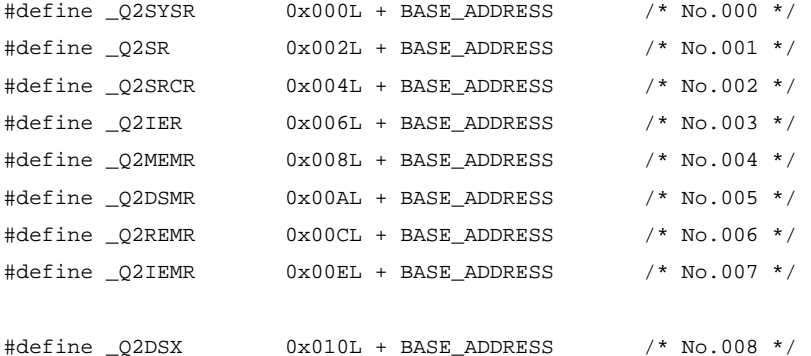

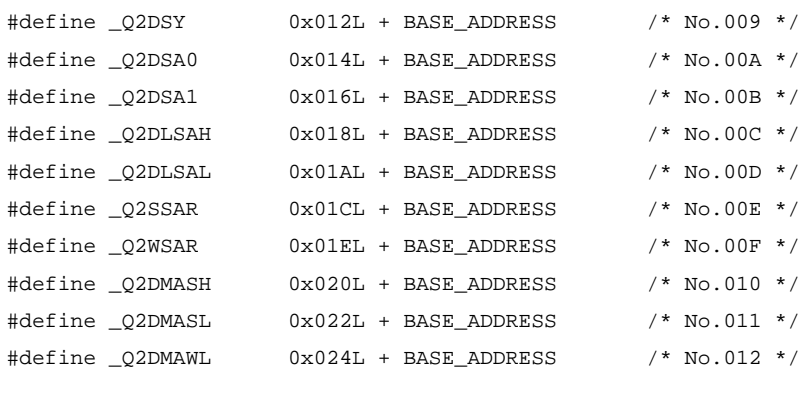

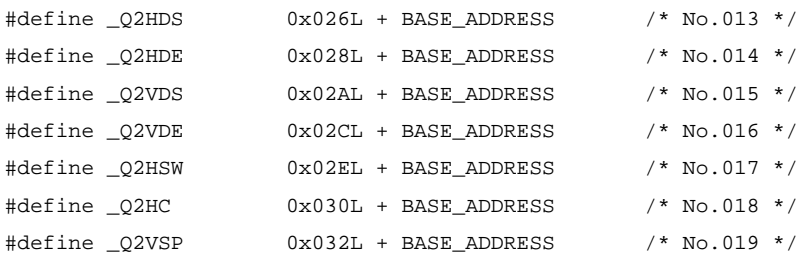

Rev. 1.0, 10/99, page 55 of 170

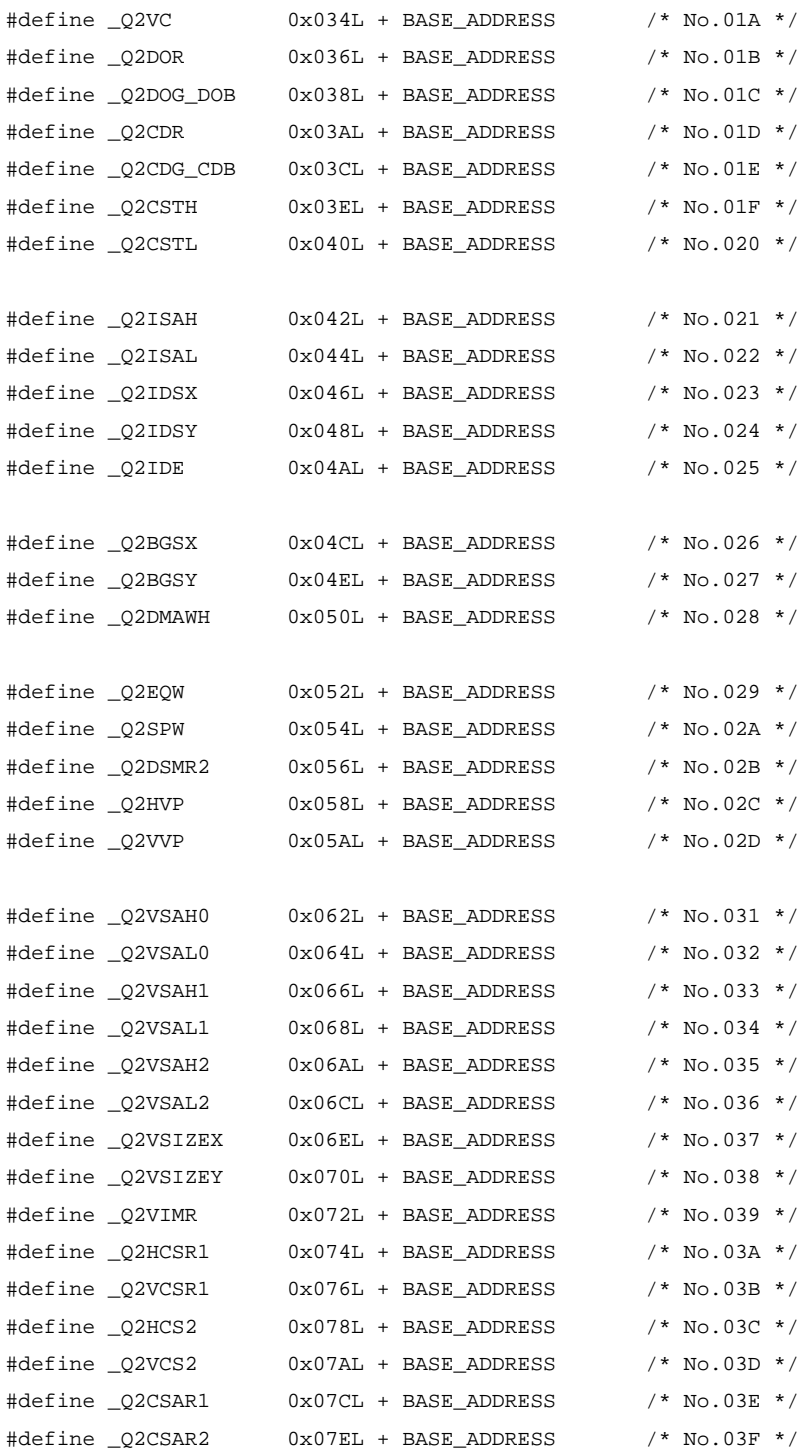

Rev. 1.0, 10/99, page 56 of 170

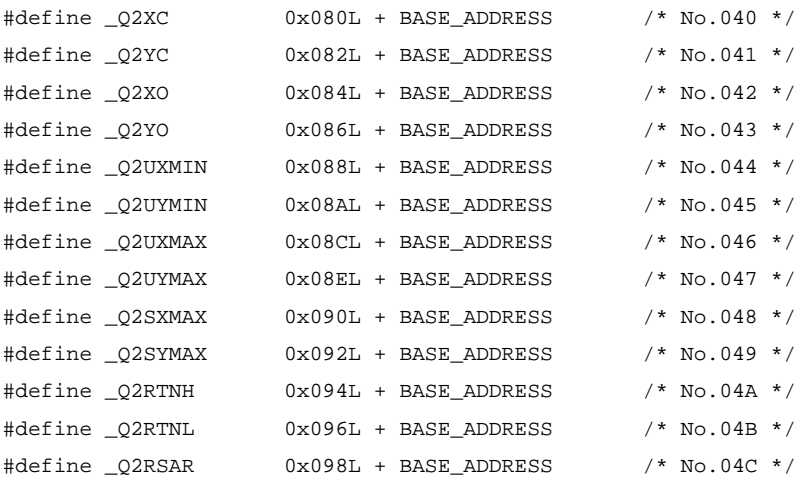

```
/*
                      Q2 Display List / SHC sample program (1)
                      (Zoom/Shrink/Rotate/Move 'Solid' Polygon)
                           Copyright(c) Hitachi Ltd. 1999
*/
#include <machine.h>
#include <stdio.h>
#include <math.h>
#include "Q2SD_REG.h"
#include "Q2SD_mac.h"
unsigned short *DISPLIST_ptr;
#define PI 3.14159
void init BSC(void); /* Initialize SH7709 bus state controller */
void init_start(void); /* Initialize Display List Double Buffering (Only 1st) */
short draw_start(void); /* Initialize Display List Address pointer */
short draw end(short DBmode,char *first,char quick); /* Display List Execution */
void change_com_buffer(void);
/* -------------------------------------------------------- */
void clrscrn(void);
void ginit(short DBmode);
            /* Graphics System Open (Q2SD Initialize) */
void main(void)
{
     long count;
     short array[8];
     short d, i, h, j, k, del;
```

```
Rev. 1.0, 10/99, page 58 of 170
```
double rad;

```
short tx, ty;
    short DBmode;
/*
 DBmode: 0 ... Auto Change
 DBmode: 1 ... Auto Renderring
 DBmode: 2 ... Manual Change
*/
    char first,quick;
    DBmode = 1;
    first = ON;
    quick = OFF;init_BSC(); \frac{1}{2} /* Initialize SH7709 bus state controller */
    ginit(DBmode); /* Initialize Q2 */
    init_start(); \qquad \qquad /* Initialize Transfer Procedure */
    draw_start(); /* Start Transfer Display List to UGM */
    sclip(0x0000, 639,239);
    lcofs(0x0000,0,0);
    del = 4;
    for( count = 0 ; count < 2 ; count++ ){
/* Zoom --------------------------------------- */
         array[0] = 150; array[1] = 100;
         array[2] = 165; array[3] = 100;array[4] = 165; array[5] = 115;array[6] = 150; array[7] = 115;for(i=0;i <= 80; i + +) {
             clrscrn();
             array[0] -= del; array[1] -= del;
             array[2] += del; array[3] -- del;array[4] += del; array[5] += del;array[6] -= del; array[7] += del;
             polygon4c(0x0000,array,0x001F); /* POLYGON4C */
```

```
RENESAS
```
Rev. 1.0, 10/99, page 59 of 170

```
draw end(DBmode, &first, quick);
              draw_start();
         }
/* Shrink ------------------------------------- */
         for(i=0;i<=80;i++) {
              clrscrn();
              array[0] += del; array[1] += del;array[2] -= del; array[3] += del;
              array[4] = del; array[5] = del;array[6] += del; array[7] -- del;polygon4c(0x0000,array,0x001F); /* POLYGON4C */
              draw_end(DBmode,&first,quick);
             draw start();
         }
/* Rotate --------------------------------------- */
         for(d=0;d<=360;d+=5) {
             clrscrn();
             array[0] = -60; array[1] = -70;array[2] = 40; array[3] = -70;array[4] = 40; array[5] = 50;array[6] = -60; array[7] = 50;rad = PI * d / 180;
              for(i=0;i<=6;i+=2) {
              tx =(short) (array[i] * cos(rad)- array[i+1] * sin(rad));
              ty = (short) (array[i] * sin(rad) + array[i+1] * cos(rad));array[i] = txiarray[i+1] = ty;}
         lcofs(0x0000, 160, 115);
         polygon4c(0x0000,array,0x001F); /* POLYGON4C */
         lcofs(0x0000, 0, 0);
         draw_end(DBmode,&first,quick);
         draw start();
```
Rev. 1.0, 10/99, page 60 of 170

```
/* Move ---------------------------------------- */
         h=260;j=110;
         for(d=0;d<=360;d+=5) {
              clrscrn();
              array[0] = -50; array[1] = -60;array[2] = 50; array[3] = -60;array[4] = 50; array[5] = 60;array[6] = -50; array[7] = 60;rad = PI * d / 180;
              for(i=0;i<=6;i+=2) {
                   tx = (short) (array[i] * cos(rad) - array[i+1] * sin(rad));ty =(short) (array[i] * sin(rad)+ array[i+1] * cos(rad));
                   array[i] = txiarray[i+1] = ty;}
              lcofs(0x0000, h, j);
              polygon4c(0x0000,array,0x001F); /* POLYGON4C */
              lcofs(0x0000, 0, 0);
              h = 5;draw_end(DBmode,&first,quick);
              draw_start();
         }
     }
    return; /* EXIT */
}
void clrscrn(void)
{
    short array[8];
/* ploygon4c (clear) ------------------------------------------------------ */
    array[0] = 0; array[1] = 0;array[2] = 639; array[3] = 0;
```
}

#### RENESAS

Rev. 1.0, 10/99, page 61 of 170

```
array[4] = 639; array[5] = 239;array[6] = 0; array[7] = 239;polygon4c(0x0000, array, 0x0000);
}
void ginit(short DBmode)
{ /* Q2SD */
  unsigned short hsw = 64;
 unsigned short xs = 131;
 unsigned short xw = 640;
  unsigned short hc = 910;
  unsigned short vsw = 3;
  unsigned short ys = 16;
  unsigned short yw = 240;
 unsigned short vc = 262;
    outport(_Q2SYSR, 0x4080); /* Initilaize Draw/Display */
    outport(_Q2SRCR, 0xfe80); /* Clear SR register */
    /* Set InterFace Control Registers */
    outport(_Q2IER , 0x0000);
    outport(_Q2MEMR, 0x0031);
    outport( O2DSMR, 0x0005);
    outport( Q2DSMR2, 0x0000);
    outport(_Q2REMR, 0x0041);
    outport(_Q2IEMR, 0x0000);
    /* Set Memory Control Regisers */
    outport(_Q2DSX, xw); /* Display size of x */
    outport(Q2DSY, yw); /* Display size of y */
    outport(Q2DSA0, 0x0000); /* Frame buffer 0 area start address(H) */
    outport(Q2DSA1, 0x0010); /* Frame buffer 1 area start address(H) */
    outport(_Q2DLSAH, 0x0019); /* Display list area start address(H) */
    outport(_Q2DLSAL, 0x0000); /* Display list area start address(L) */
    outport(_Q2SSAR, 0x0008); /* Color area sorce start address(H) */
    outport(Q2WSAR, Qx001F); /* Work area start address(H) */
    outport(_Q2DMASH, 0x0000); /* DMA transfer start address(H) */
    output(\_Q2DMASL, 0x0000); /* DMA transfer start address(L) */
    outport(Q2DMAWL, Qx0000); /* DAM transfer word */
```
Rev. 1.0, 10/99, page 62 of 170

```
/* Display Contral Registers */
    outport(_Q2HDS, hsw+xs-11 );
    outport(_Q2HDE, hsw+xs-11+xw);
    output(\_Q2VDS, \qquad ys-2) );
    outport(_Q2VDE, ys-2+yw );
    outport(Q2HSW, hsw-1 );
    output(\_Q2HC, \qquad hc-1 );
    outport(_Q2VSP, vc-vsw-1 );
    output(\_Q2VC, \tvc-1);
    outport(_Q2DOR, 0x0000);
    outport(_Q2DOG_DOB, 0x007C);
    outport(O2CDR, 0x00FC);
    outport(_Q2CDG_CDB, 0xFCFC);
    /* Input Data Control Registers */
    outport(_Q2ISAH, 0x0000);
    outport(_Q2ISAL, 0x0000);
    outport( O2IDSX, Ox0000);
    outport(_Q2IDSY, 0x0000);
    outport(_Q2IDE, 0x0000);
    switch(DBmode) { /* Enable Draw/Display */
         case 0:
              outport( 02SYSR, 0x2000); /* Idle,Auto Change mode,No DMA */
              break;
         case 1:
              outport(_Q2SYSR, 0x2040); /* Idle, Auto Renderring mode, No DMA */
              break;
         default:
              outport(O2SYSR, 0x2080); /* Idle,manual change moe,No DMA */
    }
#include "MS7709.inc"
#include "Q2SDl.inc"
```
}

```
/*
                      Q2 Display List / SHC sample program (2)
                       (Zoom/Shrink/Rotate/Move 'Text 24×24')
                          Copyright(c) Hitachi Ltd. 1999
*/
#include <machine.h>
#include <stdio.h>
#include <stdlib.h>
#include <math.h>
#include "Q2SD_REG.h"
#include "Q2SD_mac.h"
unsigned short *DISPLIST ptr;
#define PI 3.14159
void init_BSC(void); /* Initialize SH7709 bus state controller */
void init_start(void); /* Initialize Display List Double Buffering (Only 1st) */
short draw_start(void); /* Initialize Display List Address pointer */
short draw end(short DBmode,char *first,char quick); /* Display List Execution */
void change_com_buffer(void);
/* -------------------------------------------------------- */
void clrscrn(void);
void ginit(short DBmode); /* Graphics System Open (Q2 Initialize) */
void main()
```

```
{
     long count;
     short array[8];
     short rel_adr_h, rel_adr_l;
```
Rev. 1.0, 10/99, page 64 of 170

```
short d, i, h, j, k, del, lp;
    double rad;
    short tx,ty;
    short txs, tys;
    short DBmode;
/*
 DBmode: 0 ... Auto Change
 DBmode: 1 ... Auto Renderring
 DBmode: 2 ... Manual Change
*/
  char first,quick;
 short forecolor = 0x0f0f; /* charactor color */
 short backcolor = 0x0101; \qquad /* background color */
/* Define Font Data "漢" ( 24 dots x 24 lines ) ----------------------- */
  unsigned short font_pattern[]={
    /*----------------------------------------------*/
    /* Note : Q2 uses font pattern from LSB to MSB. */
    /*----------------------------------------------*/
    /* 'font_pattern' must be mapped at SuperH's big endian area. */
    /* (MSB LSB) (MSB LSB) (MSB LSB) */
        0x1c00, 0x0e07, 0x430c,
         0x0c1c, 0xd8e3, 0xffff,
        0x0c00, 0x0003, 0x030c,
        0x0140, 0x4718, 0x3fff,
        0x636e, 0x2c18, 0x1863,
        0x6320, 0x3018, 0x1fff,
        0x6310, 0x1800, 0x1860,
        0xff98, 0x0c3f, 0x0060,
        0x600f, 0xec60, 0xffff,
        0xb00c, 0x0c01, 0x0338,
        0x1c0c, 0x0c0e, 0x3c0e,
         0x038c, 0xecf8, 0x6000
    };
```
unsigned font\_pattern\_word\_counter = sizeof(font\_pattern)/sizeof(short);
```
DBmode = 1;
    first = ON;
    quick = OFF;
    init_BSC(); \qquad /* Initialize SH7709 bus state controller */
    ginit(DBmode); /* Initialize Q2 */
/* ---------------------------------------------------------------------- */
    init_start(); \qquad \qquad /* Initialize Transfer Procedure */
    draw start(); \frac{1}{2} /* Start Transfer Display List to UGM */
    sclip(0x0000, 639,239);
    lcofs(0x0000,0,0);
    del = 4;{
 int jump_address = (font_pattern_word_counter + 3)*2;
    rel_adr_h = (short) ( jump\_address >> 13L) & 0xffffL );
    rel\_adr\_l = (short)(jump\_address & 0x1fffL );
}
    for( count = 0 ; count < 2 ; count++ ){}/* Zoom --------------------------------------- */
         array[0] = 150; array[1] = 100;array[2] = 165; array[3] = 100;array[4] = 165; array[5] = 115;array[6] = 150; array[7] = 115;for(i=0;i<=80;i++) {
             clrscrn();
              array[0] = del; array[1] = del;array[2] += del; array[3] -- del;array[4] += del; array[5] += del;array[6] -= del; array[7] += del;
```

```
polygon4b(0x0040, 0,(15+3)*2, 24,24, array,
                      backcolor,forecolor); /* polygon4b */
               jump( 0x0040, rel adr h, rel adr l); /* jump */
               /* Transfer Font Data "\overline{\mathfrak{B}}" ( 24 dots \times 24 lines ) */
               for(lp=0;lp<font pattern word counter;lp++) {
                    *DISPLIST_ptr++ = font_pattern[lp];
               }
               draw_end(DBmode,&first,quick);
               draw_start();
          }
/* Shrink ------------------------------------- */
          for(i=0; i<=80; i++) {
               clrscrn();
               array[0] += del; array[1] += del;array[2] -= del; array[3] += del;
               array[4] -= del; array[5] -= del;
               array[6] += del; array[7] += del;polygon4b(0x0040, 0,(15+3)*2, 24,24, array,
                      backcolor,forecolor); /* polygon4b */
               jump( 0x0040, rel_adr_h, rel_adr_l); /* jump */
               /* Transfer Font Data "\overline{\mathfrak{B}}" ( 24 dots \times 24 lines ) */
               for(lp=0;lp<font_pattern_word_counter;lp++) {
                    *DISPLIST ptr++ = font pattern[lp];
               }
               draw end(DBmode, &first, quick);
               draw_start();
          }
/* Rotate --------------------------------------- */
          for(d=0;d<=360;d+=5) {
               clrscrn();
```

```
Rev. 1.0, 10/99, page 68 of 170
              array[0] = -60; array[1] = -70;array[2] = 40; array[3] = -70;array[4] = 40; array[5] = 50;array[6] = -60; array[7] = 50;rad = PI * d / 180;
              for(i=0;i<=6;i+=2) {
                   tx = (short) (array[i] * cos(rad)- array[i+1] * sin(rad));
                   ty =(short) (array[i] * sin(rad)+ array[i+1] * cos(rad));
                   array[i] = txiarray[i+1] = ty;}
              lcofs(0x0000, 160, 115);
              polygon4b(0x0040, 0,(15+3)*2, 24,24, array,
                    backcolor,forecolor); /* polygon4b */
              jump( 0x0040, rel adr h, rel adr l); /* jump */
              /* Transfer Font Data "\overline{\mathfrak{B}}" ( 24 dots \times 24 lines ) */
              for(lp=0;lp<font pattern word counter;lp++) {
                   *DISPLIST_ptr++ = font_pattern[lp];
              }
              lcofs(0x0000, 0, 0);
              draw end(DBmode, &first, quick);
              draw_start();
         }
/* Move ---------------------------------------- */
         h=260;j=110;for(d=0;d<=360;d+=5) {
              clrscrn();
              array[0] = -50; array[1] = -60;array[2] = 50; array[3] = -60;array[4] = 50; array[5] = 60;
```

```
array[6] = -50; array[7] = 60;rad = PI * d / 180;
               for(i=0;i<=6;i+=2) {
                    tx =(short) (array[i] * cos(rad)- array[i+1] * sin(rad));
                    ty =(short) (array[i] * sin(rad)+ array[i+1] * cos(rad));
                    array[i] = txiarray[i+1] = ty;}
               lcofs(0x0000, h, j);
               polygon4b(0x0040, 0,(15+3)*2, 24,24, array,
                     backcolor,forecolor); /* polygon4b */
               jump( 0x0040, rel_adr_h, rel_adr_l); /* jump */
               /* Transfer Font Data "\overline{\mathfrak{B}}" ( 24 dots \times 24 lines ) */
               for(lp=0;lp<font_pattern_word_counter;lp++) {
                    *DISPLIST ptr++ = font pattern[lp];}
               lcofs(0x0000, 0, 0);
               h = 5;draw end(DBmode, &first, quick);
               draw_start();
          }
     }
     return; /* EXIT */
}
void clrscrn(void)
{
     short array[8];
/* ploygon4c (clear) ------------------------------------------------------ */
     array[0] = 0; array[1] = 0;array[2] = 639; array[3] = 0;array[4] = 639; array[5] = 239;
```

```
array[6] = 0; array[7] = 239;polygon4c(0x0000, array, 0x0000);
}
void ginit(short DBmode)
{ /* Q2SD */
  unsigned short hsw = 64;
 unsigned short xs = 131;
 unsigned short xw = 640;
  unsigned short hc = 910;
  unsigned short vsw = 3;
  unsigned short ys = 16;
  unsigned short yw = 240;
 unsigned short vc = 262;
    outport(_Q2SYSR, 0x4080); /* Initilaize Draw/Display */
    outport(_Q2SRCR, 0xfe80); /* Clear SR register */
    /* Set InterFace Control Registers */
    outport(_Q2IER , 0x0000);
    outport(_Q2MEMR, 0x0031);
    outport(_Q2DSMR, 0x0005);
    outport( Q2DSMR2, 0x0000);
    outport(_Q2REMR, 0x0041);
    outport( O2IEMR, Ox0000);
    /* Set Memory Control Regisers */
    output(\_Q2DSX, \qquad xw); /* Display size of x */
    outport(Q2DSY, yw); /* Display size of y */
    outport(_Q2DSA0, 0x0000); /* Frame buffer 0 area start address(H) */
    outport(_Q2DSA1, 0x0010); /* Frame buffer 1 area start address(H) */
    outport(Q2DLSAH, 0x0019); /* Display list area start address(H) */
    output(\_Q2DLSAL, \quad 0x0000); * Display list area start address(L) *outport(_Q2SSAR, 0x0008); /* Color area sorce start address(H) */
    outport(Q2WSAR, \t 0x001F); /* Work area start address(H) */
    output(\_Q2DMASH, \_0x0000); /* DMA transfer start address(H) */
    output(\_Q2DMASL, \quad 0x0000); /* DMA transfer start address(L) */
    outport(Q2DMAWL, 0x0000); /* DAM transfer word */
```
Rev. 1.0, 10/99, page 70 of 170

```
/* Display Contral Registers */
    outport(_Q2HDS, hsw+xs-11 );
    outport(_Q2HDE, hsw+xs-11+xw);
    outport(Q2VDS, ys-2 );
    outport(_Q2VDE, ys-2+yw );
    outport(Q2HSW, hsw-1 );
    output(\_Q2HC, \qquad hc-1 );
    outport(_Q2VSP, vc-vsw-1 );
    output(\_Q2VC, \tvc-1);
    outport(_Q2DOR, 0x0000);
    outport(_Q2DOG_DOB, 0x007C);
    outport(O2CDR, 0x00FC);
    outport(_Q2CDG_CDB, 0xFCFC);
    /* Input Data Control Registers */
    outport(_Q2ISAH, 0x0000);
    outport(_Q2ISAL, 0x0000);
    outport( O2IDSX, OX0000);
    outport(_Q2IDSY, 0x0000);
    outport(_Q2IDE, 0x0000);
    switch(DBmode) { /* Enable Draw/Display */
         case 0:
             outport(02SYSR, 0x2000); /* Idle, Auto Change mode, No DMA */
             break;
         case 1:
             outport(_Q2SYSR, 0x2040); /* Idle, Auto Renderring mode, No DMA */
             break;
         default:
              outport(02SYSR, 0x2080); /* Idle,manual change moe,No DMA */
    }
#include "MS7709.inc"
#include "Q2SDl.inc"
```
}

```
/*
                      Q2 Display List / SHC sample program (1)
                      (Zoom/Shrink/Rotate/Move 'Solid' Polygon)
                          Copyright(c) Hitachi Ltd. 1999
*/
#include <machine.h>
#include <stdio.h>
#include <math.h>
#include "Q2SD_REG.h"
#include "Q2SD_mac.h"
unsigned short *DISPLIST_ptr;
#define PI 3.14159
#define 02 SSAR REG NO 0x00e
void init_BSC(void); /* Initialize SH7709 bus state controller */
void init_start(void); /* Initialize Display List Double Buffering (Only 1st) */
short draw_start(void); /* Initialize Display List Address pointer */
short draw_end(short DBmode,char *first,char quick); /* Display List Execution */
void change com buffer(void);
/* -------------------------------------------------------- */
void clrscrn(void);
void ginit(short DBmode); /* Graphics System Open (Q2SD Initialize) */
void main(void)
{
     long count;
     short array[8];
     short d, i, h, j, k, del;
```
Rev. 1.0, 10/99, page 72 of 170

```
double rad;
    short tx, ty;
    short DBmode;
/*
 DBmode: 0 ... Auto Change
 DBmode: 1 ... Auto Renderring
 DBmode: 2 ... Manual Change
*/
     char first,quick;
    DBmode = 1;
     first = ON;
     quick = OFF;init_BSC(); \frac{1}{2} /* Initialize SH7709 bus state controller */
     ginit(DBmode); /* Initialize Q2 */
     init_start(); /* Initialize Transfer Procedure */
     draw start(); / /* Start Transfer Display List to UGM */
     sclip(0x0000, 639,239);
     lcofs(0x0000,0,0);
     wpr(0x0000, \_Q2\_SSAR\_REG\_NO, 0x10); /* Sst the SSAR (0x100000) */
     del = 4;
     for( count = 0 ; count < 2 ; count++ ){
        /* POYLGON4A commnad reference to V1 area */
      short txs=640,tys= 0; \overline{\hspace{1cm}} /* Reference start point */
      short \text{tdx=320}, \text{tdy=240}; /* Reference size */
/* Zoom --------------------------------------- */
         array[0] = 150; array[1] = 100;array[2] = 165; array[3] = 100;
          array[4] = 165; array[5] = 115;array[6] = 150; array[7] = 115;for(i=0;i <= 80; i + +) {
              clrscrn();
```

```
array[0] -= del; array[1] -= del;
             array[2] += del; array[3] -- del;array[4] += del; array[5] += del;array[6] -= del; array[7] += del;
             polygon4a(0x0000, txs,tys, tdx,tdy, array ); /* POLYGON4A */
             draw_end(DBmode,&first,quick);
             draw_start();
         }
/* Shrink ------------------------------------- */
         for(i=0;i<=80;i++) {
             clrscrn();
             array[0] += del; array[1] += del;array[2] == del; array[3] += del;array[4] -= del; array[5] -= del;
             array[6] += del; array[7] -- del;polygon4a(0x0000, txs,tys, tdx,tdy, array ); /* POLYGON4A */
             draw end(DBmode, &first, quick);
             draw_start();
         }
/* Rotate --------------------------------------- */
         for(d=0;d<=360;d+=5) {
             clrscrn();
             array[0] = -60; array[1] = -70;array[2] = 40; array[3] = -70;array[4] = 40; array[5] = 50;array[6] = -60; array[7] = 50;rad = PI * d / 180ifor(i=0;i<=6;i+=2) {
                  tx = (short) (array[i] * cos(rad) - array[i+1] * sin(rad));ty =(short) (array[i] * sin(rad)+ array[i+1] * cos(rad));
                  array[i] = txiarray[i+1] = ty;
```

```
}
              lcofs(0x0000, 160, 115);
              polygon4a(0x0000, txs,tys, tdx,tdy, array ); /* POLYGON4A */
              lcofs(0x0000, 0, 0);
              draw_end(DBmode,&first,quick);
              draw start();
         }
/* Move ---------------------------------------- */
         h=260;
         j=110;for(d=0;d<=360;d+=5) {
              clrscrn();
              array[0] = -50; array[1] = -60;array[2] = 50; array[3] = -60;array[4] = 50; array[5] = 60;array[6] = -50; array[7] = 60;rad = PI * d / 180;
              for(i=0;i<=6;i+=2) {
                   tx =(short) (array[i] * cos(rad)- array[i+1] * sin(rad));
                   ty =(short) (array[i] * sin(rad)+ array[i+1] * cos(rad));
                   array[i] = txiarray[i+1] = ty;}
              lcofs(0x0000, h, j);
              polygon4a(0x0000, txs,tys, tdx,tdy, array ); /* POLYGON4A */
              lcofs(0x0000, 0, 0);
              h = 5;draw_end(DBmode,&first,quick);
              draw start();
         }
     }
    return; /* EXIT */
}
```

```
void clrscrn(void)
{
    short array[8];
/* ploygon4c (clear) ------------------------------------------------------ */
    array[0] = 0; array[1] = 0;array[2] = 639; array[3] = 0;array[4] = 639; array[5] = 239;
    array[6] = 0; array[7] = 239;polygon4c(0x0000, array, 0x0000);
}
void ginit(short DBmode)
{ /* Q2SD */
  unsigned short hsw = 64;
 unsigned short xs = 131;
  unsigned short xw = 640;
  unsigned short hc = 910;
  unsigned short vsw = 3;
  unsigned short ys = 16;
  unsigned short yw = 240;
 unsigned short vc = 262;
    outport(_Q2SYSR, 0x4080); /* Initilaize Draw/Display */
    outport(_Q2SRCR, 0xfe80); /* Clear SR register */
    /* Set InterFace Control Registers */
    outport(_Q2IER , 0x0000);
    outport(_Q2MEMR, 0x0031);
    outport( 02DSMR, 0x0005);
    outport(_Q2DSMR2, 0x0000);
    outport(_Q2REMR, 0x0041);
    outport( O2IEMR, 0x0000);
    /* Set Memory Control Regisers */
    outport(Q2DSX, xw); /* Display size of x */
    output(\_Q2DSY, yw); /* Display size of y */
    outport(_Q2DSA0, 0x0000); /* Frame buffer 0 area start address(H) */
    outport(Q2DSA1, 0x0010); /* Frame buffer 1 area start address(H) */
```

```
Rev. 1.0, 10/99, page 76 of 170
```

```
outport(Q2DLSAH, 0x0019); /* Display list area start address(H) */
outport(_Q2DLSAL, 0x0000); /* Display list area start address(L) */
outport(_Q2SSAR, 0x0008); /* Color area sorce start address(H) */
outport(Q2WSAR, 0x001F); /* Work area start address(H) */
outport(_Q2DMASH, 0x0000); /* DMA transfer start address(H) */
output(\_Q2DMASL, 0x0000); /* DMA transfer start address(L) */
output(\_Q2DMAWL, 0x0000); /* DAM transfer word */
/* Display Contral Registers */
outport(_Q2HDS, hsw+xs-11 );
```

```
outport(_Q2HDE, hsw+xs-11+xw);
outport(_Q2VDS, ys-2 );
outport(Q2VDE, ys-2+yw);
outport(Q2HSW, hsw-1 );
output(\_Q2HC, \qquad hc-1 );
outport(Q2VSP, vc-vsw-1 );
output(\_Q2VC, \tvc-1);
outport(_Q2DOR, 0x0000);
outport( Q2DOG DOB, 0x007C);
outport(_Q2CDR, 0x00FC);
outport(_Q2CDG_CDB, 0xFCFC);
```

```
/* Input Data Control Registers */
outport(_Q2ISAH, 0x0000);
outport( O2ISAL, Ox0000);
outport(_Q2IDSX, 0x0000);
outport(_Q2IDSY, 0x0000);
outport(_Q2IDE, 0x0000);
```
}

}

```
switch(DBmode) { /* Enable Draw/Display */
    case 0:
         outport(_Q2SYSR, 0x2000); /* Idle, Auto Change mode, No DMA */
         break;
    case 1:
         outport(_Q2SYSR, 0x2040); /* Idle,Auto Renderring mode,No DMA */
         break;
    default:
```
outport(\_Q2SYSR, 0x2080); /\* Idle,manual change moe,No DMA \*/

#include "MS7709.inc"

#include "Q2SDl.inc"

DBmode: 1 ... Auto Renderring

```
/*
                       Q2 Display List / SHC sample program
                          (Draw hexagon with no pattern)
                          Copyright(c) Hitachi Ltd. 1999
*/
#include <machine.h>
#include <stdio.h>
#include "Q2SD_REG.h"
#include "Q2SD_mac.h"
unsigned short *DISPLIST_ptr;
#define MAX_WORD 512
void init BSC(void); /* Initialize SH7709 bus state controller */
void init_start(void); /* Initilaze Display List Double Buffering (Only 1st) */
short draw_start(void); /* Initialize Display List Address pointer */
short draw end(short DBmode,char *first,char quick); /* Display List Execution */
void change_com_buffer(void);
/* -------------------------------------------------------- */
void ginit(short DBmode); /* Graphics System Open (Q2 Initialize) */
void main(void)
{
     short array[MAX_WORD], poly[MAX_WORD];
     short DBmode;
     short xmin,xmax,ymin,ymax;
     short location of base line;
     short fill_color = 0x0404;
     short fill_point = 6;
/*
  DBmode: 0 ... Auto Change
```

```
 DBmode: 2 ... Manual Change
*/
    char first,quick;
    DBmode = 1;first = ON;
    quick = OFF;init_BSC(); \frac{1}{2} /* Initialize SH7709 bus state controller */
    ginit(DBmode); /* Initialize Q2 */
    init start(); \frac{1}{2} /* Initialize Transfer Procedure */
    draw_start(); \frac{1}{2} /* Start Transfer Display List to UGM */
    sclip(0x0000, 639,239);
    lcofs(0x0000,0,0);
/* ploygon4c ( clear screen ) --------------------------------------------- */
    array[0] = 0; array[1] = 0; /* Left Up */
    array[2] = 639; array[3] = 0; /* Right Up */
    array[4] = 639; array[5] = 239; /* Left Down */
    array[6] = 0; array[7] = 239; /* Right Down */
    polygon4c(0x0000, array, 0x0000); /* polygon4c */
    array[0] = 0; array[1] = 0; /* Left Up */
    array[2] = 159; array[3] = 0; /* Right Up */
    array[4] = 159; array[5] = 119; /* Left Down */
    array[6] = 0; array[7] = 119; /* Right Down */
    polygon4c(0x0000, array, 0xffff); /* polygon4c */
    array[0] = 160; array[1] = 120; /* Left Up */
    array[2] = 319; array[3] = 120; /* Right Up */
    array[4] = 319; array[5] = 239; /* Left Down */
    array[6] = 160; array[7] = 239; /* Right Down */
    polygon4c(0x0000, array, 0xffff); /* polygon4c */
/* Define hexagon --------------------------------------------------------- */
    array[ 0] = 40; array[ 1] = 110;array[ 2] = 130; array[ 3] = 70;array[ 4] = 190; array[ 5] = 80;
```
Rev. 1.0, 10/99, page 80 of 170

```
array[ 6] = 200; array[ 7] = 150;array[ 8] = 140; array[ 9] = 210;
    array[10] = 60; array[11] = 160;array[12] = array[0]; array[13] = array[1];/* Draw hexagon at work screen --------------------------------------------- */
    xmin = 40; /* minimum of x */
    xmax = 200; /* maximum of x */
    ymin = 70; /* minimum of y */ymax = 210; /* maximum of y */
    location_of_base_line = xmin;
    /* Clear work screen for ftrap */
    clrw(0x0000, xmin, ymin, xmax, ymax); \frac{1}{x} clrw */
    /* Draw hexagon at work screen */
     ftrap(0x0000, fill_point+1, location_of_base_line, array); /* ftrap */
/* Draw hexagon with no pattern at rendering screen referencing to work screen -*/
    poly[ 0] = xmin; poly[ 1] = ymin;poly[2] = xmax; poly[3] = ymin;poly[ 4] = xmax; poly[ 5] = ymax;
    poly[ 6] = xmin; poly[ 7] = ymax;polygon4c(0x0021, poly, fill_color); /* polygon4c */
    line(0x0000, fill color, fill point+1, array); /* line */
    draw_end(DBmode,&first,quick);
    return; /* EXIT */
}
void ginit(short DBmode)
{ /* Q2SD */
  unsigned short hsw = 64;
 unsigned short xs = 131;
 unsigned short xw = 640;
```
Rev. 1.0, 10/99, page 81 of 170

```
unsigned short hc = 910;
 unsigned short vsw = 3;
unsigned short ys = 16;
 unsigned short yw = 240;
unsigned short vc = 262;
   outport(_Q2SYSR, 0x4080); /* Initilaize Draw/Display */
   outport(_Q2SRCR, 0xfe80); /* Clear SR register */
   /* Set InterFace Control Registers */
   outport(_Q2IER , 0x0000);
   outport( Q2MEMR, 0x0031);
   outport(_Q2DSMR, 0x0005);
   outport(_Q2DSMR2, 0x0000);
   outport( Q2REMR, 0x0041);
   outport(_Q2IEMR, 0x0000);
```

```
/* Set Memory Control Regisers */
outport(_Q2DSX, xw); /* Display size of x */
output(\_Q2DSY, yw); /* Display size of y */
outport(_Q2DSA0, 0x0000); /* Frame buffer 0 area start address(H) */
outport(_Q2DSA1, 0x0010); /* Frame buffer 1 area start address(H) */
outport(_Q2DLSAH, 0x0019); /* Display list area start address(H) */
outport(Q2DLSAL, 0x0000); /* Display list area start address(L) */
outport(_Q2SSAR, 0x0008); /* Color area sorce start address(H) */
outport(_Q2WSAR, 0x001F); /* Work area start address(H) */
outport(Q2DMASH, 0x0000); /* DMA transfer start address(H) */
output(\_Q2DMASL, 0x0000); /* DMA transfer start address(L) */
output(\_Q2DMAWL, 0x0000); /* DAM transfer word */
```
/\* Display Contral Registers \*/

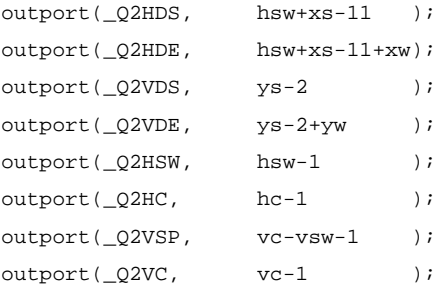

```
outport(_Q2DOR, 0x0000);
    outport(_Q2DOG_DOB, 0x007C);
    outport(_Q2CDR, 0x00FC);
    outport(_Q2CDG_CDB, 0xFCFC);
     /* Input Data Control Registers */
    outport(_Q2ISAH, 0x0000);
    outport(_Q2ISAL, 0x0000);
    outport(_Q2IDSX, 0x0000);
    outport(_Q2IDSY, 0x0000);
    outport(_Q2IDE, 0x0000);
    switch(DBmode) { /* Enable Draw/Display */
         case 0:
              outport(_Q2SYSR, 0x2000); /* Idle,Auto Change mode,No DMA */
              break;
         case 1:
              outport(_Q2SYSR, 0x2040); /* Idle, Auto Renderring mode, No DMA */
              break;
         default:
              outport(_Q2SYSR, 0x2080); /* Idle,manual change moe,No DMA */
     }
#include "MS7709.inc"
#include "Q2SDl.inc"
```
}

```
/*
                     Q2 Display List / SHC sample program (5)
                            ( Move 'Solid' Polygon )
                          Copyright(c) Hitachi Ltd. 1999
*/
#include <machine.h>
#include <stdio.h>
#include <math.h>
#include "Q2SD_REG.h"
#include "Q2SD_mac.h"
unsigned short *DISPLIST ptr;
#define PI 3.14159
#define _Q2_REMR_REG_NO 0x006
#define _Q2_RSAR_REG_NO 0x04C
void init_BSC(void); /* Initialize SH7709 bus state controller */
void init_start(void); /* Initialize Display List Double Buffering (Only 1st) */
short draw_start(void); /* Initialize Display List Address pointer */
short draw end(short DBmode,char *first,char quick); /* Display List Execution */
void change_com_buffer(void);
/* -------------------------------------------------------- */
void ginit(short DBmode); /* Graphics System Open (Q2 Initialize) */
void main(void)
{
     long count;
    short array[8];
    short DBmode;
```
/\*

Rev. 1.0, 10/99, page 84 of 170

```
 DBmode: 0 ... Auto Change
 DBmode: 1 ... Auto Renderring
 DBmode: 2 ... Manual Change
*/
    char first,quick;
    DBmode = 1;
    first = ON;quick = OFF;
    init_BSC(); \frac{1}{2} /* Initialize SH7709 bus state controller */
    ginit(DBmode); /* Initialize Q2 */
     init start(); \frac{1}{2} /* Initialize Transfer Procedure */
    draw_start(); /* Start Transfer Display List to UGM */
    sclip(0x0000, 639,239);
    lcofs(0x0000,0,0);
    for( count = 0 ; count < 2 ; count++ ){
    short i,d;
     /* MOVE */
         short kj = 50;
         double rad;
         for(d=0;d <= 360;d += 5) {
         /* Job No.1 : clear screen */
              array[0] = 0; array[1] = 0;array[2] = 639; array[3] = 0;array[4] = 639; array[5] = 239;array[6] = 0; array[7] = 239;
              polygon4c(0x0000, array, 0x0606);
          /* Set drawing start address in the RSAR */
              if ( (inport( 02SR ) & 0x0100) != 0 ) {
```

```
wpr(0x0000, 02 RSAR REG_NO, inport( 02DSA0 ) );
              } else {
                  wpr( 0x0000, 02 RSAR_REG_NO, inport( _Q2DSA1 ) );
              }
         /* Enable the RSAR */
              wpr( 0x0000, 02 REMR REGNO, import( 02REMR) | 0x8000 );
         /* Job No.2 : draw two solid rectangles */
              array[0] = -50; array[1] = -(60);array[2] = 50; array[3] = -(60);array[4] = 50; array[5] = -(-60);array[6] = -50; array[7] = -(-60);rad = PI * d / 180;
             for(i=0;i<=6;i+=2) {
                  short tx = (short) (array[i] * cos(rad)- array[i+1] *
sin(rad));
                  short ty =(short) (array[i] * sin(rad)+ array[i+1] *
cos(rad));
                  array[i] = txiarray[i+1] = ty;}
              lcofs(0x0000, kj,100);
              polygon4c(0x0000,array,0xF800); /* POLYGON4C */
              lcofs(0x0000, 320-kj,100);
              polygon4c(0x0000,array,0xF800); /* POLYGON4C */
              lcofs(0x0000, 0,0);
         /* Disable the RSAR */
              wpr( 0x0000, _Q2_REMR_REG_NO, inport(_Q2REMR) & 0x7fff );
             kj+=5;/* Drawing start */
```
### Rev. 1.0, 10/99, page 86 of 170

```
draw_end(DBmode, &first, quick);
              draw_start();
         } /* for */
    }
    return; /* EXIT */
}
void ginit(short DBmode)
{ /* Q2SD */
  unsigned short hsw = 64;
 unsigned short xs = 131;
  unsigned short xw = 640;
  unsigned short hc = 910;
  unsigned short vsw = 3;
  unsigned short ys = 16;
  unsigned short yw = 240;
 unsigned short vc = 262;
    outport(_Q2SYSR, 0x4080); /* Initilaize Draw/Display */
    outport(_Q2SRCR, 0xfe80); /* Clear SR register */
    /* Set InterFace Control Registers */
    outport(_Q2IER , 0x0000);
    outport(_Q2MEMR, 0x0031);
    outport( Q2DSMR, Qx0005);
    outport(_Q2DSMR2, 0x0000);
    outport(_Q2REMR, 0x0041);
    outport( Q2IEMR, 0x0000);
    /* Set Memory Control Regisers */
    outport(_Q2DSX, xw); /* Display size of x */
    outport(_Q2DSY, yw); /* Display size of y */
    outport(_Q2DSA0, 0x0000); /* Frame buffer 0 area start address(H) */
    outport(Q2DSA1, 0x0010); /* Frame buffer 1 area start address(H) */
    outport(_Q2DLSAH, 0x0019); /* Display list area start address(H) */
    output(\_Q2DLSAL, 0x0000); /* Display list area start address(L) */
    outport(02SSAR, 0x0008); /* Color area sorce start address(H) */
```
Rev. 1.0, 10/99, page 87 of 170

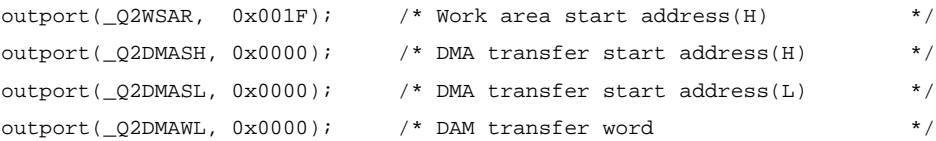

```
/* Display Contral Registers */
outport(Q2HDS, hsw+xs-11 );
outport(_Q2HDE, hsw+xs-11+xw);
outport(_Q2VDS, ys-2 );
outport(_Q2VDE, ys-2+yw );
outport(Q2HSW, hsw-1 );
output(\_Q2HC, \qquad hc-1 );
outport(Q2VSP, vc-vsw-1 );
outport(Q2VC, vc-1 );
outport(_Q2DOR, 0x0000);
outport(_Q2DOG_DOB, 0x007C);
outport(_Q2CDR, 0x00FC);
outport(_Q2CDG_CDB, 0xFCFC);
```

```
/* Input Data Control Registers */
outport(_Q2ISAH, 0x0000);
outport( Q2ISAL, 0x0000);
outport(_Q2IDSX, 0x0000);
outport(_Q2IDSY, 0x0000);
outport(_Q2IDE, 0x0000);
```

```
switch(DBmode) { /* Enable Draw/Display */
    case 0:
         outport(_Q2SYSR, 0x2000); /* Idle,Auto Change mode,No DMA */
         break;
    case 1:
         outport(_Q2SYSR, 0x2040); /* Idle,Auto Renderring mode,No DMA */
         break;
    default:
         outport(_Q2SYSR, 0x2080); /* Idle,manual change moe,No DMA */
}
```

```
#include "MS7709.inc"
#include "Q2SDl.inc"
```
}

Rev. 1.0, 10/99, page 88 of 170

## **5.2.11 Source File of sample6.c**

/\*

\*/

```
 Q2 Display List / SHC sample program (6)
                                  ( Move 'Image')
          Must be load "bolls.bmp" to (txs, tys) = (0,832), before.
          SSAR = 0 \times 80000 Copyright(c) Hitachi Ltd. 1999
#include <machine.h>
#include <stdio.h>
#include <math.h>
#include "Q2SD_REG.h"
#include "Q2SD_mac.h"
unsigned short *DISPLIST_ptr;
static short speed[]=\{2, 5, 4, 8, 3, 4, 6, 1, 7, 5, 6,9,2,4,3,6,5,4,2,6,
                  7,2,4,3,1,5,1,4,9,3,
                  4,9,7,2,4,2,3,7,2,4,
                  6,4,3,8,2,4,6,8,6,3,
                  6,2,7,6,3,5,4,1,6,6,
                  2,5,4,6,3,9,6,6,2,7,
                  6,4,3,9,5,1,3,7,5,1,
                  6,3,8,4,1,1,6,2,5,9,
                  3,6,1,5,3,4,5,6,9,6
                  };
static unsigned short color_table[]={
                                        (255/8)*2048 | (128/4)*32 | (64/8),
```

```
(255/8)*2048 | ( 0/4)*32 | (128/8),
(128/8)*2048 | (128/4)*32 | (255/8),
(128/8)*2048 | (255/4)*32 | (255/8),
(0/8)*2048 (255/4)*32 (128/8),
(255/8)*2048 | (255/4)*32 | (128/8),
```
Rev. 1.0, 10/99, page 89 of 170

```
(255/8)*2048 | ( 0/4)*32 | (255/8),
                                    (0/8)*2048 (0/4)*32 (255/8),
                                    (255/8)*2048 ( 0/4)*32 ( 0/8), (128/8)*2048 | (128/4)*32 | (128/8)
};
#define OFF 0
#define ON 1
void init_BSC(void); /* Initialize SH7709 bus state controller */
void init_start(void); /* Initilaze Display List Double Buffering (Only 1st) */
short draw_start(void); /* Initialize Display List Address pointer */
short draw end(short DBmode,char *first,char quick); /* Display List Execution */
void change_com_buffer(void);
/* -------------------------------------------------------- */
void clrscrn(void);
void ginit(short DBmode); /* Graphics System Open (Q2 Initialize) */
void main(void)
{
 long count;
  short block_count = 100;
  short lp;
  short dx[100], dy[100];
 short array[100][8];
  short DBmode;
  short ah,al;
  short size_x=16, size_y=16;
  char first,quick;
    DBmode = 1;
    first = ON;quick = OFF;
     init BSC(); /* Initialize SH7709 bus state controller */
     ginit(DBmode); /* Initialize Q2 */
```

```
/* Transfer Data "\bullet" ( 16 dots \times 16 lines ) */
{
  short i;
  unsigned short *address;
   unsigned long SrcAdr;
   unsigned short crcl_pattern[]={
     /* (MSB LSB) */
        0x0000,
         0x07e0,
         0x1ff8,
         0x3ffc,
         0x3ffc,
         0x7ffe,
         0x7ffe,
         0x7ffe,
         0x7ffe,
         0x7ffe,
         0x7ffe,
         0x3ffc,
         0x3ffc,
        0x1ff8.
         0x07e0,
         0x0000
     };
      Stock = 0x006000L + UGMBASE; address = (unsigned short *)SrcAdr;
      for(i=0;i<16;i++) {
           *address++ = crcl\_pattern[i];}
     ah = (short) ((SrcAdr-UGMBASE) >> 13L) & 0xffffL);
     al = (short) (SrcAdr-UGMBASE) & 0x1fffL );
}
for(1p=0; 1p<block_count; 1p++){
     dx[lp] = speed[lp];dy[lp] = speed[lp];array[lp][0] = 0 +lp*speed[lp]/2; array[lp][1] = 0 +lp*speed[lp]/2;
```

```
array[1p][2] = size x-1+lp*speed[1p]/2; array[1p][3] = 0+lp*speed[1p]/2;array[lp][4] = size_x-1+lp*speed[lp]/2; array[lp][5] = size_y-
1+lp*speed[lp]/2;
          array[lp][6] = 0 + lp*speed[lp]/2; array[lp][7] = size_y-1+lp*speed[lp]/2;
     }
     init start(); \frac{1}{2} /* Initialize Transfer Procedure */
     draw_start(); \qquad /* Start Transfer Display List to UGM */
     sclip(0x0000, 639,239);
     lcofs(0x0000,0,0);
     for( count = 0 ; count < 1000 ; count++ \}{
        short tmp_dx;
          clrscrn();
          for(lp=0; lp<br/>>block count; lp++){
               if ( array[lp][0] < 0 ) dx[lp] = speed[lp];if ( array[lp][2] > 319 ) dx[lp] = -speed[lp];if ( array[lp][1] < 0 ) dy[lp] = speed[lp];if ( array[lp][7] > 239 ) dy[lp] = -speed[lp];array[1p][0] += dx[1p]; array[1p][1] += dy[1p];array[1p][2] += dx[1p]; array[1p][3] += dy[1p];array[1p][4] += dx[1p]; array[1p][5] += dy[1p];array[1p][6] += dx[1p]; array[1p][7] += dy[1p];if(dx[1p] < 0)tmp dx = -dx[lp];else
                     tmp_dx = dx[lp];polygon4b(0x0200, ah, al, 16, 16, array[lp], 0x0000,
color_table[tmp_dx-1]);
          }
          draw_end(DBmode,&first,quick);
          draw start();
     }
}
```

```
static void clrscrn(void)
{
    short array[8];
/* ploygon4c (clear) ------------------------------------------------------ */
    array[0] = 0; array[1] = 0;array[2] = 639; array[3] = 0;array[4] = 639; array[5] = 239;
    array[6] = 0; array[7] = 239;polygon4c(0x0000, array, 0x0000);
}
void ginit(short DBmode)
{ /* Q2SD */
  unsigned short hsw = 64;
  unsigned short xs = 131;
  unsigned short xw = 640;
 unsigned short hc = 910;
  unsigned short vsw = 3;
  unsigned short ys = 16;
  unsigned short yw = 240;
 unsigned short vc = 262;
    outport(_Q2SYSR, 0x4080); /* Initilaize Draw/Display */
    outport(_Q2SRCR, 0xfe80); /* Clear SR register */
    /* Set InterFace Control Registers */
    outport(_Q2IER , 0x0000);
    outport( Q2MEMR, 0x0031);
    outport(_Q2DSMR, 0x0005);
    outport(_Q2DSMR2, 0x0000);
    outport(_Q2REMR, 0x0041);
    outport(_Q2IEMR, 0x0000);
    /* Set Memory Control Regisers */
    outport(_Q2DSX, xw); /* Display size of x */
    output(\_Q2DSY, yw); /* Display size of y */
    outport(Q2DSA0, 0x0000); /* Frame buffer 0 area start address(H) */
```

```
outport(_Q2DSA1, 0x0010); /* Frame buffer 1 area start address(H) */
outport(_Q2DLSAH, 0x0019); /* Display list area start address(H) */
output(\_Q2DLSAL, 0x0000); /* Display list area start address(L) */
outport(02SSAR, 0x0008); /* Color area sorce start address(H) */
outport(_Q2WSAR, 0x001F); /* Work area start address(H) */
outport(_Q2DMASH, 0x0000); /* DMA transfer start address(H) */
outport(Q2DMASL, 0x0000); /* DMA transfer start address(L) */
output(\_Q2DMAWL, 0x0000); /* DAM transfer word */
```

```
/* Display Contral Registers */
outport(_Q2HDS, hsw+xs-11 );
outport(_Q2HDE, hsw+xs-11+xw);
outport(Q2VDS, \gamma_S-2);
outport(_Q2VDE, ys-2+yw );
outport(_Q2HSW, hsw-1 );
output(Q2HC, hc-1);
outport(_Q2VSP, vc-vsw-1 );
outport(_Q2VC, vc-1 );
outport( Q2DOR, 0x0000);
outport(_Q2DOG_DOB, 0x007C);
outport(_Q2CDR, 0x00FC);
outport(_O2CDG_CDB, 0xFCFC);
```

```
/* Input Data Control Registers */
outport( O2ISAH, Ox0000);
outport(_Q2ISAL, 0x0000);
outport(_Q2IDSX, 0x0000);
outport( O2IDSY, Ox0000);
outport(_Q2IDE, 0x0000);
```

```
switch(DBmode) { /* Enable Draw/Display */
    case 0:
         outport(_Q2SYSR, 0x2000); /* Idle,Auto Change mode,No DMA */
         break;
    case 1:
         outport(_Q2SYSR, 0x2040); /* Idle,Auto Renderring mode,No DMA */
         break;
    default:
         outport(_Q2SYSR, 0x2080); /* Idle,manual change moe,No DMA */
}
```

```
Rev. 1.0, 10/99, page 94 of 170
```
}

#include "MS7709.inc" #include "Q2SDl.inc"

## **5.2.12 Source File of sample7.c**

```
Rev. 1.0, 10/99, page 96 of 170
/*
                   Q2 Display List / SHC sample program (7)
                    (Zoom/Shrink/Rotate/Move 'Text 24×24')
                        Copyright(c) Hitachi Ltd. 1999
             CLK1 = 14.32 MHz
             Color depth ; 16bit/pixel
             Display size : 640 pixel X 480 line
              Scan mode : Interrace sync & video (TVM = 11)
             Frame 0 start addtess : 0x000000 (0, 0)
             Frame 1 start address : 0x100000 (0, 512)
             Display list 0 start address : 0x0F0000 (0, 480)
             Display list 1 start address : 0x1F0000 ( 0, 992)
             Color sorce area start address : Undefine
             Mono pattern area start address: 0x006000 (640, 0)
             Work area start address : Undefine
*/
#include <machine.h>
#include <stdio.h>
#include <stdlib.h>
#include <math.h>
#include "Q2SD_REG.h"
#include "Q2SD_mac.h"
#undef DISPLIST0
#undef DISPLIST1
#define DISPLIST0 0x0F0000L /* (0,480) */
#define DISPLIST1 0x1F0000L /* (0,992) */
unsigned short *DISPLIST ptr;
#define PI 3.14159
```

```
void init_BSC(void); /* Initialize SH7709 bus state controller */
void init_start(void); /* Initilaze Display List Double Buffering (Only 1st) */
short draw_start(void); /* Initialize Display List Address pointer */
short draw_end(short DBmode,char *first,char quick); /* Display List Execution */
void change_com_buffer(void);
/* -------------------------------------------------------- */
void clrscrn(void);
void ginit(short DBmode); /* Graphics System Open (Q2 Initialize) */
void main()
{
     long count;
    short array[8];
    short ah,al;
     short d, i, h, j, k, del;
    double rad;
    short tx,ty;
     short txs, tys;
    short DBmode;
/*
 DBmode: 0 ... Auto Change
 DBmode: 1 ... Auto Renderring
 DBmode: 2 ... Manual Change
*/
     char first,quick;
     int SrcAdr; /* Source Address */
     short forecolor; /* charactor color */
     short backcolor; /* background color */
    DBmode = 1;
     first = ON;
     quick = OFF;
     init_BSC(); \frac{1}{2} /* Initialize SH7709 bus state controller */
     ginit(DBmode); /* Initialize Q2 */
```
Rev. 1.0, 10/99, page 97 of 170

```
Rev. 1.0, 10/99, page 98 of 170
/* Transfer Font Data "漢" ( 24 dots × 24 lines ) ------------------------ */
{
  short i;
  unsigned short *address;
  unsigned short font_pattern[]={
         /*----------------------------------------------*/
         /* Note : Q2 uses font pattern from LSB to MSB. */
         /*----------------------------------------------*/
         /* 'font pattern' must be mapped at SuperH's big endian area. *//* (MSB LSB) (MSB LSB) (MSB LSB) */
             0x1c00, 0x0e07, 0x430c,
              0x0c1c, 0xd8e3, 0xffff,
             0x0c00, 0x0003, 0x030c,
             0x0140, 0x4718, 0x3fff,
             0x636e, 0x2c18, 0x1863,
             0x6320, 0x3018, 0x1fff,
             0x6310, 0x1800, 0x1860,
             0xff98, 0x0c3f, 0x0060,
             0x600f, 0xec60, 0xffff,
             0xb00c, 0x0c01, 0x0338,
             0x1c0c, 0x0c0e, 0x3c0e,
             0x038c, 0xecf8, 0x6000
    };
    SrcAdr = 0x6000L + UGMBASE; /* (640,0) */
    address = (unsigned short *)SrcAdr;
    forceolor = 0x0F0F;backcolor = 0x0101;
    for(i=0; i<36; i++) {
        *address++ = font_pattern[i];
    }
}
/* ---------------------------------------------------------------------- */
    init_start(); /* Initialize Transfer Procedure */
    draw start(); / /* Start Transfer Display List to UGM */
```

```
sclip(0x0000, 639,479);
    lcofs(0x0000,0,0);
    del = 4;
    ah = (short) ((SrcAdr-UGMBASE) >> 13L) & 0xffffL);
    al = (short)( (SrcAdr-UGMBASE) & 0x1fffL );
    for( count = 0 ; count < 2 ; count++ ){}/* Zoom --------------------------------------- */
         array[0] = 200; array[1] = 200;array[2] = 215; array[3] = 200;array[4] = 215; array[5] = 315;array[6] = 200; array[7] = 315;for(i=0; i<=45; i++) {
              clrscrn();
              array[0] -= del; array[1] -= del;
              array[2] += del; array[3] += del;array[4] += del; array[5] += del;array[6] = del; array[7] += del;polygon4b(0x0000, ah,al, 24,24, array,
                                    backcolor,forecolor); /* polygon4b */
              draw_end(DBmode,&first,quick);
              draw_start();
         }
/* Shrink ------------------------------------- */
         for(i=0;i<=45;i++) {
              clrscrn();
              array[0] += del i array[1] += del iarray[2] -= del; array[3] += del;
              array[4] -= del; array[5] -= del;
              array[6] += del; array[7] += del;polygon4b(0x0000, ah,al, 24,24, array,
                                    backcolor,forecolor); /* polygon4b */
```

```
draw end(DBmode, &first, quick);
              draw_start();
         }
/* Rotate --------------------------------------- */
         for(d=0;d<=360;d+=8) {
              clrscrn();
              array[0] = -60; array[1] = -70;array[2] = 40; array[3] = -70;array[4] = 40; array[5] = 50;array[6] = -60; array[7] = 50;rad = PI * d / 180;
              for(i=0;i<=6;i+=2) {
                  tx = (short) (array[i] * cos(rad) - array[i+1] * sin(rad));ty =(short) (array[i] * sin(rad)+ array[i+1] * cos(rad));
                  array[i] = tx;
                  array[i+1] = ty;}
              lcofs(0x0000, 160, 115);
              polygon4b(0x0000, ah,al, 24,24, array,
                                   backcolor,forecolor); /* polygon4b */
              lcofs(0x0000, 0, 0);
              draw_end(DBmode,&first,quick);
              draw_start();
         }
/* Move ---------------------------------------- */
         h=600;j=110;for(d=0;d<=720;d+=8) {
             clrscrn();
              array[0] = -50; array[1] = -60;array[2] = 50; array[3] = -60;array[4] = 50; array[5] = 60;array[6] = -50; array[7] = 60;
```

```
rad = PI * d / 180;
              for(i=0;i<=6;i+=2) {
                   tx = (short) (array[i] * cos(rad) - array[i+1] * sin(rad));ty =(short) (array[i] * sin(rad)+ array[i+1] * cos(rad));
                   array[i] = txiarray[i+1] = ty;}
              lcofs(0x0000, h, j);
              polygon4b(0x0000, ah,al, 24,24, array,
                                     backcolor,forecolor); /* polygon4b */
              lcofs(0x0000, 0, 0);
              h = 10;draw_end(DBmode,&first,quick);
              draw_start();
          }
     }
    return; /* EXIT */
}
void clrscrn(void)
{
    short array[8];
/* ploygon4c (clear) ------------------------------------------------------ */
    array[0] = 0; array[1] = 0;array[2] = 639; array[3] = 0;array[4] = 639; array[5] = 479;
    array[6] = 0; array[7] = 479;polygon4c(0x0000, array, 0x0034);
}
void ginit(short DBmode)
{ /* Q2SD */
  unsigned short hsw = 42;
  unsigned short xs = 131;
  unsigned short xw = 640;
 unsigned short hc = 910;
```
```
 unsigned short vsw = 3;
 unsigned short ys = 16;
 unsigned short yw = 240;
unsigned short vc = 262;
  \verb|output|(_{\text{Q2SYSR}}, \text{ 0x4080}) \text{;} \qquad \verb|/* Initialize Draw/Display */|outport(_Q2SRCR, 0xfe00); /* Clear SR register */
   /* Set InterFace Control Registers */
  outport(_Q2IER , 0x0000);
  outport(_Q2MEMR, 0x0031);
  outport( Q2DSMR, Qx0035);
  outport(_Q2DSMR2, 0x0000);
  outport(_Q2REMR, 0x0041);
  outport( Q2IEMR, 0x0000);
   /* Set Memory Control Regisers */
  outport(Q2DSX, xw); /* Display size of x */
  output(\_Q2DSY, yw); /* Display size of y */
  outport(_Q2DSA0, 0x0000); /* Frame buffer 0 area start address(H) */
  outport(_Q2DSA1, 0x0010); /* Frame buffer 1 area start address(H) */
  outport(_Q2DLSAH, 0x0019); /* Display list area start address(H) */
  outport(_Q2DLSAL, 0x0000); /* Display list area start address(L) */
  outport(02SSAR, 0x0008); /* Color area sorce start address(H) */
  outport(_Q2WSAR, 0x001F); /* Work area start address(H) */
  outport(_Q2DMASH, 0x0000); /* DMA transfer start address(H) */
  outport(Q2DMASL, 0x0000); /* DMA transfer start address(L) */
  outport(_Q2DMAWL, 0x0000); /* DAM transfer word */
  /* Display Contral Registers */
  outport(_Q2HDS, hsw+xs-11 );
  outport(_Q2HDE, hsw+xs-11+xw);
  outport(_Q2VDS, ys-2 );
  outport(_Q2VDE, ys-2+yw );
  outport(_Q2HSW, hsw-1 );
  outport(Q2HC, hc-1 );
  outport(_Q2VSP, vc-vsw-1 );
  outport(O2VC, vc-1 );
```

```
Rev. 1.0, 10/99, page 102 of 170
```
outport(  $Q2DOR,$  0x0000);

```
outport(_Q2DOG_DOB, 0x007C);
    outport(_Q2CDR, 0x00FC);
    outport(_Q2CDG_CDB, 0xFCFC);
    /* Input Data Control Registers */
    outport(_Q2ISAH, 0x0000);
    outport(_Q2ISAL, 0x0000);
    outport(_Q2IDSX, 0x0000);
    outport(_Q2IDSY, 0x0000);
    outport(Q2IDE, Qx0000);
    switch(DBmode) { /* Enable Draw/Display */
         case 0:
              outport(_Q2SYSR, 0x2000); /* Idle,Auto Change mode,No DMA,No
Cache,7709 */
              break;
         case 1:
              outport(_Q2SYSR, 0x2040); /* Idle,Auto Renderring mode,No
DMA,No Cache,7709 */
              break;
         default:
              outport(_Q2SYSR, 0x2080); /* Idle,manual change moe,No DMA,No
Cache,7709 */
     }
}
#include "MS7709.inc"
#include "Q2SDl.inc"
```
## **5.2.13 Source File of sample8.c**

/\*\_/\_/\_/\_/\_/\_/\_/\_/\_/\_/\_/\_/\_/\_/\_/\_/\_/\_/\_/\_/\_/\_/\_/\_/\_/\_/\_/\_/\_/\_/\_/\_/\_/\_/\_/\_/\_/

 Q2 Display List / SHC sample program (8) ( Rotating 'a solid model' ) ( A structure of solid model has 20 surfaces )

Copyright(c) Hitachi Ltd. 1999

\_/\_/\_/\_/\_/\_/\_/\_/\_/\_/\_/\_/\_/\_/\_/\_/\_/\_/\_/\_/\_/\_/\_/\_/\_/\_/\_/\_/\_/\_/\_/\_/\_/\_/\_/\_/\_/\*/

```
Rev. 1.0, 10/99, page 104 of 170
#include <machine.h>
#include <stdio.h>
#include <stdlib.h>
#include "Q2SD_REG.h"
#include "Q2SD_mac.h"
/* Coordinate3 */
     short point[][3] = {
           0, 360, -2048,0, 360, 256,
          0, 448, 256,
          0, 448, -2048,2304, 360, -2048,
          2304, 448, -2048,
          2304, 360, 256,
          2304, 448, 256,
          224, 0, -32,
           224, 0, -1792,
          288, 0, -1792,
           288, 0, -32,
           224, 360, -1792,
           288, 360, -1792,
           224, 0, 32,
           224, 360, 32,
           288, 360, -32,
           2016, 0, -32,
           2016, 0, 32,
```

```
2080, 0, 32,
2080, 360, 32,
2016, 360, -32,
2016, 0, -1760,
2080, 0, -1760,
2080, 0, -1824,
2080, 360, -1824,
2016, 360, -1760,
256, 0, -1760,
256, 0, -1824,
256, 360, -1824,
256, 360, -1760
```
};

/\* IndexedFaceSet \*/ short coordIndex[][5] = { 0, 1, 2, 3, -1, 4, 0, 3, 5, -1, 6, 4, 5, 7, -1, 1, 6, 7, 2, -1, 2, 7, 5, 3, -1, 1, 0, 4, 6, -1, 8, 9, 10, 11, -1, 10, 9, 12, 13, -1, 9, 14, 15, 12, -1, 11, 10, 13, 16, -1, 14, 8, 17, 18, -1, 14, 19, 20, 15, -1, 17, 11, 16, 21, -1, 18, 22, 23, 19, -1, 19, 24, 25, 20, -1, 22, 17, 21, 26, -1, 27, 28, 24, 23, -1, 24, 28, 29, 25, -1, 27, 22, 26, 30, -1, 28, 27, 30, 29, -1

};

 $/* X,Y$  and Z are constance.  $*/$ #define X 0

```
#define Y 1
#define Z 2
#define _Z1 2
#define _Z2 5
#define _Z3 8
#define _Z4 11
/* N define count of surface. */
#define N 100
#define _DUMMY 0
short sin_table[91]={
    0, 142, 285, 428, 571, 713, 856, 998,1140,1281,
1422,1563,1703,1842,1981,2120,2258,2395,2531,2667,
2801,2935,3068,3200,3331,3462,3591,3719,3845,3971,
4096,4219,4341,4461,4580,4698,4815,4930,5043,5155,
5265,5374,5481,5586,5690,5792,5892,5991,6087,6182,
6275,6366,6455,6542,6627,6710,6791,6870,6947,7021,
7094,7164,7233,7299,7362,7424,7483,7540,7595,7647,
7697,7745,7791,7834,7874,7912,7948,7982,8012,8041,
8067,8091,8112,8130,8147,8160,8172,8180,8187,8190,8192
};
```
unsigned short \*DISPLIST\_ptr;

```
void init_BSC(void); /* Initialize SH7709 bus state controller */
void init_start(void); /* Initilaze Display List Double Buffering (Only 1st) */
short draw_start(void); /* Initialize Display List Address pointer */
short draw end(short DBmode,char *first,char quick); /* Display List Execution */
void change_com_buffer(void);
/* -------------------------------------------------------- */
```

```
void clrscrn(void);
void ginit(short DBmode); /* Graphics System Open (Q2 Initialize) */
```
Rev. 1.0, 10/99, page 106 of 170

```
/* This is function for rotation. */
void rotate_a_rectangle( short array[12], short angle, short center, short dx,
short dy, short dz );
/* This is function for change from 3D to 2D. */
void convert d3 into d2( short array[12], short dx, short dy, short dz, short
_z_size );
/* This is function for Z sorting. */
void z_sort( short array[N][12], short st[N], short n );
void set_polygon_sample(short array[N][12], short point[N][3],
                    short coordIndex[N][5], short _npoint);
void main(void)
{
 long count;
  char first = ON;
  char quick = OFF;
 short z size = 1024;
/*
 DBmode: 0 ... Auto Change
 DBmode: 1 ... Auto Renderring
 DBmode: 2 ... Manual Change
*/
  short DBmode = 1;
     init_BSC(); \frac{1}{2} /* Initialize SH7709 bus state controller */
     ginit(DBmode); /* Initialize Q2 */
     init_start(); /* Initialize Transfer Procedure */
     draw_start(); /* Start Transfer Display List to UGM */
     sclip(0x0000, 639,239);
     lcofs(0x0000,0,0);
     for( count = 0 ; count < 5 ; count++ ){
          {
             short poly[N][12], st[N];
```
Rev. 1.0, 10/99, page 107 of 170

```
 short poly2[N][12], st2[N];
             short color[N];
            short zz = 300;
             short d;
             short n_point;
             short lp;
          n_point = sizeof(coordIndex)/sizeof(short)/5;
          for(lp=1;lp<=npoint;lp++)color[1[p] = ((1p*16) << 8) &amp; 0xff00) | (1p*16);for(d=0;d<360*3;d+=5) {
                clrscrn();
                /* Object No.1 */
               set_polygon_sample(poly, point, coordIndex, n_point );
                /* Object No.2 */
                set_polygon_sample(poly2, point, coordIndex, n_point );
                     for(lp=0;lp<n point;lp++) rotate_a_rectangle( poly[lp], d, X, _DUMMY, 20, -100 );
                        rotate_a_rectangle( poly[lp], d, Z, 0, 0, _DUMMY );
                        rotate_a_rectangle( poly2[lp], d+30, X, _DUMMY, 20, -100 );
                       rotate_a_rectangle(poly2[1p], d+30, Z, 0, 0, _DUMMY );
                     }
                     /* Z sorting */
                     z_sort( poly, st, n_point );
                     z_sort( poly2, st2, n_point );
                     /* Convert 3D data into 2D data */
                     for(lp=0;lp<n_point;lp++){
                        convert_d3_into_d2( poly[lp], 100, 100, zz, _z_size );
                        convert_d3_into_d2( poly2[lp], 100+125, 100-20, zz+200,
_z_size );
                     }
```

```
Rev. 1.0, 10/99, page 108 of 170
```

```
 /* POLYGON4C */
                    for(lp=0;lp<n_point;lp++){
                       polygon4c(0x0000, poly2[st2[lp]], color[st2[lp]] );
                       polygon4c(0x0000, poly[st[lp]], color[st[lp]] );
                     }
                    draw_end(DBmode,&first,quick);
                    draw start();
               }
          }
     } /* for */
     return; /* EXIT */
}
void clrscrn(void)
{
   short array[8];
/* ploygon4c (clear) ------------------------------------------------------ */
     array[0] = 0; array[1] = 0;array[2] = 639; array[3] = 0;array[4] = 639; array[5] = 239;array[6] = 0; array[7] = 239;
     polygon4c(0x0000, array, 0x0010);
}
void set_polygon_sample(short array[N][12], short point[N][3],
                                         short coordIndex[N][5], short n point)
{
#define _DIV 20
   short i;
  short loc = 0;
     for(i=0; i<_ n_ point; i++){
       /* X * /array[i][loc++] = point[coordIndex[i][0][0] / DIV; /* Y */
```

```
Rev. 1.0, 10/99, page 110 of 170
      array[i][loc++] = point[coordIndex[i][0]][1] / DIV;/* Z * /array[i][loc++] = point[coordIndex[i][0]][2] / DIV;/* X */
      array[i][loc++] = point[coordIndex[i][1]][0] / DIV; /* Y */
       array[i][loc++] = point[ coordIndex[i][1] ][1] / _DIV;
      /* Z * /array[i][loc++] = point[coordIndex[i][1]][2] / DIV;/* X * /array[i][loc++] = point[coordIndex[i][2]][0] / DIV; /* Y */
      array[i][loc++] = point[coordIndex[i][2]][1] / DIV;/* Z * /array[i][loc++] = point[coordIndex[i][2]][2] / DIV;/* X * / array[i][loc++] = point[ coordIndex[i][3] ][0] / _DIV;
      /* Y */
      array[i][loc++] = point[coordIndex[i][3]][1] / DIV;/* Z * /array[i][loc++] = point[coordIndex[i][3]][2] / DIV;loc = 0;}
void ginit(short DBmode)
{ /* Q2SD */
  unsigned short hsw = 64;
 unsigned short xs = 131;
 unsigned short xw = 640;
 unsigned short hc = 910;
  unsigned short vsw = 3;
  unsigned short ys = 16;
```
}

```
 unsigned short yw = 240;
 unsigned short vc = 262;
   outport(_Q2SYSR, 0x4080); /* Initilaize Draw/Display */
   outport(_Q2SRCR, 0xfe80); /* Clear SR register */
   /* Set InterFace Control Registers */
   outport(_Q2IER , 0x0000);
   outport(_Q2MEMR, 0x0031);
   outport(_Q2DSMR, 0x0005);
   outport(_Q2DSMR2, 0x0000);
   outport(_Q2REMR, 0x0041);
   outport(_Q2IEMR, 0x0000);
```
/\* Set Memory Control Regisers \*/

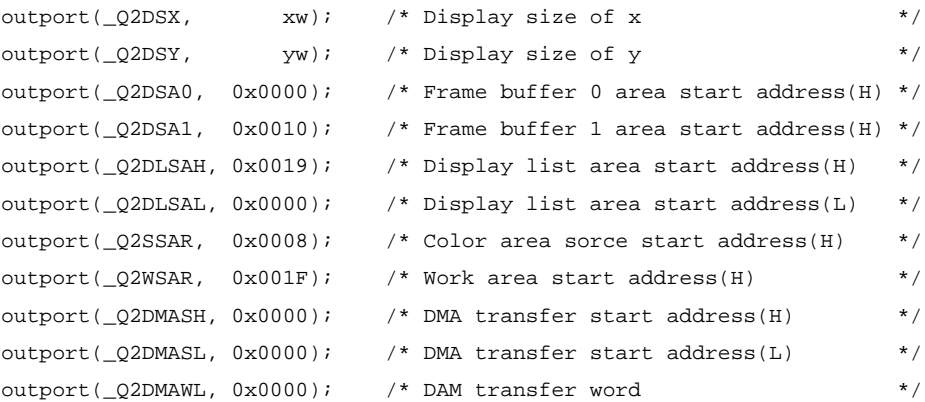

/\* Display Contral Registers \*/

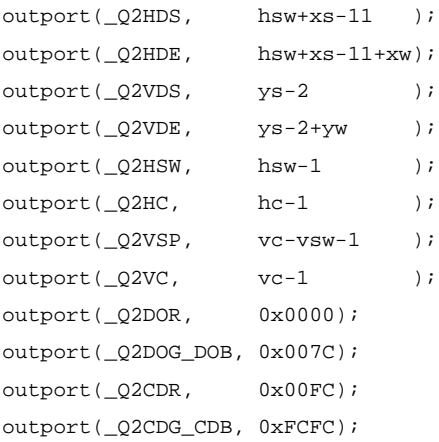

```
/* Input Data Control Registers */
     outport(_Q2ISAH, 0x0000);
     outport( O2ISAL, Ox0000);
     outport(_Q2IDSX, 0x0000);
     outport(_Q2IDSY, 0x0000);
     outport(_Q2IDE, 0x0000);
     switch(DBmode) { /* Enable Draw/Display */
          case 0:
               outport(_Q2SYSR, 0x2000); /* Idle,Auto Change mode,No DMA */
               break;
          case 1:
               outport(_Q2SYSR, 0x2040); /* Idle,Auto Renderring mode,No DMA */
               break;
          default:
               outport(_Q2SYSR, 0x2080); /* Idle,manual change moe,No DMA */
     }
}
long sin t(short d)
{
     d = 360;if(d>= 0 && d< 90) return sin table[ d];
     if(d>= 90 && d<180) return sin_table[180-d];
     if(d>=180 && d<270) return -sin_table[d-180];
                         return -sin_table[360-d];
}
long cos t(short d)
{
     d = 360;if(d>= 0 && d< 90) return sin table[90 -d];
     if(d>= 90 && d<180) return -sin_table[d -90];
     if(d>=180 && d<270) return -sin_table[270-d];
                         return sin_table[d-270];
}
```

```
void rotate a rectangle( short array[12], short angle, short center, short dx,
short dy, short dz )
{
   short i;
   short tx, ty, tz;
     switch( center ){
        case Z:
           for(i=0;i<12;i+=3) {
                tx =(short) (( \arctan x[i]-dx) * \cos(t) (array[i+1]-dy) *
sin_t(angle) >>13;
                ty =(short) (( \arctan^{-1}, \arctan^{-1} + \arctan^{-1}) + \arctan^{-1} + \arctan^{-1}cos_t(angle) >>13;
                array[i] = tx+dx;array[i+1] = try+dy;}
          break;
        case Y:
           for(i=0;i<12;i+=3) {
                tz =(short) (( \arctan[i+2]-dz * cos t(angle)- (array[i]-dx) *
sin_t(angle) )>>13);
                tx = (short) (( (array[i+2]-dz) * sin t(angle) + (array[i]-dx) *cos_t(<i>angle</i>) >>13);
                array[i+2] = tz+dz;array[i] = tx+dx;}
           break;
        case X:
           for(i=0;i<12;i+=3) {
                ty =(short) (( \arctan\left(\frac{i+1}{2}\right) - dy * \cos(t) (array(i+2) - dz) *
sin_t(angle) >>13;
                tz =(short) (( \arctan\left(\frac{i+1}{2}\right) * sin t(angle)+ (array[i+2]-dz) *
cos_t(angle) >>13;
                array[i+1] = try+dy;array[i+2] = tz+dz;
           }
           break;
     }
}
void convert_d3_into_d2( short array[12], short dx, short dy, short dz, short
_z_size )
{
```
Rev. 1.0, 10/99, page 113 of 170

```
 short x0, y0;
   short x1, y1;
   short x2, y2;
   short x3, y3;
     x0 = (short)(array[ 0] * ((long) _z_size - array[ 2] - dz ) / _zsize);y0 = (short)(array[ 1] * ((long) z size - array[ 2] - dz ) / z size);x1 = (short)(array[ 3] * ((long) _z_size - array[ 5] - dz ) / _zsize);y1 = (short)(array[ 4] * ((long)_{z}size - array[ 5] - dz ) / (z_size);x2 = (short)(array[ 6] * ((long) _z_size - array[ 8] - dz ) / _zsize);y2 = (short)(array[ 7] * ((long)_{z}size - array[ 8] - dz ) / [z\_size];x3 = (short)(array[ 9] * ((long)_{z}size - array[11] - dz ) / z_sizey3 = (short)(array[10] * ((long) z size - array[11] - dz ) / z size);array[0] = x0+dx; array[1] = y0+dy;array[2] = x1+dx; array[3] = y1+dy;array[4] = x2+dx; array[5] = y2+dy;array[6] = x3+dx; array[7] = y3+dy;}
void z_sort( short array[N][12], short st[N], short n )
{
   short i,j,k;
   short max;
   short z[N];
     for(i=0; i<n; i++){
          z[i] = 0;for (k=-21; k=-24; k=-3)z[i] += array[i][k];
          }
          z[i] /= 4;
     }
     st[0] = 0;for(i=1; i \leq n; i++)for(j=0; j < i & z[st[j]] > z[i]; j++);
          for(k=i; k>j; k--) {
               st[k]=st[k-1];
```
Rev. 1.0, 10/99, page 114 of 170

```
st[j]=i;
     }
}
```
}

#include "MS7709.inc" #include "Q2SDl.inc"

Rev. 1.0, 10/99, page 115 of 170

#### **5.2.14 Source File of sample9.c**

```
/*
                     Q2 Display List / SHC sample program (9)
            ( Move 'Solid' Polygon with pattern which is in work area )
                         Copyright(c) Hitachi Ltd. 1999
*/
#include <machine.h>
#include <stdio.h>
#include <math.h>
#include "Q2SD_REG.h"
#include "Q2SD_mac.h"
unsigned short *DISPLIST ptr;
```
#define PI 3.14159

#define X\_WIDTH 1024

#define 02 REMR REG NO 0x006 #define \_Q2\_RSAR\_REG\_NO 0x04C

```
void init_BSC(void); /* Initialize SH7709 bus state controller */
void init_start(void); /* Initialize Display List Double Buffering (Only 1st) */
short draw start(void); /* Initialize Display List Address pointer */
short draw_end(short DBmode,char *first,char quick); /* Display List Execution */
void change_com_buffer(void);
/* -------------------------------------------------------- */
```

```
void ginit(short DBmode); /* Graphics System Open (Q2 Initialize) */
```

```
void main(void)
```
Rev. 1.0, 10/99, page 116 of 170

```
{
    long count;
    short array[8];
    short DBmode;
/*
 DBmode: 0 ... Auto Change
 DBmode: 1 ... Auto Renderring
 DBmode: 2 ... Manual Change
*/
    char first,quick;
    DBmode = 1;
    first = ON;
    quick = OFF;
    init BSC(); /* Initialize SH7709 bus state controller */
    ginit(DBmode); /* Initialize Q2 */
/* Clear work area */
{
  unsigned short x,y;
  unsigned short *wk = VU_SHORT (0x1F0000L | UGMBASE);
     for(y=1;y <= 240; y + + ) {
         for(x=1;x<=X_MIDTH/16;x++)*wk = 0x0000i++wk;
          }
     }
}
/* Transfer Font Data " " at work area ---------------------------------- */
{
  unsigned short work_area_width = X_WIDTH / 16;
 unsigned long SrcAdr; \frac{1}{2} /* Source Address */
  short i,k,m;
  unsigned short *address;
  unsigned short font_pattern[16]={
```

```
0x8112, 0x4ffe, 0x2110, 0x0000,
     0x87fc, 0x4444, 0x1444, 0x17fc,
     0x2040, 0x27fc, 0xc040, 0x4ffe,
     0x40a0, 0x4110, 0x4608, 0x5806
          };
SrcAdr = inport( Q2WSAR), SrcAdr <<= 16, SrcAdr += UGMBASE;
SrcAdr += work_area_width * 90;
address = (unsigned short *)SrcAdr;
for(m=1;m<8;m++)for(i=0;i<16;i++)for(k=0;k<work_area_width;k++){
               *address++ = font_pattern[i];
          }
     }
}
init_start(); /* Initialize Transfer Procedure */
draw start(); / /* Start Transfer Display List to UGM */
sclip(0x0000, 639,239);
lcofs(0x0000,0,0);
for( count = 0 ; count < 5 ; count++ ){
/* MOVE */
 short kj = 50;
  double rad;
  short d,i;
    for(d=0;d<=360;d+=5) {
    /* Job No.1 : clear screen */
         array[0] = 0; array[1] = 0;array[2] = 639; array[3] = 0;array[4] = 639; array[5] = 239;
         array[6] = 0; array[7] = 239;polygon4c(0x0000, array, 0x0606);
```

```
Rev. 1.0, 10/99, page 118 of 170
```
}

```
/* Set drawing start address in the RSAR */
              if ( (import( 02SR ) & 0x0100) != 0 ) {
                   wpr( 0x0000, _Q2_RSAR_REG_NO, inport( _Q2DSA0 ) );
              } else {
                   wpr( 0x0000, 02 RSAR REG NO, inport( 02DSA1 ) );
               }
         /* Enable the RSAR */
              wpr( 0x0000, 02<sub>REMR_REG_NO, inport(Q2REMR) | 0x8000 );</sub>
         /* Job No.2 : draw two solid rectangles */
              array[0] = -50; array[1] = -(60);array[2] = 50; array[3] = -(60);array[4] = 50; array[5] = -(-60);array[6] = -50; array[7] = -(-60);rad = PI * d / 180;
              for(i=0;i<=6;i+=2) {
                   short tx = (short) (array[i] * cos(rad)- array[i+1] *
sin(rad));
                   short ty =(short) (array[i] * sin(rad) + array[i+1] *cos(rad));
                   array[i] = txiarray[i+1] = ty;
               }
              lcofs(0x0000, kj,100);
              polygon4c(0x0001,array,0xF800); /* POLYGON4C */
              lcofs(0x0000, 320-kj,100);
              polygon4c(0x0001,array,0xF800); /* POLYGON4C */
              lcofs(0x0000, 0,0);
         /* Disable the RSAR */
              wpr( 0x0000, 02<sub>REMR_REG_NO, inport(Q2REMR) & 0x7fff );</sub>
```

```
kj+=5;/* Drawing start */
              draw_end(DBmode,&first,quick);
              draw_start();
         } /* for */
    } /* for */
    return; /* EXIT */
}
void ginit(short DBmode)
{ /* Q2SD */
  unsigned short hsw = 64;
 unsigned short xs = 131;
  unsigned short xw = 640;
  unsigned short hc = 910;
  unsigned short vsw = 3;
  unsigned short ys = 16;
  unsigned short yw = 240;
 unsigned short vc = 262;
    outport(_Q2SYSR, 0x4080); /* Initilaize Draw/Display */
    outport(_Q2SRCR, 0xfe80); /* Clear SR register */
    /* Set InterFace Control Registers */
    outport(_Q2IER , 0x0000);
    outport(_Q2MEMR, 0x0031);
    outport(_Q2DSMR, 0x0005);
    outport(_Q2DSMR2, 0x0000);
    outport(_Q2REMR, 0x0041);
    outport( Q2IEMR, 0x0000);
    /* Set Memory Control Regisers */
    outport(Q2DSX, xw); /* Display size of x */
```

```
outport(Q2DSY, yw); /* Display size of y */
output(Q2DSA0, 0x0000); /* Frame buffer 0 area start address(H) */
outport(_Q2DSA1, 0x0010); /* Frame buffer 1 area start address(H) */
outport(Q2DLSAH, Qx0019); /* Display list area start address(H) */
outport(_Q2DLSAL, 0x0000); /* Display list area start address(L) */
outport(_Q2SSAR, 0x0008); /* Color area sorce start address(H) */
outport(_Q2WSAR, 0x001F); /* Work area start address(H) */
outport(_Q2DMASH, 0x0000); /* DMA transfer start address(H) */
output(\_Q2DMASL, 0x0000); /* DMA transfer start address(L) */
outport(Q2DMAWL, 0x0000); /* DAM transfer word */
/* Display Contral Registers */
outport(_Q2HDS, hsw+xs-11 );
outport(_Q2HDE, hsw+xs-11+xw);
outport(_Q2VDS, ys-2 );
outport(Q2VDE, ys-2+yw);
outport(_Q2HSW, hsw-1 );
output(\_Q2HC, \qquad hc-1 );
outport(Q2VSP, vc-vsw-1 );
output(\_Q2VC, \tvc-1);
outport(_Q2DOR, 0x0000);
outport( Q2DOG DOB, 0x007C);
outport(_Q2CDR, 0x00FC);
outport(_Q2CDG_CDB, 0xFCFC);
/* Input Data Control Registers */
outport(_Q2ISAH, 0x0000);
outport( O2ISAL, Ox0000);
outport(_Q2IDSX, 0x0000);
outport(_Q2IDSY, 0x0000);
outport(_Q2IDE, 0x0000);
switch(DBmode) { /* Enable Draw/Display */
    case 0:
        outport(_Q2SYSR, 0x2000); /* Idle,Auto Change mode,No DMA */
        break;
    case 1:
         outport(_Q2SYSR, 0x2040); /* Idle,Auto Renderring mode,No DMA */
        break;
    default:
```
Rev. 1.0, 10/99, page 121 of 170

```
}
}
```
#include "Q2SDl.inc" #include "MS7709.inc"

## **5.2.15 Source File of tst\_brk.c**

```
/*
                       Q2 Display List / SHC sample program
                           (Draw hexagon with breaking)
                          Only HD64413A
                          Copyright(c) Hitachi Ltd. 1999
          The break drawing is based on 5 operations ( From (1) to (5) ).
          Kind of double buffer control is manual display change.
*/
#include "Q2SD_REG.h"
#include "Q2SD_mac.h"
#define MAX_WORD 512
#define DISPLIST2 0x005000L /* Store dislpay list for Back drawing */
#define _Q2_REMR_REG_NO 0x006
#define _Q2_RTNH_REG_NO 0x04a
#define 02 RTNL REG NO 0x04b
#define _Q2_RSAR_REG_NO 0x04c
unsigned short *DISPLIST_ptr;
void init_BSC(void); \prime* Initialize SH7709 bus state controller */
void init start(void); /* Initialize Display List Double Buffering (Only 1st) */
short _draw_start(void); /* Initialize Display List Address pointer */
void change_com_buffer(void);
void ginit(short DBmode); /* Graphics System Open (Q2 Initialize) */
```
short \_draw\_end(short DBmode,char \*first,char quick); /\* Display List Execution \*/

```
void main(void)
```

```
{
     long count;
     short array[MAX_WORD], poly[MAX_WORD];
     short DBmode;
     short fill_color = 0x0404;
     unsigned long display_list_adr;
     short adr_h, adr_l;
     short color = 0;
     short draw_buffer_area, display_buffer_area;
     unsigned long displying area address;
     unsigned long drawing_area_address;
     short st;
     short temp;
     unsigned long CMD_StartAddress;
     unsigned short move x, move y;
     unsigned short lcofs_x, lcofs_y;
     unsigned short uclip_xmin, uclip_ymin, uclip_xmax, uclip_ymax;
     unsigned short sclip_xmin, sclip_ymin;
     unsigned short rtn_address_h, rtn_address_l;
     unsigned short rsae_bit;
/*
 DBmode: 0 ... Auto Change
 DBmode: 1 ... Auto Renderring
 DBmode: 2 ... Manual Change
*/
    char first,quick;
    DBmode = 2ifirst = ON;quick = OFF;
     init BSC(); / /* Initialize SH7709 bus state controller */
     ginit(DBmode); /* Initialize Q2 */
     /* Deside displaying area and drawing area */
{
     if( (inport( _Q2SR ) & 0x0100) != 0 ) {
```

```
Rev. 1.0, 10/99, page 124 of 170
```

```
displying area address = Q2DSA1;
         drawing_area_address = _Q2DSA0;
     } else {
         displying area address = 02DSA0;drawing_area_address = Q2DSA1;
     }
    draw_buffer_area = inport( drawing_area_address );
    display_buffer_area = inport( displying_area_address );
}
/* === Create display list for back drawing =========================== */
     /* Set display list start address */
    DISPLIST ptr = (volatile unsigned short * const)(DISPLIST2 | UGMBASE);
    vbkem(0x0000, 0,0); /* vbkem */
    \text{sclip}(0x0000, 639, 239); /* \text{sclip} */
    lcofs(0x0000, 0,0); /* lcofs */
     /* Set drawing start address */
    wpr( 0x0000, _Q2_RSAR_REG_NO, display_buffer_area );
     /* Enable the RSAR */
    wpr( 0x0000, _Q2_REMR_REG_NO, inport(_Q2REMR) | 0x8000 );
    for (color=0; color<127; color++){
         lcofs(0x0000, color,color);
         fill_color = ((color & 0xf) << 8) | (color & 0xf);poly[ 0] = 40; poly[ 1] = 10;
         poly[ 2] = 130; poly[ 3] = poly[ 1];poly[4] = poly[2]; poly[5] = 100;
         poly[6] = poly[0]; poly[7] = poly[5];polygon4c(0x0000, poly, fill_color); /* polygon4c */
```

```
RENESAS
```
vbkem(0x0000, 0,0);

Rev. 1.0, 10/99, page 125 of 170

```
} /* color */
    /* Disable the RSAR */
    wpr( 0x0000, 02<sub>REMR_REG_NO, inport(Q2REMR) & 0x7fff );</sub>
     trap(0); /* End of display list for back drawing */
     /* Change DLSAR */
    CMD_StartAddress = DISPLIST2;
    adr_h = (CMD_StartAddress >> 16L) & 0xffff;
    adr_l = CMD_StartAddress & 0xffff;
    outport( O2DLSAH,adr h);
    outport(_Q2DLSAL,adr_l);
    /* Transfer command from internal command buffer to UGM */
    output(\_Q2SRCR,0x0400); /* Clear TRA bit */
    outport(_Q2SYSR,0x2180); /* Start drawing */
/* == End of create display list for back drawing ================ */
/* === Start drawing with breaking ================================= */
    init_start(); /* Initialize Transfer Procedure */
while(1){
 \frac{1}{2}/_/_/_/_/ (1). The operation of waiting internal update \frac{1}{2}/_/_/_/*/
    outport(Q2SRCR, 0x4000); /* Clear FRM bit *while( st=import(02SR), (st\&0x4000) == 0); /* FRM = 1 ? */
 \frac{1}{2}, \frac{1}{2}, \frac{1}{2} (2). The operation of breaking back drawing \frac{1}{2}, \frac{1}{2}, \frac{1}{2}, \frac{1}{2}, \frac{1}{2}, \frac{1}{2}outport(_Q2SRCR,0x0080); /* Clear BRK bit */
    outport(_Q2SYSR,0x2480); /* Stop drawing */
    if ( st=import(\_Q2SR), (st\&0x0400) := 0 ) { /* Check TRA bit */
         break;
     } else {
```
Rev. 1.0, 10/99, page 126 of 170

```
while( st = import (Q2SR), (st&0x0080) == 0); /* BRK = 1 ? */
    /* Get current pointer position */
   move x = import(Q2XC);move_y = import(02YC); /* Get local offset */
   lcofs_x = import(02X0);lcofs_y = import(02Y0); /* Get user clipping renge */
   uclip\_xmin = import(02UXMIN);uclip ymin = import( Q2UYMIN);
    uclip_xmax = inport(_Q2UXMAX);
   uclip\_ymax = import(02UVMAX); /* Get system clipping renge */
   sclip\_xmin = import(02SXMAX);sclip ymin = import( 02SYMAX); /* Get return address */
   rtn_address_h = inport(_O2RTNH);
    rtn_address_l = inport(_Q2RTNL);
    /* Get RSAE bit */
    rsae_bit = inport(_Q2REMR) & 0x8000;
    /* Get command status */
    display_list_adr = inport(_Q2CSTH);
    display_list_adr <<= 16;
   display list adr | = inport(Q2CSTL);
   adr_h = (short) ( (display\_list\_adr >> 13) & 0x03FFL);adr_l = (short) (display_list_d) & 0x1FFFL;
} /* else */
```
 $\frac{1}{2}$ /\_/\_/\_/\_/ (3). The oparetion of something drawing  $\frac{1}{2}$ /\_/\_/\_/\*/  $\frac{1}{2}$ /\_/\_/\_/\_/ while breaking back drawing  $\frac{1}{2}$ /\_/\_/\_/\_/\*/

draw start();

Rev. 1.0, 10/99, page 127 of 170

```
/* Set drawing start address */
  wpr( 0x0000, _Q2_RSAR_REG_NO, display_buffer_area );
  /* Enable the RSAR */
  wpr( 0x0000, _Q2_REMR_REG_NO, inport(_Q2REMR) | 0x8000 );
  lcofs(0x0000, 0,0);
  /* ploygon4c ( clear screen ) */
  array[0] = 0; array[1] = 0; /* Left Up */
  array[2] = 639; array[3] = 0; /* Right Up */
  array[4] = 639; array[5] = 239; /* Left Down */
  array[6] = 0; array[7] = 239; /* Right Down */
  polyqon4c(0x0000, array, 0x0000); /* polyqon4c */
  array[0] = 0; array[1] = 0; /* Left Up */
  array[2] = 159; array[3] = 0; /* Right Up */
  array[4] = 159; array[5] = 119; /* Left Down */
  array[6] = 0; array[7] = 119; /* Right Down */
  polygon4c(0x0000, array, 0xffff); /* polygon4c */
  array[0] = 160; array[1] = 120; /* Left Up */
  array[2] = 319; array[3] = 120; /* Right Up */
  array[4] = 319; array[5] = 239; /* Left Down */
  array[6] = 160; array[7] = 239; /* Right Down */
  polygon4c(0x0000, array, 0xffff); /* polygon4c */
  /* Drawing start with chacking TRA bit */
  _draw_end(DBmode,&first,OFF);
\frac{1}{2}/_/_/_/ (4). The operation of continuity back drawing \frac{1}{2}/_/_/_/*/
  draw start();
  /* Store RSAE bit */
```
Rev. 1.0, 10/99, page 128 of 170 wpr(  $0x0000$ ,  $02$  REMR REG NO, rsae bit | (inport(  $02REMR$ ) &  $0x7fff$ ) );

```
/* Store return address */
     wpr( 0x0000, _Q2_RTNH_REG_NO, rtn_address_h );
     wpr( 0x0000, _Q2_RTNL_REG_NO, rtn_address_l );
     /* Store user clipping renge */
     uclip( 0x0000, uclip xmin,uclip ymin, uclip xmax,uclip ymax );
     /* Store system clipping renge */
     sclip( 0x0000, sclip xmin,sclip ymin );
     /* Store local offset before move command */
     lcofs( 0x0000, lcofs_x,lcofs_y );
     /* Store current pointer position */
     move( 0x0000, move x, move y );
     /* Go to next display list */
     jump(0x0000, adr_h,adr_l);
     /* Drawing start without chacking TRA bit */
     draw end(DBmode, &first, ON);
  /* / / / / / / (5). The operation of frame change / / / / / / * //* Set display start address */
     outport( displying area address, display buffer area );
     /* Change display buffer */
     temp = draw buffer area;
     draw_buffer_area = display_buffer_area;
     display_buffer_area = temp;
}^* /* while(1) */
/* === End of drawing with breaking ====================================== */
    return; /* EXIT */
```
}

Rev. 1.0, 10/99, page 129 of 170

```
void ginit(short DBmode)
                 { /* Q2SD */
  unsigned short hsw = 64;
 unsigned short xs = 131;
 unsigned short xw = 640;
 unsigned short hc = 910;
  unsigned short vsw = 3;
  unsigned short ys = 16;
  unsigned short yw = 240;
 unsigned short vc = 262;
    outport(_Q2SYSR, 0x4080); /* Initilaize Draw/Display */
    outport(_Q2SRCR, 0xfe80); /* Clear SR register */
    /* Set InterFace Control Registers */
    outport(_Q2IER , 0x0000);
    outport( Q2MEMR, 0x0031);
    outport(_Q2DSMR, 0x0005);
    outport(_Q2DSMR2, 0x0000);
    outport(_Q2REMR, 0x0041);
    outport(_Q2IEMR, 0x0000);
    /* Set Memory Control Regisers */
    output(\_Q2DSX, \qquad xw); \qquad \qquad \wedge^* Display size of x */
    output(\_Q2DSY, yw); /* Display size of y */outport(Q2DSA0, 0x0000); /* Frame buffer 0 area start address(H) */
    outport(_Q2DSA1, 0x0010); /* Frame buffer 1 area start address(H) */
    outport(_Q2DLSAH, 0x0019); /* Display list area start address(H) */
    outport(Q2DLSAL, 0x0000); /* Display list area start address(L) */
    outport(_Q2SSAR, 0x0008); /* Color area sorce start address(H) */
    outport(_Q2WSAR, 0x001F); /* Work area start address(H) */
    outport(Q2DMASK, 0x0000); /* DMA transfer start address(H) */
    outport(_Q2DMASL, 0x0000); /* DMA transfer start address(L) */
    output(\_Q2DMAWL, 0x0000); /* DAM transfer word */
    /* Display Contral Registers */
    outport(_Q2HDS, hsw+xs-11 );
    outport(Q2HDE, hsw+xs-11+xw);
```
Rev. 1.0, 10/99, page 130 of 170

```
outport(Q2VDS, \text{ ys-2} );
    outport(_Q2VDE, ys-2+yw );
    outport(_Q2HSW, hsw-1 );
    output(Q2HC, hc-1);
    outport(_Q2VSP, vc-vsw-1 );
    output(\_Q2VC, \tvc-1);
    output(Q2DOR, \t 0x0000);outport(_Q2DOG_DOB, 0x007C);
    outport(_Q2CDR, 0x00FC);
    outport(_O2CDG_CDB, 0xFCFC);
    /* Input Data Control Registers */
    outport( O2ISAH, Ox0000);
    outport(_Q2ISAL, 0x0000);
    outport(_Q2IDSX, 0x0000);
    outport( O2IDSY, Ox0000);
    outport(_Q2IDE, 0x0000);
    switch(DBmode) { /* Enable Draw/Display */
         case 0:
              outport(_Q2SYSR, 0x2000); /* Idle,Auto Change mode,No DMA */
              break;
         case 1:
              outport(_Q2SYSR, 0x2040); /* Idle,Auto Renderring mode,No DMA */
              break;
         default:
              outport(_Q2SYSR, 0x2080); /* Idle,manual change moe,No DMA */
    }
}
#include "Q2SDl.inc"
short draw start(void) /* Initialize Display List Address Pointer */
{
  long CMD_StartAddress;
    if(DrawBuffer == 0) \qquad /* Display List Start Address */
         CMD_StartAddress = (long)(DISPLIST1+UGMBASE); /* Execute Buffer0 ->
Transfer Display List to Buffer1 */
    else
```
Rev. 1.0, 10/99, page 131 of 170

```
CMD StartAddress = (long)(DISPLIST0+UGMBASE); /* Execute Buffer1 ->
Transfer Display List to Buffer0 */
    DISPLIST_ptr = (unsigned short *)CMD_StartAddress;
    return( 0 );
}
short _draw_end(short DBmode,char *first,char quick) /* Execute Display List */
{
  unsigned short st, ah, al;
  unsigned long CMD_StartAddress;
    trap(0); /* Add 'trap' command */
    output(02SRCR,0x0400); /* Clear TRA bit */
    if(DrawBuffer == 0) {
         DrawBuffer = 1;
         CMD_StartAddress = DISPLIST1;
     }
    else {
         DrawBuffer = 0;
         CMD_StartAddress = DISPLIST0;
     }
    ah = (CMD \text{StartAddress} >> 16L) & 0xffff;al = CMD_StartAddress & 0xffffL;
    outport(_Q2DLSAH,ah); /* Change DLSAR */
    outport(_Q2DLSAL,al);
    /* Renddering start */
    outport( 02SYSR,0x2180);
    /* Check RS bit */
    while( st=inport(02SYSR), (st&0x0100)!=0 ); /* RS = 0 ? */
    /* Manual Change */
    if(quick==OFF)
         while(1) {
```
Rev. 1.0, 10/99, page 132 of 170

```
st=inport(_Q2SR);
         if ((st & 0x0400)!=0) break; 4x + 1 /* Check TRA bit */
         if ((st & 0x0200)!=0) {
             outport(_Q2SRCR,0x0200); /* Clear CSF bit */
             break; /* CHeck CSF bit */
         }
    }
   return( 0 );
}
#include "MS7709.inc"
```

```
/*
```
\*/

```
 Q2 Display List / SHC sample program
        ( Draw filled ellipse)
```
Copyright(c) Hitachi Ltd. 1999

#include <machine.h> #include <stdio.h> #include <math.h> #include "Q2SD\_REG.h" #include "Q2SD\_mac.h"

```
unsigned short *DISPLIST_ptr;
```

```
void init_BSC(void); /* Initialize SH7709 bus state controller */
void init_start(void); /* Initialize Display List Double Buffering (Only 1st) */
short draw start(void); /* Initialize Display List Address pointer */
short draw_end(short DBmode,char *first,char quick); /* Display List Execution */
void change_com_buffer(void);
/* -------------------------------------------------------- */
```

```
void _fill_ellipse( short xc, short yc, short rx, short ry, short color );
void clrscrn(void);
void ginit(short DBmode); /* Graphics System Open (Q2 Initialize) */
```

```
void main(void)
{
     long count;
     short DBmode;
/*
 DBmode: 0 ... Auto Change
 DBmode: 1 ... Auto Renderring
 DBmode: 2 ... Manual Change
*/
     char first,quick;
```
Rev. 1.0, 10/99, page 134 of 170

```
DBmode = 2ifirst = ON;
     quick = OFF;
     init_BSC(); \qquad /* Initialize SH7709 bus state controller */
     ginit(DBmode); /* Initialize Q2 */
     init_start(); \qquad \qquad /* Initialize Transfer Procedure */
     draw start(); / /* Start Transfer Display List to UGM */
     sclip(0x0000, 639,239);
     lcofs(0x0000,0,0);
for( count = 1 ; count < 10 ; count++ ){
{
  short lp;
  short rx, ry;
  short x_center, y_center;
/* Define ellipse center */
    x_c center = 100, y_c center = 100;
     for (\text{lp=1: lp<=100: lp+=count})clrscrn();
/* Draw ellipse ----------------------------- */
         rx = lp;
          ry = lp/2;_fill_ellipse( x_center,y_center, rx,ry, 0xFFFF );
          draw_end(DBmode,&first,quick);
         draw_start();
     }
}
{
  short lp;
  short rx, ry;
  short x_center, y_center;
```

```
Rev. 1.0, 10/99, page 136 of 170
/* Define ellipse center */
     x_c center = 100, y_c center = 100;
     for (\text{lp=1}; \text{lp<=}100; \text{lp+=count})clrscrn();
/* Draw ellipse ----------------------------- */
          rx = lp/2;ry = lp;
          _fill_ellipse( x_center,y_center, rx,ry, 0xFFFF );
          draw_end(DBmode,&first,quick);
          draw_start();
     }
}
} /* for */
     return; /* EXIT */
}
void clrscrn(void)
{
     short array[8];
/* ploygon4c (clear) ------------------------------------------------------ */
     array[0] = 0; array[1] = 0;array[2] = 639; array[3] = 0;array[4] = 639; array[5] = 239;array[6] = 0; array[7] = 239;
     polygon4c(0x0000, array, 0x0000);
}
/* Creates display list to draw ellipse with filling */
void _fill_ellipse( short xc, short yc, short rx, short ry, short color )
{
     if(rx<=0 || ry<=0 ) return;
```

```
if( rx > ry ){
 short x = rx;
 short r = rx;
 short y = 0;
 short poly[4]; /* 1st point = (poly[0], poly[1]) */
                           /* 2nd point = ( poly[2], poly[3] ) */
     /* Draw ellipse in work area */
    while(x \ge y) {
      short x1=(short) ( long)x * ry / rx );
      short y1=(short) ( long)y * ry / rx );
          poly[0] = xc+x; poly[2] = xc-x;poly[1] = poly[3] = yc+y1;line( 0x0000, color, 2, poly );
         poly[1] = poly[3] = yc-y1;line( 0x0000, color, 2, poly );
         poly[0] = xc+y; poly[2] = xc-y;poly[1] = poly[3] = yc+x1;line( 0x0000, color, 2, poly );
         poly[1] = poly[3] = yc-x1;
          line( 0x0000, color, 2, poly );
          if ( (r = (y++ \lt1)-1) \lt 0) r == (x-- 1) \lt t 1;
    }^* /* while */
} /* if */
    else {
      short x = ry;
      short r = ry;
      short y = 0;
      short poly[4]; /* 1st point = (poly[0], poly[1]) */
                               /* 2nd point = ( poly[2], poly[3] ) */
          /* Draw ellipse in work area */
          while(x \ge y) {
           short x1=(short) ( (long)x * rx / ry );
           short y1=(short) ( long)y * rx / ry );
```
```
poly[0] = xc+x1; poly[2] = xc-x1;poly[1] = poly[3] = yc+y;line( 0x0000, color, 2, poly );
                    poly[1] = poly[3] = yc-y;line( 0x0000, color, 2, poly );
                    poly[0] = xc+y1; poly[2] = xc-y1;poly[1] = poly[3] = yc+x;line( 0x0000, color, 2, poly );
                    poly[1] = poly[3] = yc-x;line( 0x0000, color, 2, poly );
                    if ( (r = (y++ \lt1)-1) \lt 0) r == (x-- 1) \lt t 1;
               }^* /* while */
          } /* else */
} /* _fill_ellipse */
void ginit(short DBmode)
{ /* Q2SD */
  unsigned short hsw = 64;
 unsigned short xs = 131;
  unsigned short xw = 640;
  unsigned short hc = 910;
  unsigned short vsw = 3;
  unsigned short ys = 16;
  unsigned short yw = 240;
 unsigned short vc = 262;
     outport(_Q2SYSR, 0x4080); /* Initilaize Draw/Display */
     outport(_Q2SRCR, 0xfe80); /* Clear SR register */
     /* Set InterFace Control Registers */
     outport(_Q2IER , 0x0000);
     outport(_Q2MEMR, 0x0031);
```

```
Rev. 1.0, 10/99, page 138 of 170
     outport(_Q2DSMR2, 0x0000);
     outport(_Q2REMR, 0x0041);
     outport( Q2IEMR, 0x0000);
```
outport(  $Q2DSMR, Qx0005$ );

```
/* Set Memory Control Regisers */
```
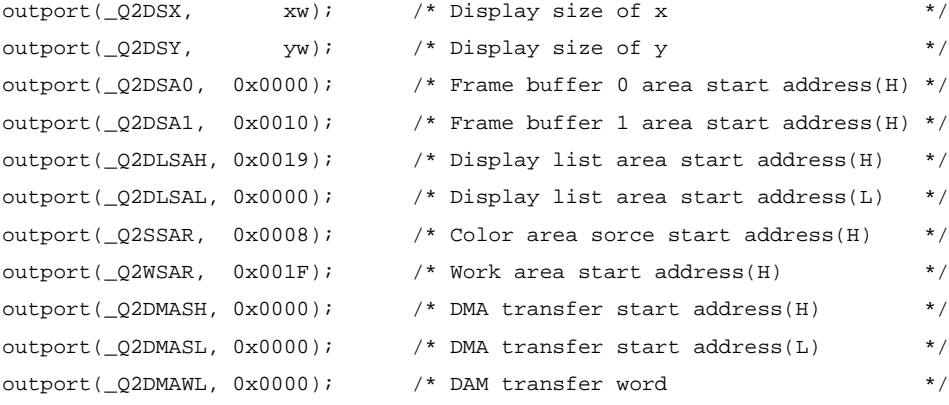

/\* Display Contral Registers \*/

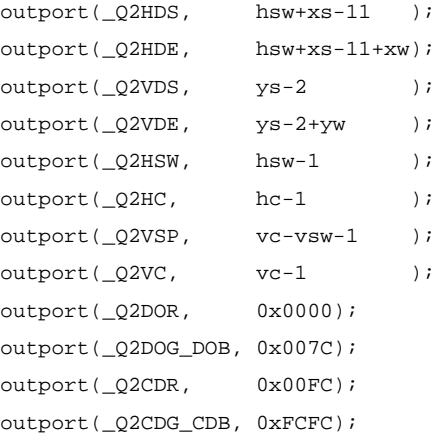

```
/* Input Data Control Registers */
outport(_Q2ISAH, 0x0000);
outport(_Q2ISAL, 0x0000);
outport(_Q2IDSX, 0x0000);
outport(_Q2IDSY, 0x0000);
outport(_Q2IDE, 0x0000);
```

```
switch(DBmode) { /* Enable Draw/Display */
    case 0:
        outport(_Q2SYSR, 0x2000); /* Idle, Auto Change mode, No DMA */
        break;
    case 1:
```

```
outport(_Q2SYSR, 0x2040); /* Idle, Auto Renderring mode, No DMA */
               break;
          default:
               outport(_Q2SYSR, 0x2080); /* Idle,manual change moe,No DMA */
     }
}
```
#include "MS7709.inc" #include "Q2SDl.inc"

### **5.2.17 Source File of v\_wind.c**

/\*\_/\_/\_/\_/\_/\_/\_/\_/\_/\_/\_/\_/\_/\_/\_/\_/\_/\_/\_/\_/\_/\_/\_/\_/\_/\_/\_/\_/\_/\_/\_/\_/\_/\_/\_/\_/\_/

Video window ( window size is 320\*240 pixel )

Copyright(c) Hitachi Ltd. 1999

\_/\_/\_/\_/\_/\_/\_/\_/\_/\_/\_/\_/\_/\_/\_/\_/\_/\_/\_/\_/\_/\_/\_/\_/\_/\_/\_/\_/\_/\_/\_/\_/\_/\_/\_/\_/\_/\*/

```
#include "Q2SD_REG.h"
#include "Q2SD_mac.h"
unsigned short *DISPLIST_ptr;
void init BSC(void); /* Initialize SH7709 bus state controller */
void init_start(void); /* Initialize Display List Double Buffering (Only 1st) */
short draw_start(void); /* Initialize Display List Address pointer */
short draw end(short DBmode,char *first,char quick); /* Display List Execution */
void change_com_buffer(void);
void ginit(short DBmode); /* Graphics System Open (Q2 Initialize) */
void set_up_video_window( void );
void Stop_the_video_function( void );
#define OFF 0
#define ON 1
static void clrscrn(void);
void main(void)
{
  short array[8];
 long count n;
  char first = ON;
```

```
char quick = OFF: short DBmode = 1;
```

```
Rev. 1.0, 10/99, page 142 of 170
/*
 DBmode: 0 ... Auto Change
 DBmode: 1 ... Auto Renderring
 DBmode: 2 ... Manual Change
*/
     init BSC(); /* Initialize SH7709 bus state controller */
    ginit(DBmode); /* Initialize Q2 */
    set_up_video_window(); /* Setup Video window */
    init start(); \overline{ } /* Initialize Transfer Procedure */
    draw_start(); \overline{\hspace{2cm}} /* Start Transfer Display List to UGM */
    sclip(0x0000, 639,239);
    lcofs(0x0000,0,0);
    for( count n = 0 ; count n < 500 ; count n++ ){
         /* ploygon4c (clear) */
         array[0] = 0; array[1] = 0;array[2] = 639; array[3] = 0;array[4] = 639; array[5] = 239;array[6] = 0; array[7] = 239;polygon4c(0x0000, array, 0x0000);
         draw end(1, &first, quick);
         draw_start();
     }
    Stop_the_video_function();
    return; /* EXIT */
}
void ginit(short DBmode)
{ /* Q2SD */
  unsigned short hsw = 64;
```

```
unsigned short xs = 131;
 unsigned short xw = 640;
unsigned short hc = 910;
 unsigned short vsw = 3;
 unsigned short ys = 16;
 unsigned short yw = 240;
unsigned short vc = 262;
   outport(O2SYSR, 0x4080); /* Initilaize Draw/Display */
   outport(_Q2SRCR, 0xfe80); /* Clear SR register */
   /* Set InterFace Control Registers */
   outport(_Q2IER , 0x0000);
   outport(_Q2MEMR, 0x0031);
   outport(_Q2DSMR, 0x0005);
   outport(_Q2DSMR2, 0x0000);
   outport(_Q2REMR, 0x0041);
   outport( Q2IEMR, \quad 0x0000);
   /* Set Memory Control Regisers */
   output(\_Q2DSX, \qquad xw); \qquad \frac{1}{2} \quad \text{Display size of x} \qquad \frac{x}{2}output(\_Q2DSY, yw); /* Display size of y */output(Q2DSA0, 0x0000); /* Frame buffer 0 area start address(H) */
   outport(Q2DSA1, 0x0010); /* Frame buffer 1 area start address(H) */
   outport(_Q2DLSAH, 0x0019); /* Display list area start address(H) */
   outport(_Q2DLSAL, 0x0000); /* Display list area start address(L) */
   outport(02SSAR, 0x0008); /* Color area sorce start address(H) */
   outport(_Q2WSAR, 0x001F); /* Work area start address(H) */
   outport(_Q2DMASH, 0x0000); /* DMA transfer start address(H) */
   outport(Q2DMASK, 0x0000); /* DMA transfer start address(L) */
   output( _Q2DMAWL, 0x0000); /* DAM transfer word */
   /* Display Contral Registers */
   outport(_Q2HDS, hsw+xs-11 );
   outport(_Q2HDE, hsw+xs-11+xw);
   outport(Q2VDS, \gamma_S-2);
   \texttt{output}(\_\texttt{Q2VDE}, \qquad \texttt{ys-2+yw} \qquad \texttt{)}outport(_Q2HSW, hsw-1 );
```
 $output(Q2HC, hc-1)$ ;

```
Rev. 1.0, 10/99, page 144 of 170
     outport(_Q2VSP, vc-vsw-1 );
     outport(Q2VC, vc-1 );
     outport(_Q2DOR, 0x0000);
     outport(_O2DOG_DOB, 0x007C);
     outport(_Q2CDR, 0x00FC);
     outport(_Q2CDG_CDB, 0xFCFC);
     /* Input Data Control Registers */
     outport(_Q2ISAH, 0x0000);
     outport( O2ISAL, Ox0000);
     outport(_Q2IDSX, 0x0000);
     outport(_Q2IDSY, 0x0000);
     outport(_Q2IDE, 0x0000);
     switch(DBmode) { /* Enable Draw/Display */
          case 0:
               outport(_Q2SYSR, 0x2000); /* Idle,Auto Change mode,No DMA */
              break;
          case 1:
               outport(_Q2SYSR, 0x2040); /* Idle,Auto Renderring mode,No DMA */
              break;
          default:
               outport(_Q2SYSR, 0x2080); /* Idle,manual change moe,No DMA */
     }
}
void set_up_video_window( void )
{
  unsigned long Video0_area_start_address = 0x07D000L;
 unsigned long Video1 area start address = 0x105000L;
  unsigned long Video2_area_start_address = 0x17D000L;
/* Initialize register for voide function */
{
  unsigned short temp;
     /* Hide the video window */
     temp = import( O2DSMR2);
```

```
temp &= 0xFFFE;
     output(\_Q2DSMR2, temp); /* VWE=0 */
     /* Stop the capture for the video window */
     temp = inport(_Q2VIMR);
     temp &= 0xFFFE;
     outport(Q2VIMR, temp); /* VIE=0 */
     {
       short lp;
      for ( lp=0; lp<2; lp++ ) {
         outport( 02SRCR, 0x4000 ); / Clear FRM flag */
         while( (inport(_Q2SR) & 0x4000) == 0 ); /* Wait FRM flag */
       }
     }
     outport(Q2HVP, 320); /* Video window horizpntal display position (dot) */
     outport(_Q2VVP, 0); /* Video window vertical display position (dot) */
     /* Video0 area start address(From A22 to A10 ) */
     outport(_Q2VSAH0, Video0_area_start_address >> 16 );
     outport(_Q2VSAL0, Video0_area_start_address & 0xFC00);
     /* Video1 area start address(From A22 to A10 ) */
     outport(_Q2VSAH1, Video1_area_start_address >> 16 );
     outport( O2VSAL1, Video1 area start address & 0xFC00);
     /* Video2 area start address(From A22 to A10 ) */
     outport(_Q2VSAH2, Video2_area_start_address >> 16 );
     outport(_Q2VSAL2, Video2_area_start_address & 0xFC00);
     /* Set 'video windows size' and 'voide area size' */
     outport(_Q2VSIZEX, 320);
     outport(_Q2VSIZEY, 240);
     outport(Q2VIMR, 0x0022); /* (VIZ4,3,2,1,0)=00001, H = HACTIVE * 1/2, V =
VACTIVE * 1 * /
```
/\* ( Caution )

Rev. 1.0, 10/99, page 145 of 170

```
 HACTIVE(dot/HSYNC) and VACTIVE(line/VSYNC) are
defined by external caputure LSI.
                             In this sample program requires HACTIVE=640 and
VACTIVE=240 */
                        \frac{1}{2} VINM=0 \frac{1}{2}/* (ODEN1, ODEN0) = (0,0), 1/60 capturing */
                        /* RGB=1, If RGB=1, have to set VWRY to 0. */\gamma \times VIE=0 \gamma/* Set RGB bit */
        temp = import( Q2VIMR);
        outport(_Q2VIMR, temp | 0x0002); /* RGB =1 */
    /* Start the capture for the video stream */
        temp = import (Q2VIMR);outport(_Q2VIMR, temp | 0x0001); /* VIE=1 */
    /* Set VWRY and Dispaly the video window */
        temp = import (02DSMR2);output( Q2DSMR2, temp | 0x0001); /* VWRY=0, VWE=1 */
 }
}
void Stop_the_video_function( void )
{
  /* Stop the voide function */
  unsigned short temp;
    /* Hide the video window */
    temp = import (02DSMR2);temp &= 0xFFFE;
    output(\_Q2DSMR2, temp); /* VWE=0 */
    /* Stop the capture for the video window */
    temp = inport(_Q2VIMR);
    temp &= 0xFFFE;
    outport(Q2VIMR, temp); /* VIE=0 */
}
```
#include "MS7709.inc"

#include "Q2SDl.inc"

### **5.2.18 Source File of init\_bt.c**

/\*\_/\_/\_/\_/\_/\_/\_/\_/\_/\_/\_/\_/\_/\_/\_/\_/\_/\_/\_/\_/\_/\_/\_/\_/\_/\_/\_/\_/\_/\_/\_/\_/\_/\_/\_/\_/

Copyright(c) Hitachi Ltd. 1999

Initialize for Bt829.

\_/\_/\_/\_/\_/\_/\_/\_/\_/\_/\_/\_/\_/\_/\_/\_/\_/\_/\_/\_/\_/\_/\_/\_/\_/\_/\_/\_/\_/\_/\_/\_/\_/\_/\_/\*/

```
#include "Q2SD_REG.h"
#include "Q2SD_mac.h"
void init_BSC(void); \qquad /* Initialize SH7709 bus state controller */
void init_Bt829B(void); /* Initialize VideoDecoder Bt829B */
/* -------------- Bt829B register address ----------------- */
#if 0
/* Area2 */
#define II2_Data 0xA8900000L
#define II2_Control 0xA8900002L
#else
/* Area5 */#define II2_Data 0xB4900000L
#define II2_Control 0xB4900002L
#endif
/* BT829B Register Data ( Video In Size = 640 \times 480 ) */
short B_{\text{T}}data[] = {
    0x0a, /* IFORM (0x01) MUX3 -> MUXOUT, Auto XT, NTSC */
     0x00, /* TDEC (0x02) */
     0x12, /* CROP (0x03) */
     0x16, /* VDEALY_LO (0x04) */
     0xe0, /* VACTIVE_LO (0x05) */
     0x78, /* HDEALY LO (0x06) */
     0x80, /* HACVIVE_LO (0x07) */
     0x02, /* HSCALE_HI (0x08) */
```
Rev. 1.0, 10/99, page 148 of 170

```
0xAC, /* HSCALE LO (0x09) */
    0xf0, /* BRIGHT (0x0A) ^{\star}/0x20, /* CONTROL (0x0B) */
    0xd8, /* CONTRAST LO (0x0C) */
    0xfe, /* SAT_U_LO (0x0D) */
    0xb4, ^{\prime *} SAT_V\_LO (0x0E) */0x10, /* HUE (0x0F) */
    0x02, /* OFORM (0x12) 8bit stream */
    0x60, /* VSCALE_HI (0x13) */
    0x00, /* VSCALE_LO (0x14) */
    0x01, /* TEST (0x15) */
    0x00, /* VPOLE (0x16) */
    0x68, /* ADEALY (0x18) */
    0x5d, /* BDEALY (0x19) */
    0x82 /* ADC (0x1A) */
    };
void main(void)
{
    init_BSC(); \frac{1}{2} /* Initialize SH7709 bus state controller */
    init Bt829B(); /* Initialize VideoDecoder */
}
void init_Bt829B(void) /* Initiallize VideoDecoder Bt829A */
{
 short lp; \frac{1}{2} /* loop counter */
 short regno; /* regno counter *//* Initiallize IIC-bus controller */
    do{
         outport(II2_Control, 0x80 << 8);
         /* Loads into S0 */
         output(II2 Data, \t 0x55 << 8);
```
Rev. 1.0, 10/99, page 149 of 170

```
/* Loads into S1 */
     outport(II2_Control, 0xA0 << 8);
     /* Loads into S2 CLK=8MHz */
     outport(II2_Data, 0x18 << 8);
     outport(II2_Control, 0xC1 << 8);
\text{while} ( inport(II2 Control) & 0x8100 ) != 0x8100 );
/* Set up BT829B Register */
reqno = 0x01;for(lp=0; lp<23; regno++, lp++){
     /* Check BB */while( ( inport(II2 Control) & 0 \times 0100 ) == 0 );
     /* Chip address( write mode ) */
     output(II2 Data, 0x88 << 8);/* START II2 */
     outport(II2_Control, 0xc5 << 8);
     /* Check PIN */
     while( ( inport(II2 Control) & 0x8000 ) != 0 );
     if( ( inport(II2_Control) & 0x0800 ) != 0 ) {
          /* Stop */
          outport(II2_Control, 0xc3 << 8);
          return;
     }
     /* SUB ADDR */if( regno == 0x10 ){
          reqno = 0x12;}
     if( regno == 0x17 ){
```
Rev. 1.0, 10/99, page 150 of 170

```
regno = 0x18;}
outport(II2_Data, (regno << 8) );
/* Check PIN */
while( ( inport(II2_Control) & 0x8000 ) != 0 );
if( ( inport(II2_Control) & 0x0800 ) != 0 ) {
     /* Stop */
     outport(II2_Control, 0xc3 << 8);
     return;
}
/* Data */outport(II2_Data, BTdata[ lp ] << 8);
/* Check PIN */
while( ( inport(II2_Control) & 0x8000 ) != 0 );
if( ( inport(II2_Control) & 0x0800 ) != 0 ) {
     /* Stop */
     outport(II2_Control, 0xc3 << 8);
     return;
}
/* Stop */
outport(II2_Control, 0xc3 << 8);
```
#include "MS7709.inc"

}

}

## Section 6 Drawing Performance

Figures 6.1 to 6.3 show graphs of HD64413A drawing performance. The graphs show the time required for drawing within the range  $320$  (H)  $\times$  240 (V).

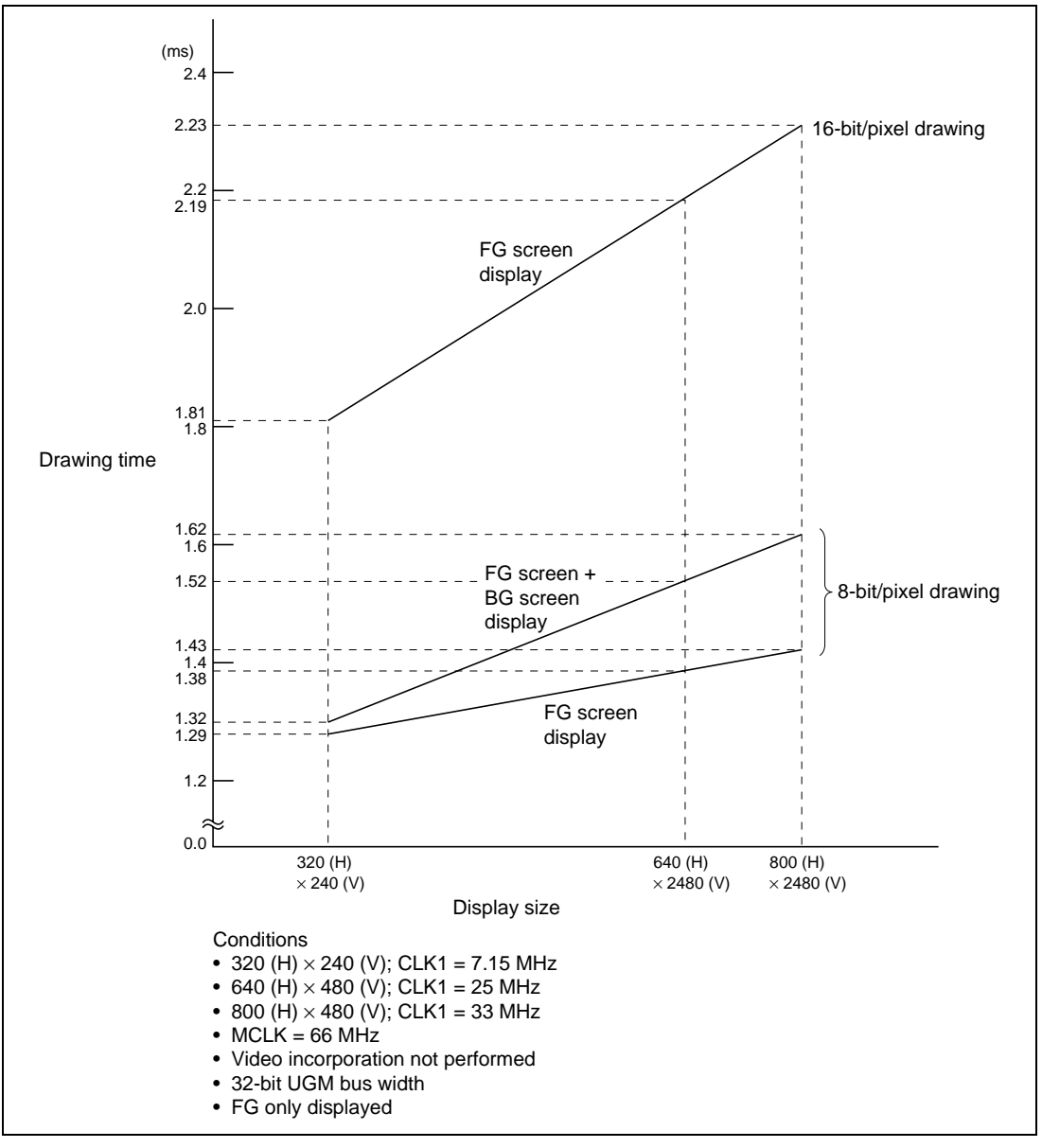

**Figure 6.1 POLYGON4C Drawing Performance when FST = 0 (Drawing Range: 320 (H)** × **240 (V))**

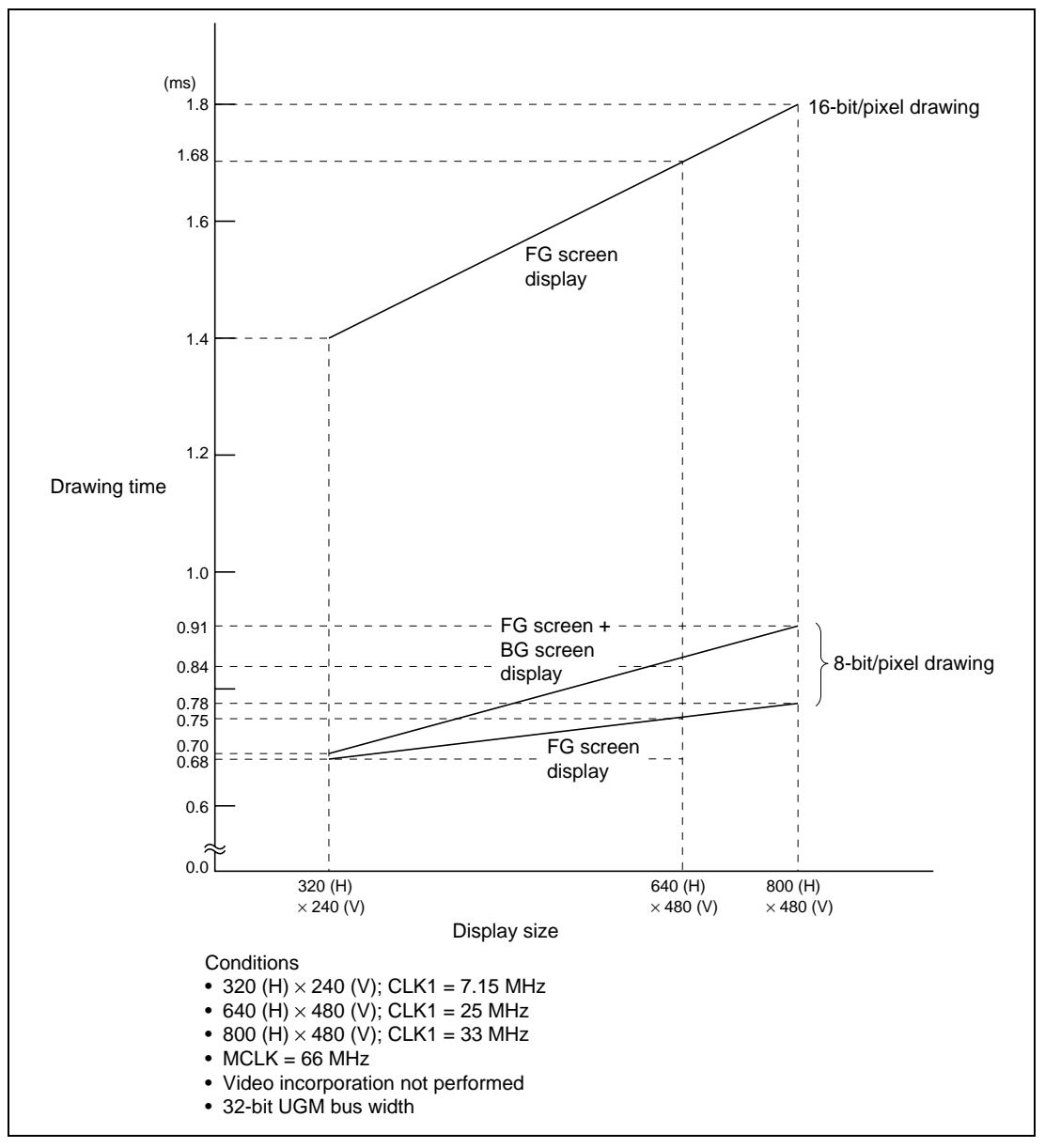

**Figure 6.2 POLYGON4C Drawing Performance when FST = 1 (Drawing Range: 320 (H)** × **240 (V))**

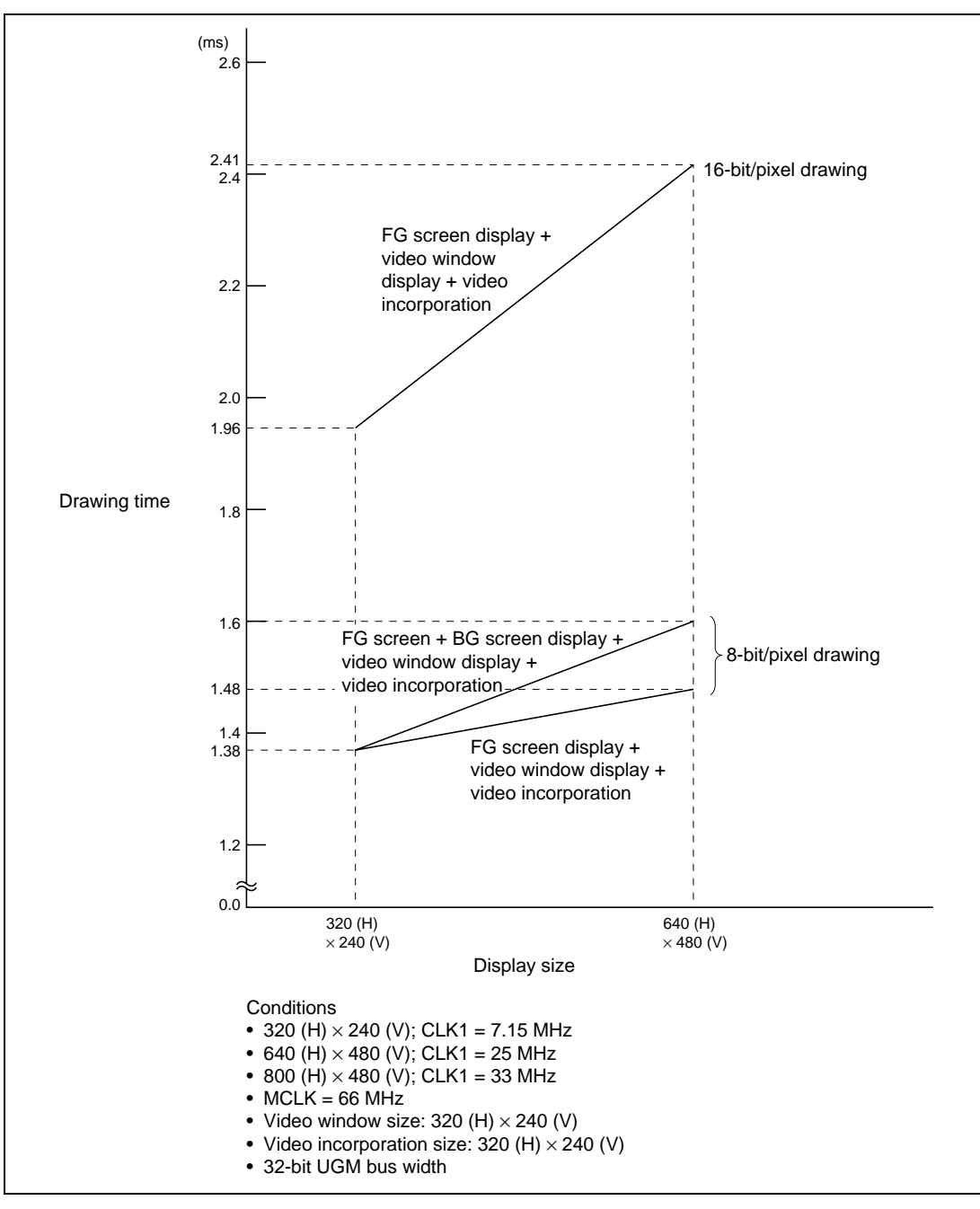

**Figure 6.3 POLYGON4C Drawing Performance when FST = 0 (Drawing Range: 320 (H)** × **240 (V))**

# Appendices

## **A. MS4413DB01 Specifications**

Table A.1 shows the MS4413DB01 system specifications. In this Application Note, area 5 is used.

### **Table A.1 MS4413DB01 Specifications**

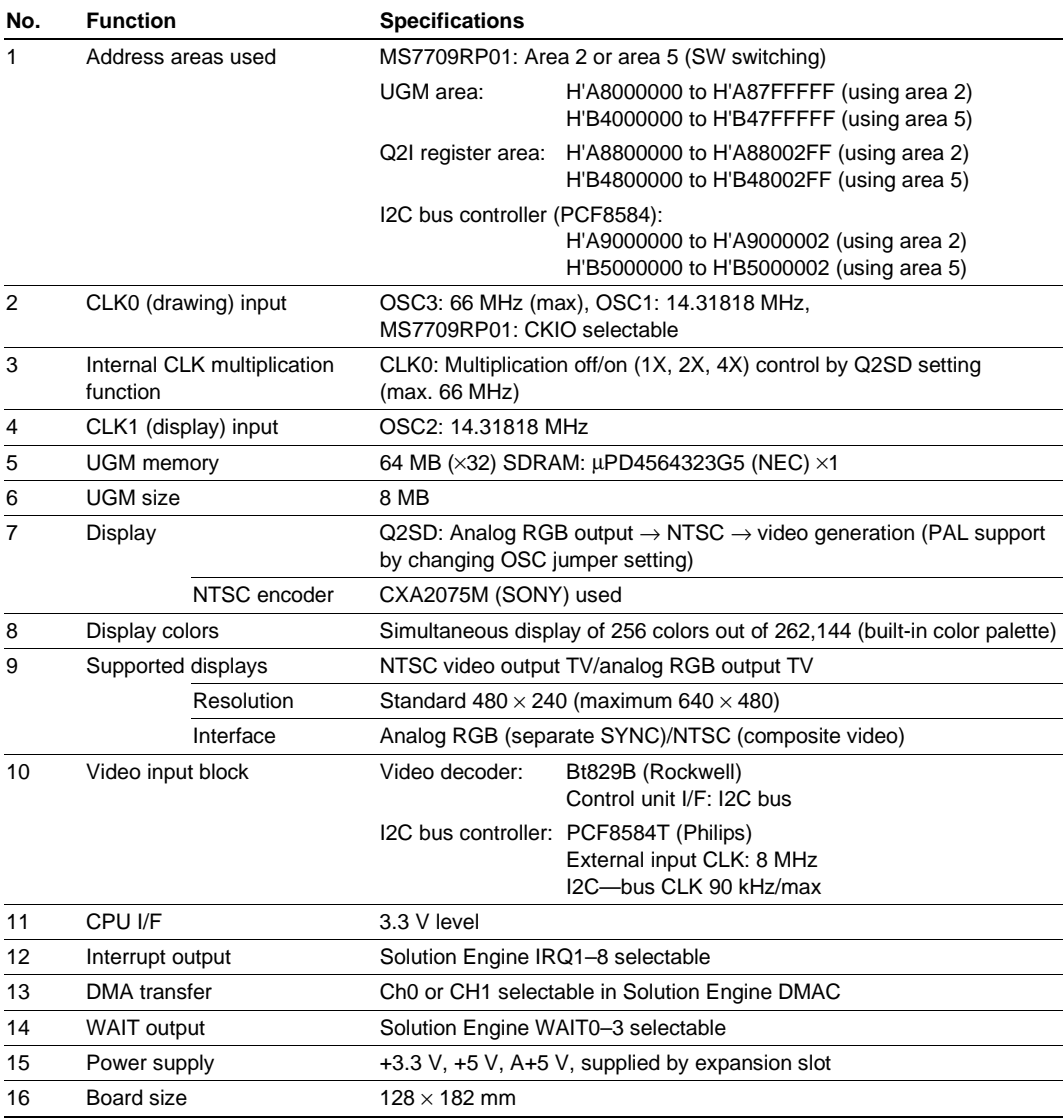

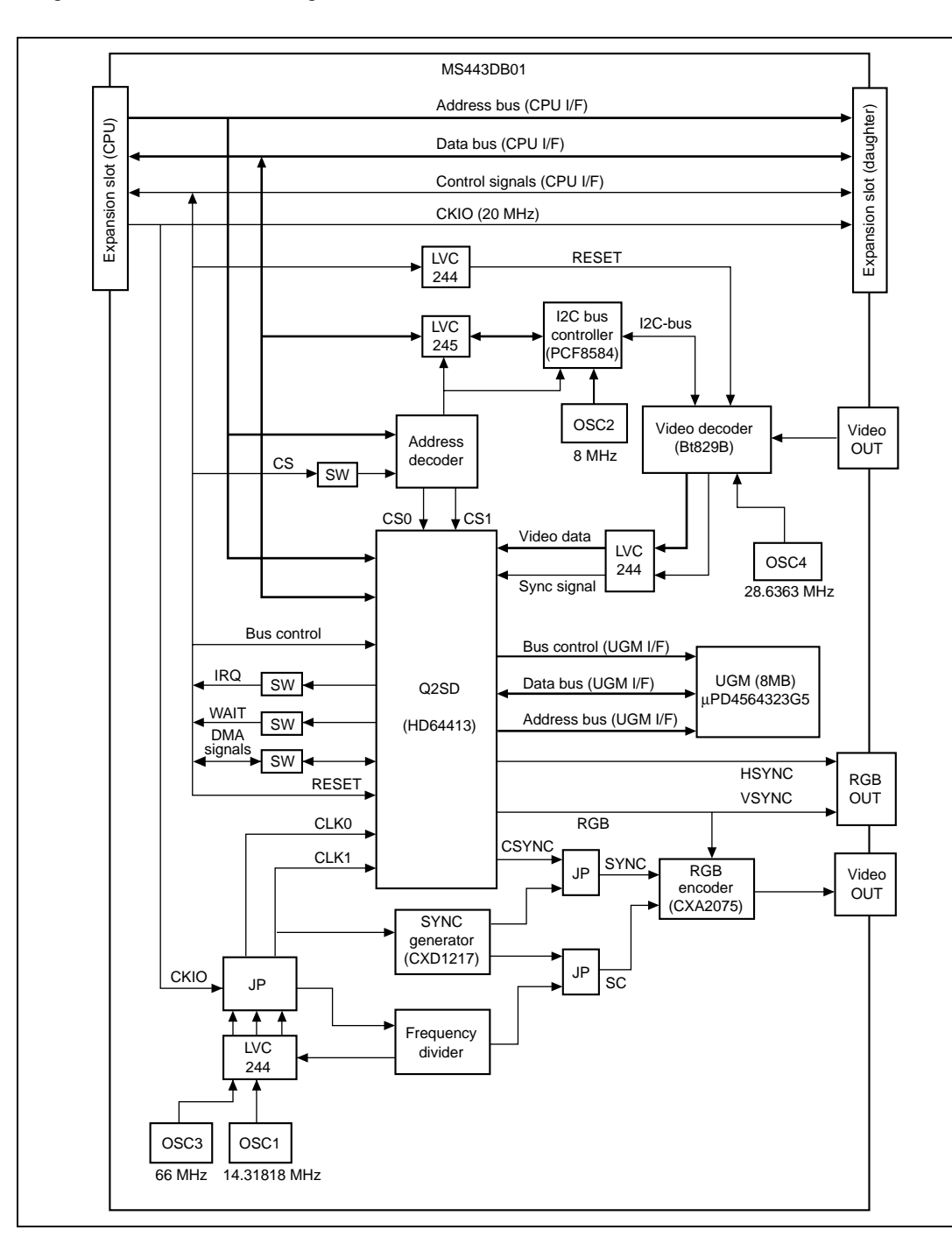

Figure A.1 shows a block diagram of the MS4413DB01.

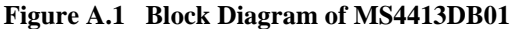

Rev. 1.0, 10/99, page 158 of 170

### Figures A.2 to A.7 show MS4413DB01 circuit diagrams.

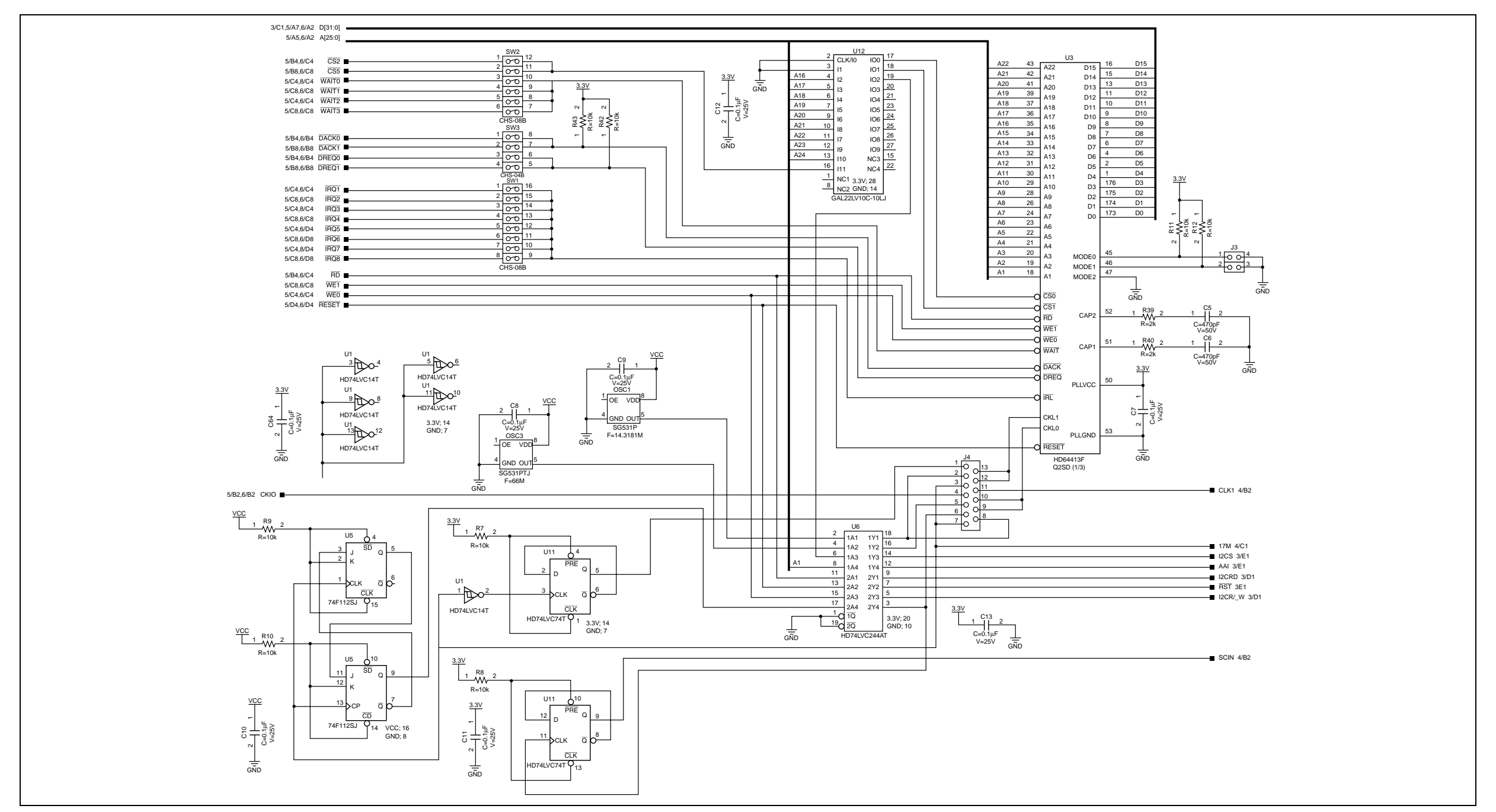

**Figure A.2 MS4413DB01 Circuit Diagram (1)**

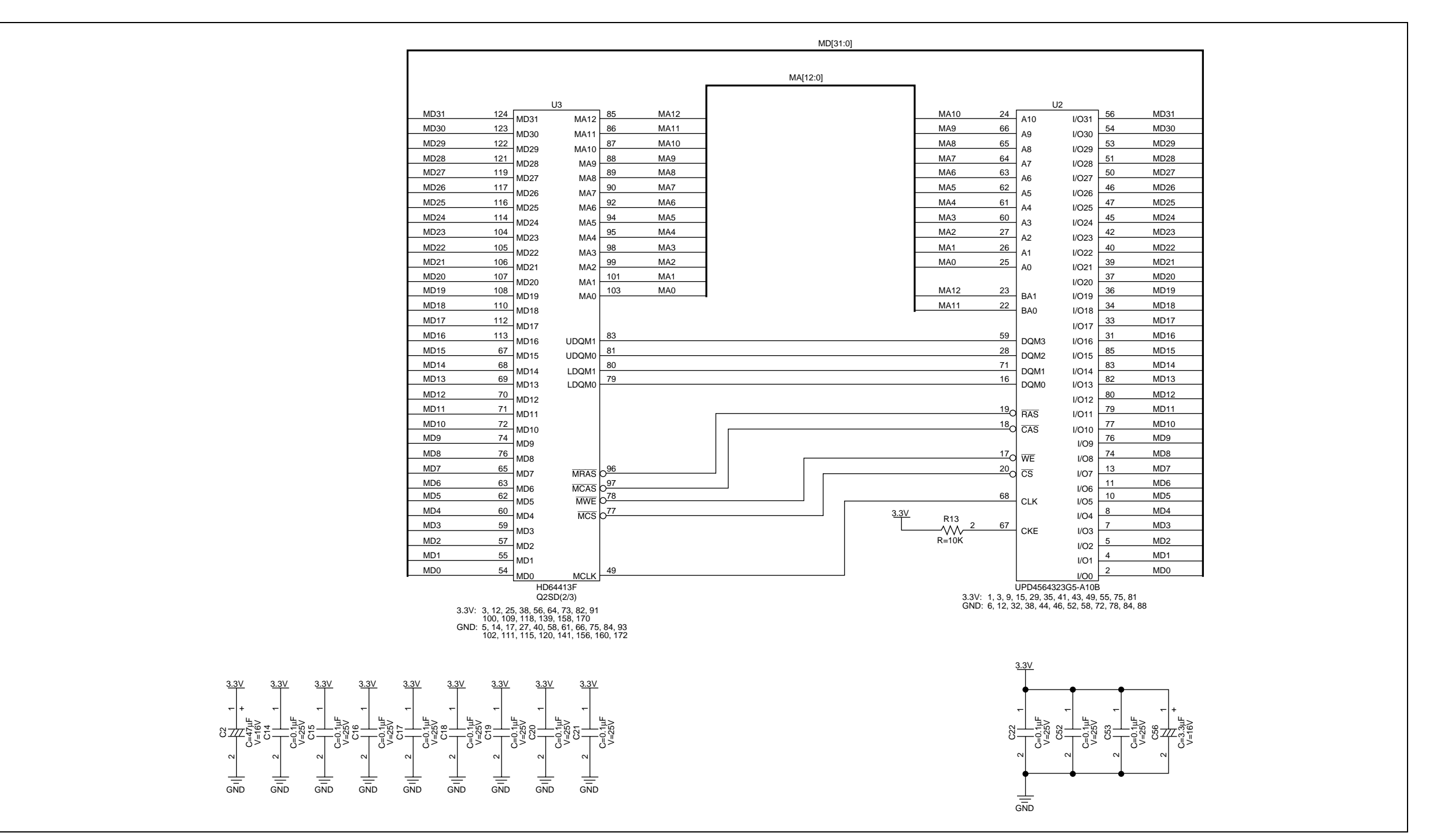

**Figure A.3 MS4413DB01 Circuit Diagram (2)**

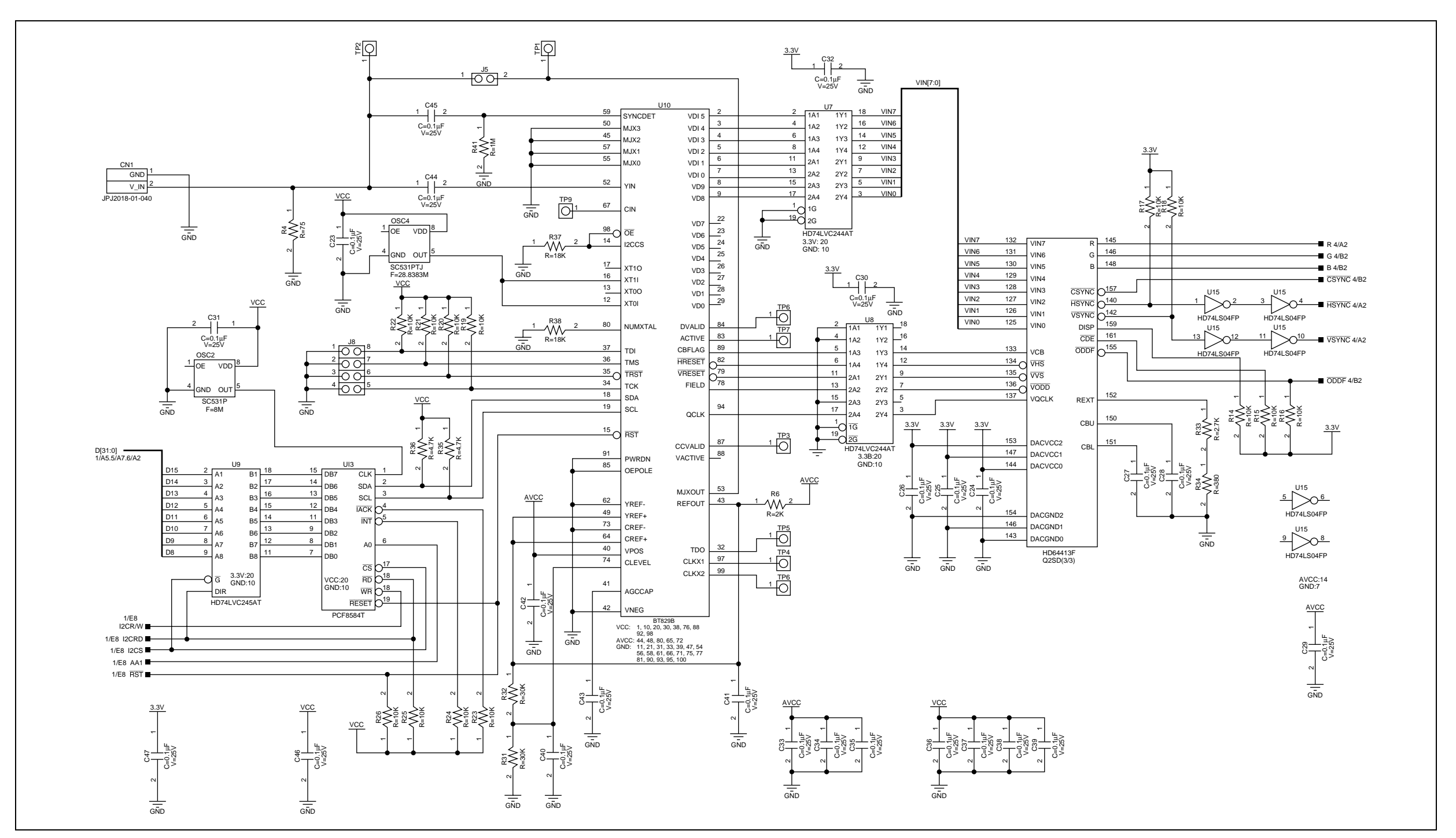

**Figure A.4 MS4413DB01 Circuit Diagram (3)**

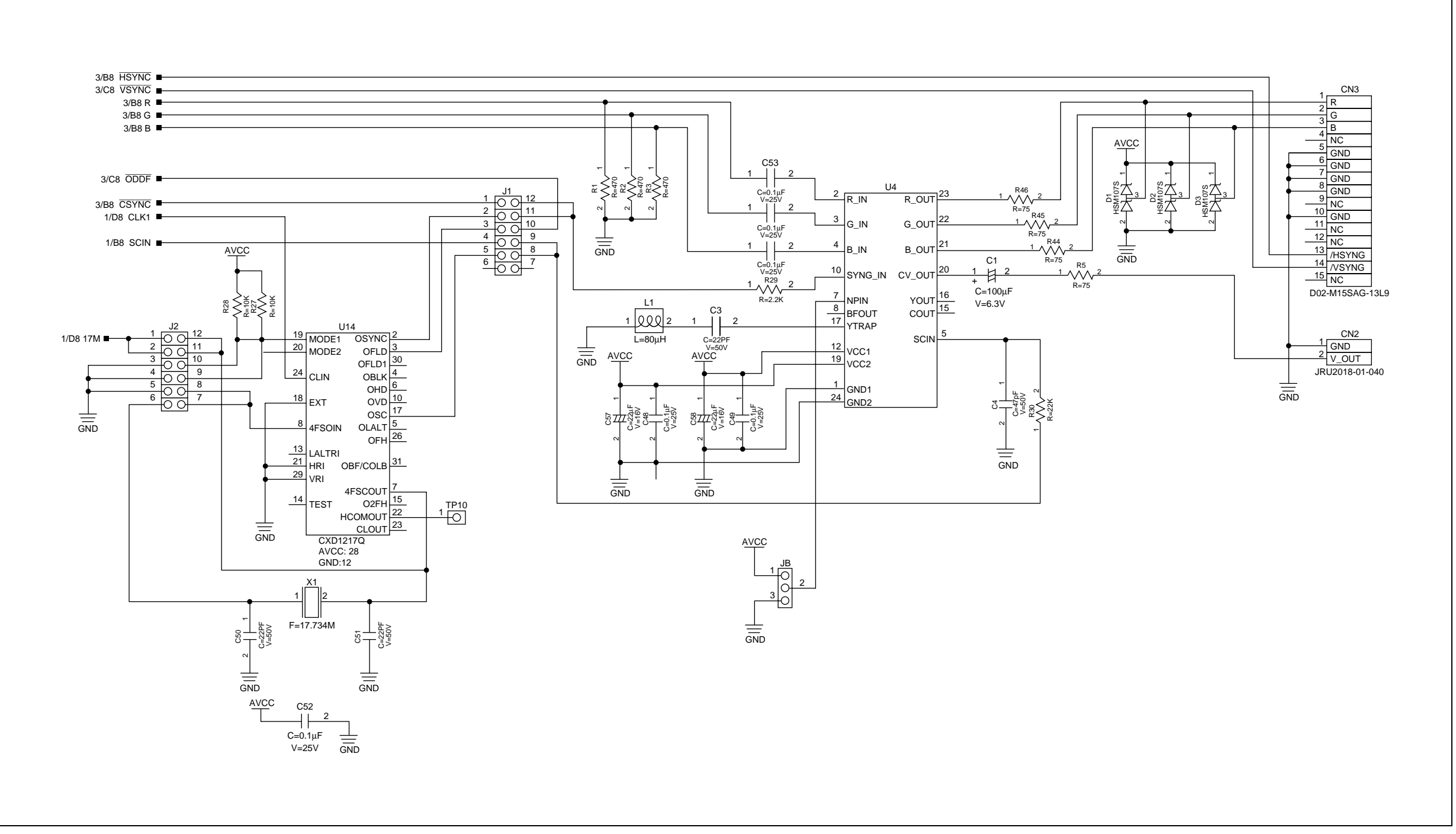

**Figure A.5 MS4413DB01 Circuit Diagram (4)**

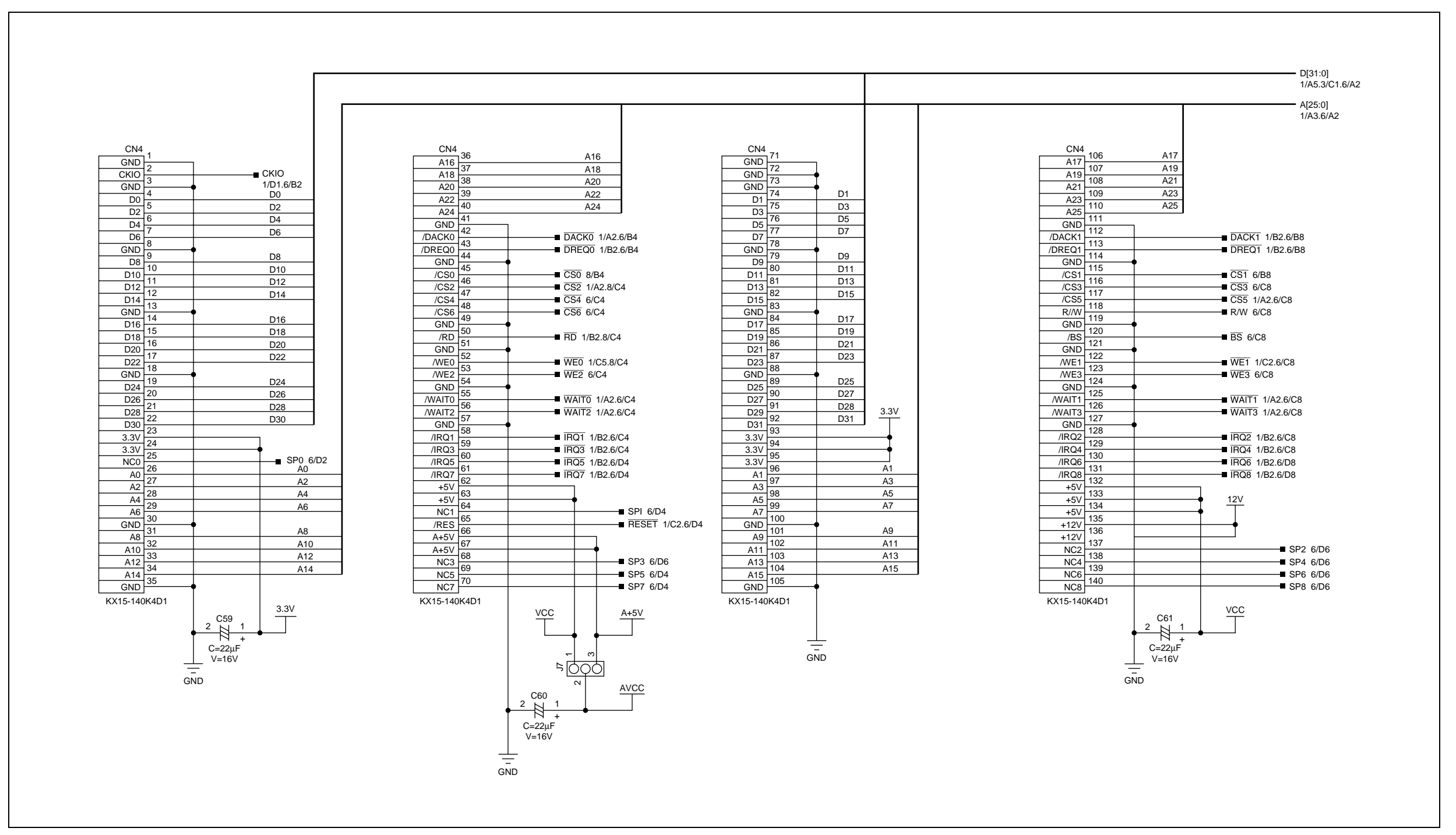

**Figure A.6 MS4413DB01 Circuit Diagram (5)**

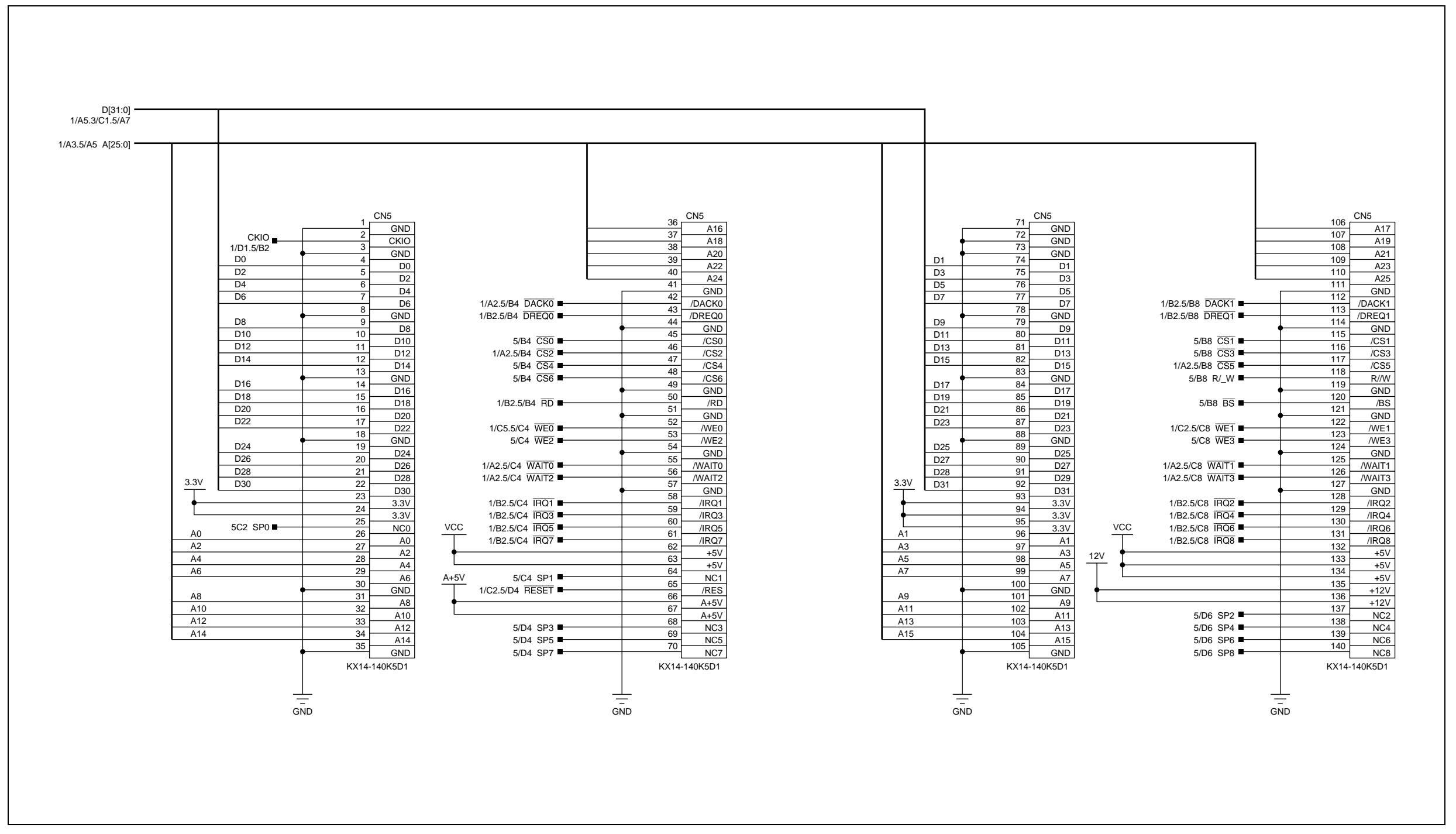

**Figure A.7 MS4413DB01 Circuit Diagram (6)**

## **HD64413A Q2SD Application Note**

Publication Date: 1st Edition, October 1999 Published by: Electronic Devices Sales & Marketing Group Semiconductor & Integrated Circuits Hitachi, Ltd. Edited by: Technical Documentation Group UL Media Co., Ltd. Copyright © Hitachi, Ltd., 1999. All rights reserved. Printed in Japan.